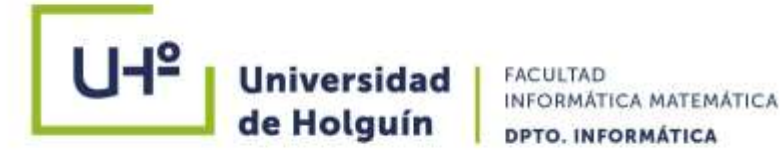

# **SISTEMA DE GESTIÓN DE LA INFORMACIÓN PARA LA CONTRATACIÓN DE LA PRODUCCIÓN EN LA CCS EUGENIO GONZÁLEZ MONTADA DEL MUNICIPIO HOLGUÍN**

**Trabajo de diploma para optar por el título de Ingeniero Informático**

 **Autor:** Nardo Batista Aguedo

we. XX Aniversatio No. 4 e/ Ave. Jorge Dimitrov y Calle E, Reparto Piedra Blanca, Holguin, Cuba. CP 80 100.<br>+53 24 481690 / +53 24 480975 / www.uho.edu.cu **Jniversidad** de Holguin

 **Holguín, 2018**

# **SISTEMA DE GESTIÓN DE LA INFORMACIÓN PARA LA CONTRATACIÓN DE LA PRODUCCIÓN EN LA CCS EUGENIO GONZÁLEZ MONTADA DEL MUNICIPIO HOLGUÍN**

# **Trabajo de diploma para optar por el título de Ingeniero Informático**

- **Autor:** Nardo Batista Águedo
- **Tutor(es):** Ing. Carlos Manuel Quevedo Castro
- **Consultante(s):** Lic. Antonio Pérez Leyva

**Holguín, 2018**

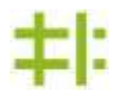

# **Dedicatoria**

*A mis padres, que han estado a mi lado en todo momento y a mi esposa que ha sido una luchadora incansable a mi lado en estos largos años de estudio.*

# Agradecimientos

*A Dios, por no dejar que perdiera la fe y la fuerza…*

*A mis padres, por educarme en el camino de los estudios…*

*A mi esposa, por ser mi guia y mi bastón en los momentos más difíciles…*

*A mi familia, por brindarme su apoyo en todo momento y en especial a mi abuela Gloria que siempre esta pendiente de mis estudios y mi vida en general….*

*A mi tutor Carlos Manuel Quevedo Castro por dedicarme tantas horas de análisis, por sus orientaciones sobre lo correcto, así como sus exigencias, gracias….*

*A mis compañeros de aula, principalmente a los que nunca dejaron de sonreir por más difícil que fuera el momento….*

*A los amigos que me comprendían siempre que les decía, no puedo el fin de semana tengo Universidad…*

#### **Resumen**

La Cooperativa de Créditos y Servicios (CCS) Eugenio González Montada del municipio Holguín tiene como objeto social la producción y comercialización de forma mayorista de plantas frutales y maderables como linea fundamental con las actividades de apoyo las cuales son: frutales, cría de cerdo, entrega de leche de vaca, ganado menor, ganado mayor y cultivos varios. La cooperativa perteneciente al MINAG (Misterio de la Agricultura) y subordinada a la ANAP (Asociación Nacional de Agricultores Pequeños) del municipio Holguín.

Con la identificación de varias deficiencias detectadas en la gestión de la información de la contratación de los campesinos surge el problema científico por el cual se decidió desarrollar un sistema informático basado en una aplicación *Desktop* para llevar un control eficiente y óptimo de las producciones por indicadores productivos.

Para ello se pretende hacer uso de la metodología *XP*, lenguaje de programación *Visual Basic.Net* usando el *framework* de desarrollo *Visual Studio.Net* y como gestor de base de datos *MySQL*. Con la implementación de esta aplicación se buscará optimizar el trabajo concerniente a la contratación.

**Abstract** 

#### **Abstract**

Servicios (CCS) Eugenio González Montada and Créditos's Cooperative of the municipality Holguín has like social object production and commercialization of wholesale form of fruit-bearing and timber-yielding plants like fundamental line with the backup activities which are: fruit trees, offspring of pig, delivery of milk of cow, younger cattle, bigger cattle and several cultivations. The cooperative perteneciente to the MINAG (Mystery of Agriculture) and underling to the ANAP (National Association of Agricultural Children) of the municipality Holguín.

With the identification of several deficiencies detected in the step of the information of the deal of the peasants happens the scientific problem which one decided to develop an information-technology system based in an application for *Desktop* to carry an efficient and optimal control of the productions for productive indicators.

Use of the methodology intends to be done for it *XP*, *Visual* programming language *Basic.Net* using the *framework* of *Visual* Development *Studio.Net* and like manager of base of data *MySQL.* It will be attempted to optimize the work relating to the deal with the implementation of this application.

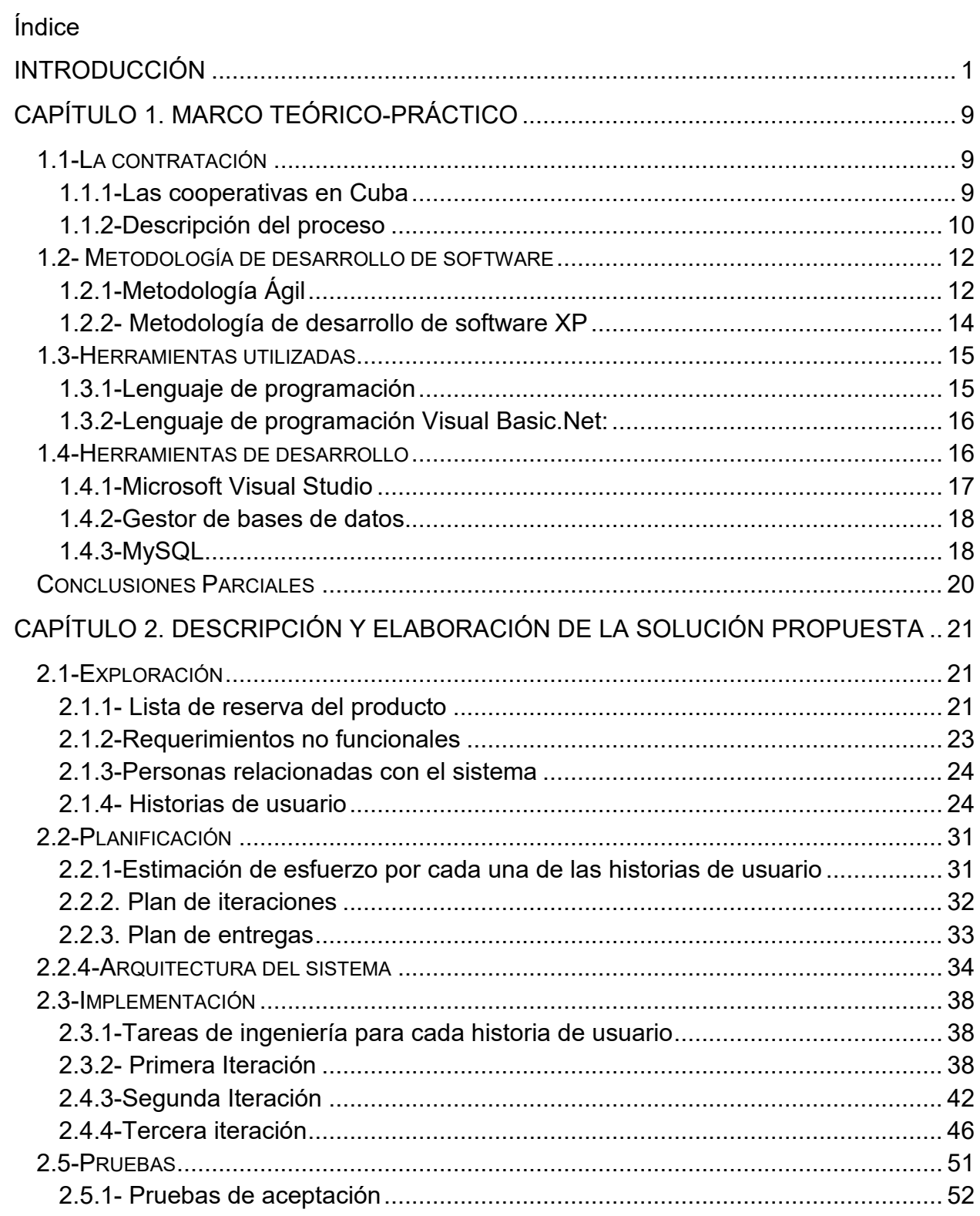

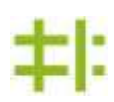

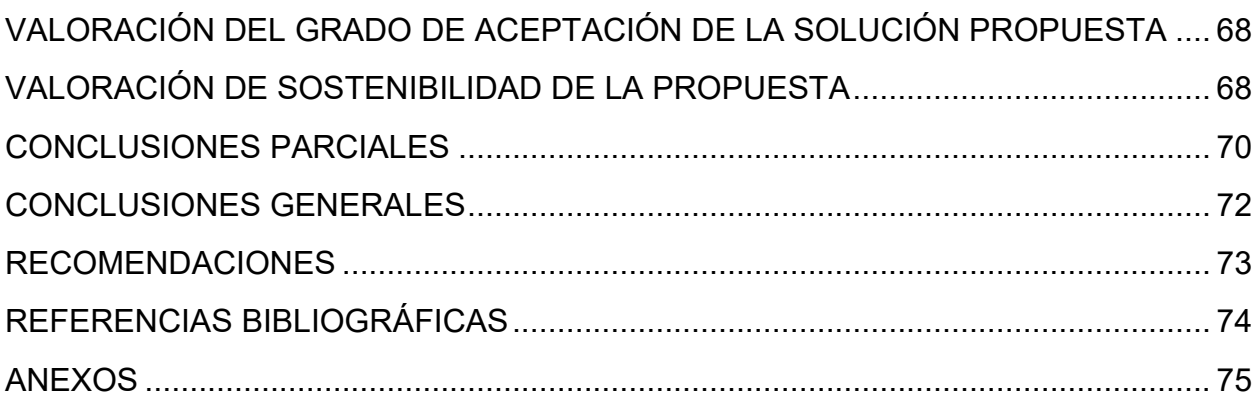

# Índice de tablas

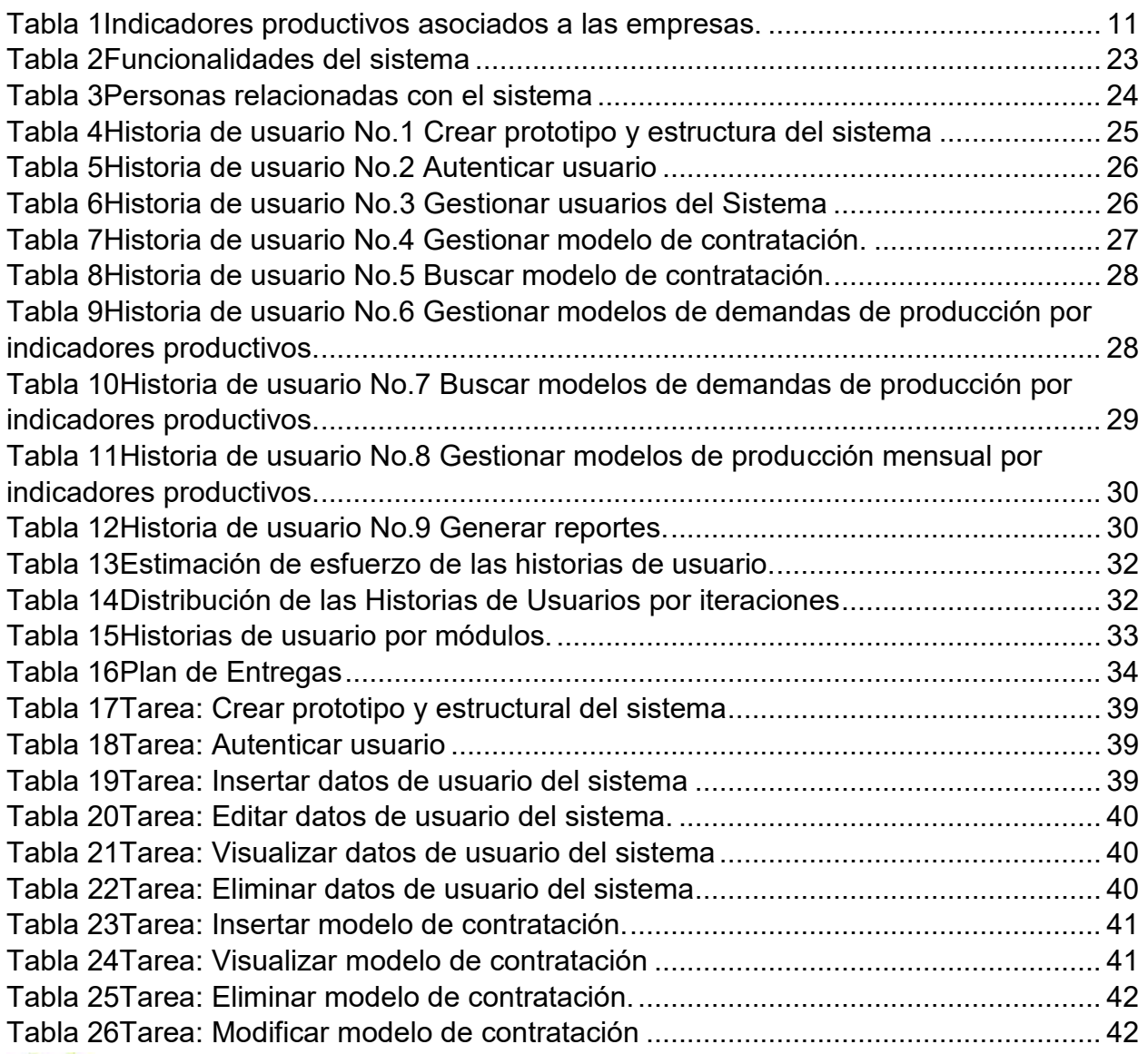

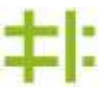

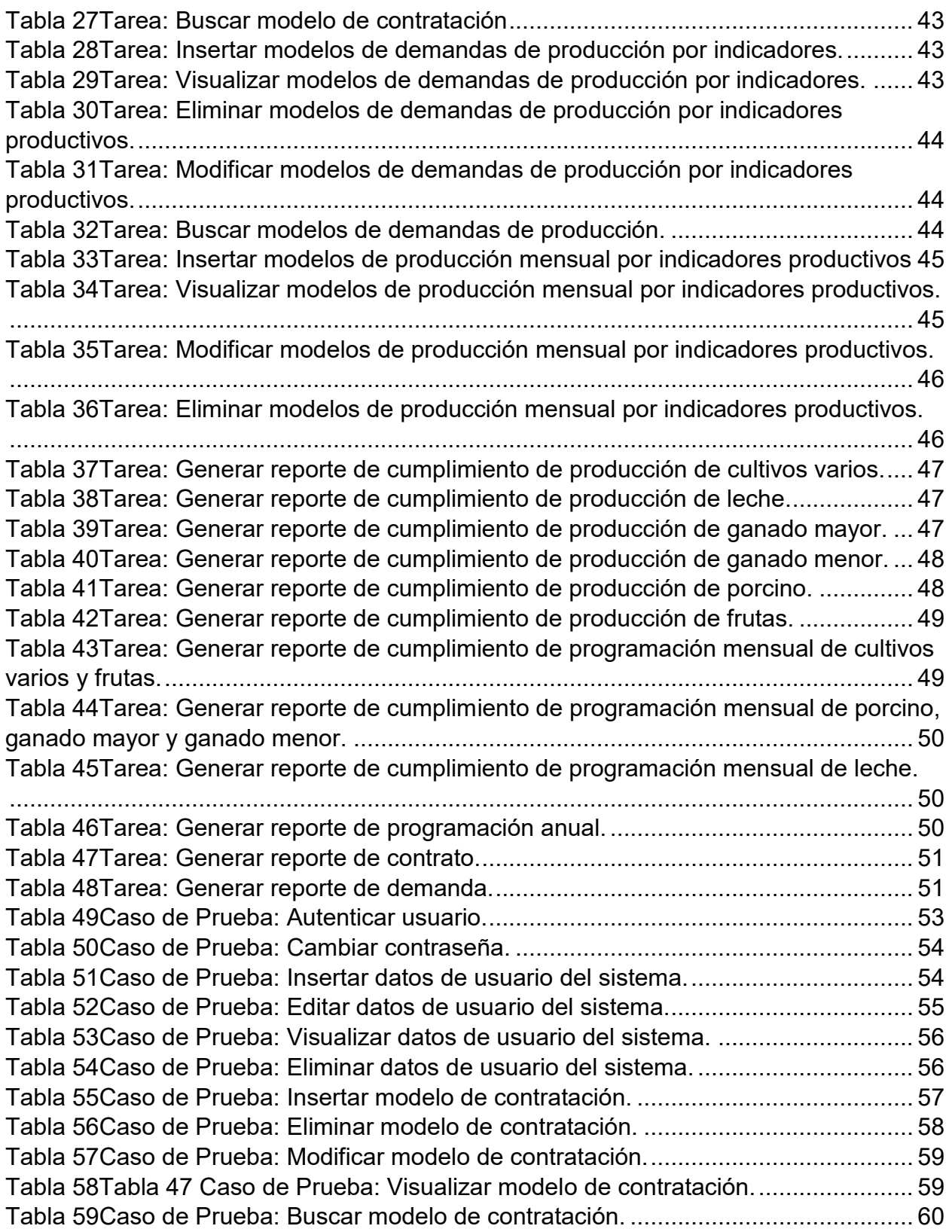

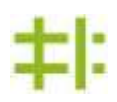

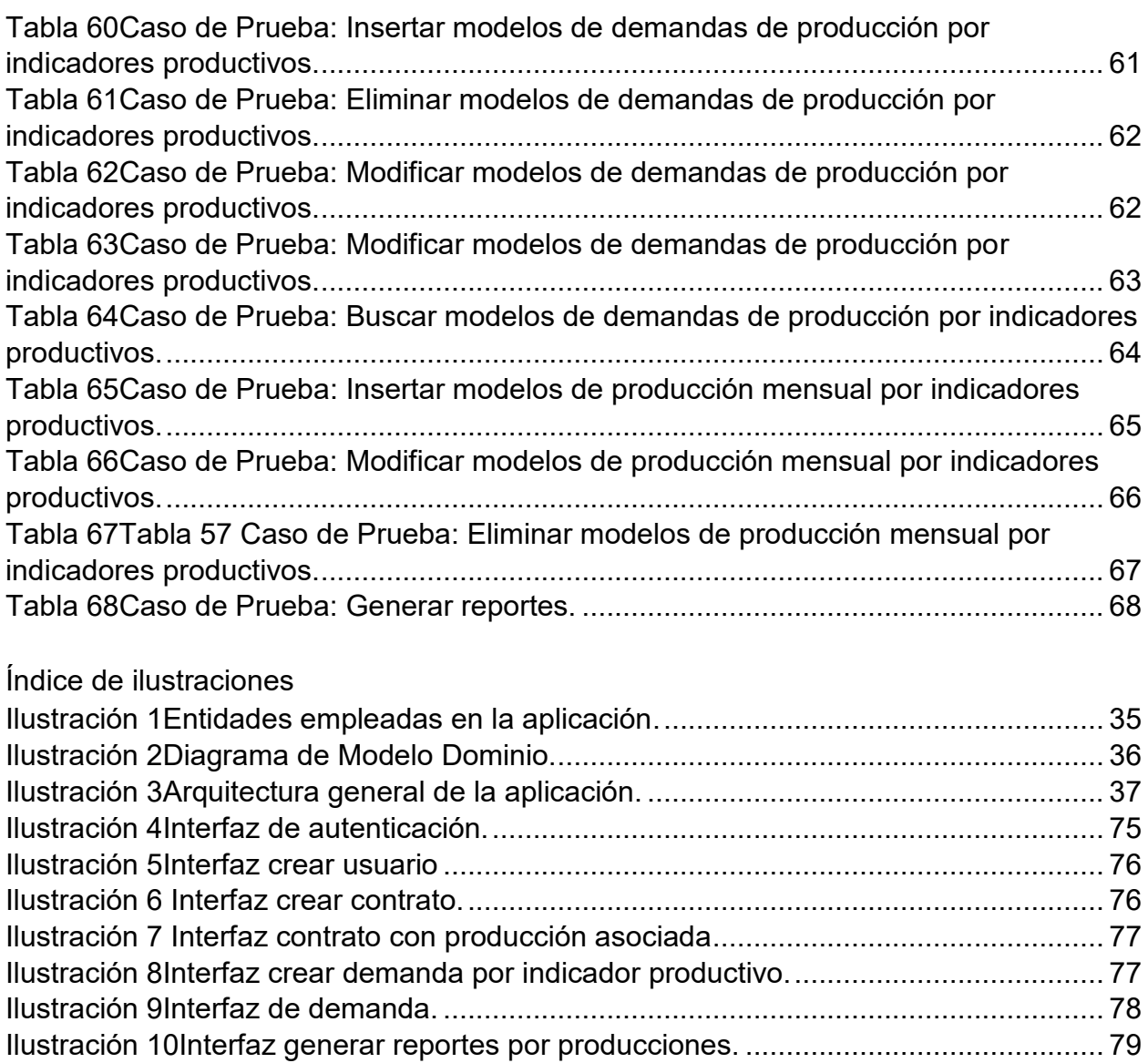

#### <span id="page-9-0"></span>**Introducción**

La Agricultura es una actividad económica primaria dedicada a la labranza o cultivo de la tierra. Su propósito principal es la obtención de alimentos para el hombre y proporcionar materias primas a las industrias. Si tendríamos que caracterizarla diríamos, que la agricultura es una actividad económica que convoca el más grande número de trabajadores en ciertas áreas más que en otras, por ejemplo, en aquellas situadas en países subdesarrollados. Además, es la actividad económica sedentaria más arcaica de la historia de la humanidad. Se destaca su mayor propagación geográfica, ya que solamente quedan sin rasgos de labores agrícolas, aquellas áreas polares, los desiertos absolutos, las montañas más hostiles y por supuesto las áreas urbanas más densamente pobladas. Pero lo más importante de esta actividad, es que ella proporciona el 80% de alimentos que consume la población que hoy habita nuestro planeta. Sin embargo, las mayores diferencias que presenta esta actividad, se haya directamente relacionada con la ejecución, los cultivos empleados, las técnicas utilizadas y las estructuras agrarias que para la misma se adopten.[1]

La agricultura por contrato bien administrada es una forma efectiva de coordinar y promover la producción y la comercialización en la agricultura. No obstante, es esencialmente un acuerdo entre partes desiguales, empresas, agencias gubernamentales o empresarios individuales por una parte y agricultores económicamente más débiles por otra. Sin embargo, es un enfoque que puede contribuir a aumentar los ingresos de los agricultores y a generar mayor rentabilidad para los patrocinadores. Cuando los proyectos se administran en forma organizada y eficiente se reducen los riesgos y la incertidumbre para ambas partes, en comparación con lo que ocurre con la compra y venta de la producción en el mercado abierto.[2]

Las ventajas, desventajas y problemas que surgen de la agricultura por contrato variarán de acuerdo con los ambientes físicos, sociales y de mercado. Más precisamente, la distribución de los riesgos dependerá de factores tales como la clase de mercados para las materias primas y para los productos elaborados, la

1

disponibilidad de oportunidades alternativas de ingresos para los agricultores, y de hasta qué punto es apropiada la información técnica que se suministre al agricultor bajo contrato. Los agricultores cuentan con la ventaja principal de un acuerdo contractual para los agricultores radica en que el patrocinador se comprometerá a adquirir toda la producción bajo unos parámetros de cantidad y calidad determinados. De esta forma, las principales ventajas para los agricultores son:

- suministro de insumos y de servicios de producción;
- acceso al crédito;
- preparación para la tecnología apropiada;
- $\bullet$  transferencia de destrezas:
- estructuras de precios determinadas y garantizadas.
- acceso a mercados confiables.

Como mismo cuenta con ventajas cuenta con desventajas o problemas potenciales para los agricultores asociados con la agricultura por contrato, incluyen:

- mayores riesgos;
- tecnología inapropiada e incompatibilidad de cultivos;
- manipulación de cuotas y de especificaciones de calidad;
- corrupción;
- $\bullet$  dominio de los monopolios;
- $\bullet$  endeudamiento excesivo y dependencia excesiva de los anticipos.

Estos problemas potenciales generalmente pueden ser disminuidos con una administración eficiente que consulte frecuentemente con los agricultores y que realice un seguimiento de cerca de las operaciones de campo.[2]

La agricultura por contrato está asociada a las cooperativas agrarias o agrícolas donde los agricultores ponen en común sus recursos en ciertas áreas de actividad. El significado más común de cooperativa agraria es normalmente cooperativas de servicios, que es la forma predominante en el mundo. Hay dos tipos de Cooperativas

de servicios agrícolas: las cooperativas de suministros y las cooperativas de mercado. Las primeras abastecen a sus miembros con inputs para la producción, como semillas, fertilizantes, fuel y maquinaria. Las segundas se establecen para transformar, empaquetar, distribuir y hacer marketing de sus propios productos agrícolas (tanto cosechas como ganado). Los granjeros también utilizan cooperativas de créditos como fuente de financiación tanto para el pago de mano de obra como para las inversiones.[3]

Las cooperativas en el mundo se rigen por los principios cooperativos los cuales son una serie de lineamientos generales por los que se rigen las cooperativas y constituyen la base filosófica del movimiento cooperativo. Derivados de las normas que se pusieron a sí mismos los llamados *Pioneros de Rochdale*, actualmente la organización que mantiene estos principios es la Alianza Cooperativa Internacional (ACI).[4]

Principios cooperativos de la ACI de 1995

- Adhesión voluntaria y abierta
- Gestión democrática por parte de los asociados
- Participación económica de los asociados
- Autonomía e independencia
- Educación, formación e información
- Cooperación entre cooperativas
- Interés por la comunidad

Cuba -"Las relaciones económicas entre las empresas, las unidades presupuestadas y las forma de gestión no estatal se refrendarán mediante contratos económicos y se exigirá por la calidad del proceso de negociación, elaboración, firma, ejecución, reclamación y control del cumplimiento de los mismos como instrumento esencial para la gestión económica", según el Punto 10 de los Lineamientos de la Política Económica y Social, aprobados en el VI Congreso del Partido Comunista.[5]

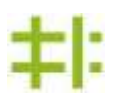

En Cuba la economía nacional atraviesa por características excepcionales frente al adverso panorama internacional que se vive actualmente, sin mencionar el recrudecimiento del bloqueo impuesto por el imperio. Frente a estas circunstancias el país trata de avanzar sin renunciar jamás al socialismo y a las conquistas alcanzadas en lo económico, político, social y otras esferas de la vida.[6]

Según fue definido por la Alianza Cooperativa Internacional (ACI), la organización que desde 1895 aglutina a las cooperativas en el mundo, una cooperativa es un grupo de personas naturales o jurídicas ("asociados") que se unen voluntariamente para satisfacer necesidades y aspiraciones comunes por medio de una empresa que les pertenece a todos por igual y que debe ser administrada o controlada democráticamente por ellos.[7]

Las cooperativas son empresas controladas democráticamente por sus asociados. Ellas son por tanto una de las tantas formas de autogestión empresarial. Se consideran también entre los más importantes actores de la economía solidaria o social. Es decir, las cooperativas surgen cuando un grupo de personas se unen para resolver un problema común mediante un esfuerzo colectivo y bajo relaciones o formas de funcionamiento tales que todos tienen igualdad en derechos y deberes.[7]

La contratación en la CCS(Cooperativa de Créditos y Servicios) Eugenio González Montada (EGM) parte desde que las empresas emiten una demanda hacia la entidad, esta a su vez desglosa dichas demandas referentes a la cantidad de asociados que imperan en cada una de ellas. Un campesino puede contar con uno o varios indicadores productivos (frutas, cultivos varios, leche, ganado menor, ganado mayor, porcino) en correspondencia a estos indicadores productivos se les realizan los contratos a cada campesino en consideración con lo que sean capaces de producir por tipo de indicadores quedando de esta manera distribuida la demanda de cada empresa en todos los asociados productores.

4

Al realizar el estudio del proceso de gestión de la información antes mencionado nos encontramos con las deficiencias siguientes:

- Los documentos solo son guardados en el archivo, esto trae consigo que puedan causar pérdida de información debido a la manipulación indebida de personal no autorizado, así como el deterioro de documentos por el paso del tiempo que pueda llegar a borrarse la tinta o mojarse si el local no está resguardado bien de las lluvias provocando; que la información no ofrezca garantías en el futuro.
- La búsqueda de informaciones específicas resulta engorrosa debido a la gran acumulación de documentos en el archivo por lo que trae como consecuencias demoras en la entrega de la información.
- Existen demoras en la elaboración de los documentos debido a que estos se llenan de forma manual por parte de los especialistas encargados provocando demoras en los plazos de entrega.
- No existe una vía de aviso eficaz sobre el cumplimiento de las demandas, pues no cuentan con un mecanismo o un sistema que permita visualizar en momentos específicos la entrega de producciones.

Con la base de la problemática descrita anteriormente surge el siguiente **problema de la investigación** ¿Cómo mejorar la gestión de la información en el proceso de contratación de la producción en la CCS Eugenio González Montada (EGM) del municipio Holguín?

El **objeto de estudio** en el cual se enmarca el problema planteado lo constituye la gestión de la información en el proceso de contratación.

Para darle respuesta al problema se propone como **Objetivo**: Desarrollar un sistema informático que favorezca la gestión de la información en el proceso de contratación de la producción en la CCS EGM del municipio Holguín.

El objetivo delimita el siguiente **Campo de acción:** Informatización de la gestión de la información en el proceso de contratación de la producción en la CCS EGM del municipio Holguín.

Para guiar la investigación se plantean las siguientes **preguntas científicas:**

¿Cuáles son los fundamentos teóricos que sustentan la gestión de la contratación?

¿Cuál es el estado actual de la gestión de la información en el proceso de contratación de la producción en la CCS EGM del municipio Holguín?

¿Cómo facilitar la gestión de la información en el proceso de contratación de la producción en la CCS EGM del municipio Holguín?

¿Cómo valorar el grado de aceptación de la solución propuesta?

Para darle respuestas a las preguntas científicas y cumplir con el objetivo propuesto se trazaron las siguientes **tareas científicas:**

1.Analizar los fundamentos teóricos que sustentan la gestión de la contratación.

2.Diagnosticar la situación actual de la gestión de la información en el proceso de contratación de la producción en la CCS EGM del municipio Holguín.

3.Desarrollar la solución informática para la gestión de la información en el proceso de contratación de la producción en la CCS EGM del municipio Holguín.

4.Valorar el grado de aceptación de la solución propuesta.

# **Métodos Teóricos**

**Método histórico – lógico:** Usando el vínculo con el conocimiento de las diferentes etapas de los indicadores productivos se hizo necesario para la investigación del proyecto revelar su historia. Basándonos en los métodos lógicos del estudio histórico, se logró reproducir en el plan teórico lo más importante de lo estudiado construyendo su esencia, la necesidad y la regularidad logrando de esta forma un conocimiento más profundo.

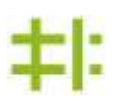

6

**Modelación:** Mediante la creación de abstracciones con vistas a explicar la realidad fue necesario estudiar sobre la condición fundamental de modelación, para determinar la relación que existe entre el modelo y el objeto modelado escogiendo una alternativa de acuerdo con sus criterios.

**Sistémico:** se intenta comprender el funcionamiento y resolver los problemas que presentan al modelar el objeto mediante la determinación de sus componentes y las relaciones entre ellos.

#### **Métodos Empíricos**

**Entrevista:** Mediante una técnica de recogida de información a través de conversaciones con varias personas para contribuir al estudio del procedimiento de la contratación campesina en la CCS EGM del municipio Holguín. Una técnica que se emplea para realizar las entrevistas son las encuestas. En las entrevistas que se realizan la conversación se graba y posteriormente se transcribe para analizarla, generalmente como parte de una muestra de entrevistas.

#### **Revisión de Documentos**

Por medio de la revisión de documentos se permitió determinar la forma global de analizar la contratación de la producción de los campesinos mediante el uso de modelos, con vistas de cumplir las demandas de producción.

El documento de la investigación se ha estructurado en dos capítulos:

**Capítulo 1. Marco teórico-práctico:** Este capítulo está orientado a exponer los principales fundamentos teóricos correspondiente al objeto de estudio, se explican los conceptos y criterios que se utilizaron para el diseño del software. Se describen todas de las herramientas necesarias para dar cumplimiento a los objetivos trazados en esta investigación y se hace énfasis en las tecnologías y metodología de ingeniería del software usada en el desarrollo del software.

**Capítulo 2. Diseño y construcción de la solución propuesta:** En este capítulo se detalla el uso de la metodología de desarrollo de software y las herramientas propuesta, así como la valoración de sostenibilidad del producto informático en sus diferentes dimensiones.

# <span id="page-17-0"></span>**CAPÍTULO 1. MARCO TEÓRICO-PRÁCTICO**

Este capítulo está orientado a exponer los principales fundamentos teóricos correspondiente al objeto de estudio. Además, se detalla la selección de la metodología de software utilizada, así como otras tecnologías y herramientas empleadas para la construcción del sistema informático propuesto. En los siguientes epígrafes se relacionan con más detalle estas cuestiones.

#### <span id="page-17-1"></span>**1.1-La contratación**

Es el derecho que tienen las personas para decidir celebrar contratos y con quién hacerlo, así como la libertad para determinar el contenido de los mismos. Por consiguiente, las personas son libres para negociar la celebración de sus contratos (libertad de contratar entre los sujetos) y las condiciones, limitaciones, modalidades, formalidades, plazos, y demás particularidades que regirán la relación jurídica creada por el contrato (libertad contractual sobre los objetos).La libertad de contratación está sostenida doctrinalmente en la libertad individual y la autonomía de la voluntad, en la actualidad es reconocida como un derecho fundamental en las democracias liberales, sin embargo se encuentra limitada y regulada por sus legislaciones nacionales en niveles que varían de país a país.[8]

#### <span id="page-17-2"></span>**1.1.1-Las cooperativas en Cuba**

En Cuba las cooperativas, como cualquier empresa, pueden realizar cualquier actividad económica. En nuestro país existen tres tipos de cooperativas de producción agropecuaria. Una de estas cooperativas en la cual se abordará en el presente trabajo es la siguiente:

- Cooperativas de productores o empresarios: Son aquellas en que los miembros son productores individuales o empresas que se juntan para obtener y/o comercializar de forma conjunta bienes o servicios. (Por ejemplo, las Cooperativas de Crédito y Servicios o CCS en Cuba desde 1960.)[7]

**Capítulo 1**

La Ley 36/82, Ley de Cooperativas Agropecuarias fue el primer cuerpo normativo cubano que dotó a las cooperativas de un marco legal propio. En la misma se estampa la diferencia de las CPA y las CCS partiendo de que las CPA son asociaciones voluntarias de agricultores pequeños que unen sus esfuerzos para la producción agropecuaria colectiva de carácter socialista, sobre la base de la unificación de la tierra y demás medios de producción.[9]

Las CCS son asociaciones voluntarias de agricultores pequeños que mantienen la propiedad sobre sus fincas y demás medios de producción, así como sobre la producción que obtienen. La Ley 95/02, que deroga la Ley 36/82 enuncia que la CPA es una forma avanzada y eficiente de producción socialista, lo que la ubica al nivel de actividad económica socialista; mientras, al fijar que las CCS constituyen una asociación voluntaria de agricultores pequeños, solo les reconoce un nivel primario de simple cooperación agraria para viabilizar gestiones. Las cooperativas de créditos y servicios se encuentran expresamente reconocidas en el art.20 de la ley constitucional.[9]

#### <span id="page-18-0"></span>**1.1.2-Descripción del proceso**

La CCS (Cooperativa de Crédito y Servicio) EGM del municipio Holguín anualmente realiza un plan global de las producciones por cada indicador productivo correspondiente al año entrante, este plan global no es más que un análisis estadístico realizado a cada campesino con pos de tener el conocimiento de lo que va a ser capaz de producir la CCS en el año. De igual manera la CCS recibe anualmente varias demandas de producción emitidas por empresas acorde a los indicadores productivos que necesitan cada una de ellas. Una demanda de producción por una empresa no es más que la cantidad y calidad de bienes que pueden ser adquiridos por parte de una entidad, en este caso la CCS por medio de un contrato. El Presidente de la CCS con los datos obtenidos del plan global determina si debe aprobar o no cada una de las demandas, en caso negativo se llega a un consenso, una vez aprobada la demanda se

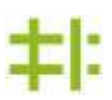

10

procede a la contratación de la misma. A continuación, se describen los indicadores productivos y las empresas a las que pertenecen:

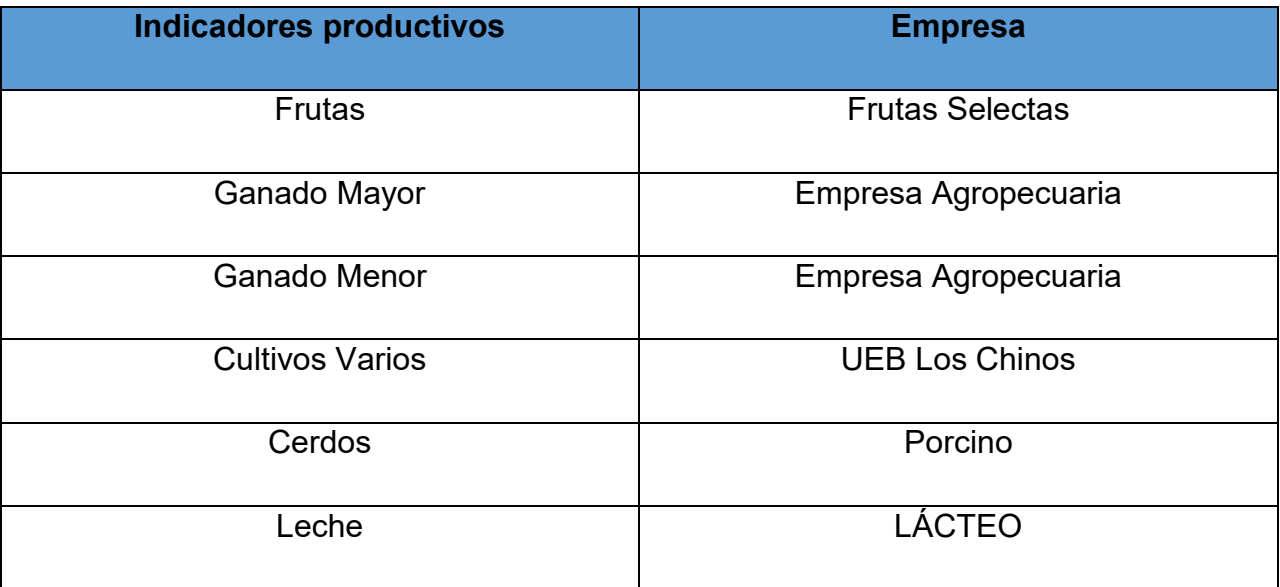

<span id="page-19-0"></span>*Tabla 1Indicadores productivos asociados a las empresas.*

Con el plan global hecho el Vicepresidente de la CCS procede a realizar la contratación a los campesinos mediante modelos de contratos, los modelos de contrato abarcan todos los indicadores productivos, en estos modelos cada campesino efectúa su contratación acorde a los indicadores productivos que posea ya que un campesino puede tener uno o varios indicadores productivos. Este contrato se regirá por lo establecido en el Decreto Ley 304, del 2012 ``De la contratación económica´´ y el Decreto Ley 310 ``De los tipos de contrato´´. Una vez que el campesino ha contratado su producción este se queda con una copia del contrato y el vicepresidente archiva la copia original del cual adquieren los datos con los que se va a trabajar en función de satisfacer las demandas en los plazos acordados. Con estos datos se confeccionan modelos estadísticos de la programación mensual en los cuales se separan los indicadores productivos creando un modelo para cada uno, por medio de estos el Vicepresidente de la CCS lleva el control de las entregas de las producciones y

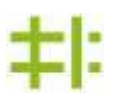

mensual este efectúa una conciliación con las empresas demandantes realizando una comparación entre el plan real de producción y el plan de entrega propuesto acorde a los plazos determinados. De esta manera se determina si la CCS está cumpliendo con las demandas emitidas con cada empresa. Cada mes los datos generales de cada entrega se van archivando en modelos de programación anual con el fin de saber en el cierre de año si la CCS incumplió, cumplió o sobre cumplió con el plan propuesto.

#### <span id="page-20-0"></span>**1.2- Metodología de desarrollo de software**

Metodología de desarrollo de software en ingeniería de software es un marco de trabajo usado para estructurar, planificar y controlar el proceso de desarrollo en sistemas de información.[10]

# <span id="page-20-1"></span>**1.2.1-Metodología Ágil**

El proceso de desarrollo lleva asociado un marcado énfasis en el control del proceso mediante una rigurosa definición de roles, actividades y artefactos, incluyendo modelado y documentación detallada. Este esquema "tradicional" que aborda el desarrollo de software demuestra ser efectivo y necesario en proyectos de gran tamaño (respecto a tiempo y recursos), donde por lo general se exige un alto grado de documentación en el proceso. Sin embargo, este enfoque no resulta ser el más adecuado para muchos de los proyectos actuales donde el entorno del sistema es muy cambiante, y en donde se exige reducir drásticamente los tiempos de desarrollo, pero manteniendo una alta calidad. En este escenario, las metodologías ágiles emergen como una posible respuesta para llenar ese vacío metodológico. Por estar especialmente orientadas para proyectos pequeños, las metodologías ágiles constituyen una solución a medida para ese entorno, aportando una elevada simplificación que a pesar de ello no renuncia a las prácticas esenciales para asegurar la calidad del producto.[11]

Algunos métodos ágiles de desarrollo de software:

• Adaptive Software Development (ASD)

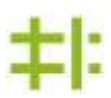

- Agile Unified Process (AUP)
- Crystal Clear
- Feature Driven Development (FDD)
- Lean Software Development (LSD)
- Kanban
- Open Unified Process (OpenUP)
- Programación Extrema (XP)
- Método de desarrollo de sistemas dinámicos (DSDM)
- Scrum
- G300

Características y principios de la metodología ágil

- Nuestra principal prioridad es satisfacer al cliente a través de la entrega temprana y continua de software de valor.
- Son bienvenidos los requisitos cambiantes, incluso si llegan tarde al desarrollo. Los procesos ágiles se doblegan al cambio como ventaja competitiva para el cliente.
- Entregar con frecuencia software que funcione, en periodos de un par de semanas hasta un par de meses, con preferencia en los periodos breves.
- Las personas del negocio y los desarrolladores deben trabajar juntos de forma cotidiana a través del proyecto.
- Construcción de proyectos en torno a individuos motivados, dándoles la oportunidad y el respaldo que necesitan y procurándoles confianza para que realicen la tarea.
- La forma más eficiente y efectiva de comunicar información de ida y vuelta dentro de un equipo de desarrollo es mediante la conversación cara a cara.
- El software que funciona es la principal medida del progreso.
- Los procesos ágiles promueven el desarrollo sostenido. Los patrocinadores, desarrolladores y usuarios deben mantener un ritmo constante de forma indefinida.
- La atención continua a la excelencia técnica enaltece la agilidad.
- La simplicidad como arte de maximizar la cantidad de trabajo que no se hace, es esencial.
- Las mejores arquitecturas, requisitos y diseños emergen de equipos que se auto-organizan.
- En intervalos regulares, el equipo reflexiona sobre la forma de ser más efectivo y ajusta su conducta en consecuencia.[12]

La metodología ágil permite a los desarroladores tener una noción del tiempo real de duración de cada etapa en la que se encuentra el software. También permite interactuar con el cliente constantemente en pos de cumplir con lo que este propone.

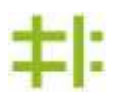

#### <span id="page-22-0"></span>**1.2.2- Metodología de desarrollo de software XP**

Es una metodología ágil centrada en potenciar las relaciones interpersonales como clave para el éxito en desarrollo de software, promoviendo el trabajo en equipo, preocupándose por el aprendizaje de los desarrolladores, y propiciando un buen clima de trabajo. XP se basa en realimentación continua entre el cliente y el equipo de desarrollo, comunicación fluida entre todos los participantes, simplicidad en las soluciones implementadas y coraje para enfrentar los cambios. XP se define como especialmente adecuada para proyectos con requisitos imprecisos y muy cambiantes, y donde existe un alto riesgo técnico.[13]

Una de las principales características de este método de desarrollo, se basa en que sus componentes son conocidos desde el principio de la informática. Los creadores de XP han seleccionado aquellos que han considerado mejores y han profundizado en sus relaciones y en cómo se refuerzan los unos con los otros. El resultado de esta selección ha sido esta metodología única y compacta que, aunque no está basada en principios nuevos, el resultado sí es una nueva manera de ver el desarrollo de software. El objetivo que se perseguía al crear esta metodología era la búsqueda de un método que hiciera que los desarrollos fueran más sencillos.[13]

# **CARACTERÍSTICAS XP**

- Metodología basada en prueba y error
- Fundamentada en Valores y Prácticas
- Expresada en forma de 12 Prácticas–Conjunto completo–Se soportan unas a otras–Son conocidas desde hace tiempo. La novedad es juntarlas.

# **Ventajas:**

- Programación organizada.
- Menor taza de errores.
- Satisfacción del programador.[13]

Se decidió utilizar XP debido a que esta metodología provee de una retroalimentación continua con el cliente lo que permite crear un producto a fines de lo planteado por el mismo. Se programa organizadamente y cada línea de código que es terminada se le hace prueba y si esta correcta es integrada al proyecto permitiendo que se cometan menos errores en el transcurso del desarrollo del software.

# <span id="page-23-0"></span>**1.3-Herramientas utilizadas**

El éxito de un producto informático depende en gran medida de las herramientas utilizadas durante el desarrollo del mismo. A pesar de la gran cantidad de estas existentes en la actualidad, se deben escoger las más adecuadas para cumplir los objetivos propuestos. A continuación, se analizan las principales características de las empleadas en el desarrollo de este proyecto.

# <span id="page-23-1"></span>**1.3.1-Lenguaje de programación**

Es un lenguaje formal diseñado para expresar procesos que pueden ser llevados a cabo por máquinas como las computadoras. Pueden usarse para crear programas que controlen el comportamiento físico y lógico de una máquina, para expresar algoritmos con precisión, o como modo de comunicación humana.[14]

Ejemplos de lenguajes de programación: C#, Visual Basic .NET, Delphi (Object Pascal), C++, F#, J#, Perl, Python, Fortran, Prolog (existen al menos dos implementaciones, el P# y el Prolog.NET), Cobol y PowerBuilder.

# <span id="page-24-0"></span>**1.3.2-Lenguaje de programación Visual Basic.Net:**

Visual Basic .NET (VB.NET) es un lenguaje de programación orientado a objetos que se puede considerar una evolución de Visual Basic implementada sobre el framework .NET. Su introducción resultó muy controvertida, ya que debido a cambios significativos en el lenguaje VB.NET no es retro compatible con Visual Basic, pero el manejo de las instrucciones es similar a versiones anteriores de Visual Basic, facilitando así el desarrollo de aplicaciones más avanzadas con herramientas modernas. Para mantener eficacia en el desarrollo de las aplicaciones. La gran mayoría de programadores de VB.NET utilizan el entorno de desarrollo integrado Microsoft Visual Studio en todas sus versiones, aunque existen otras alternativas, como SharpDevelop (que además es libre). La sintaxis básica es prácticamente la misma entre VB y VB.NET, con la excepción de los añadidos para soportar nuevas características como el control estructurado de excepciones, la programación orientada a objetos, o los Genéricos.

Gracias al esfuerzo que ha realizado la gente del proyecto Mono para implementar una versión compatible 100% con .NET que incluye la inmensa mayoría de las bibliotecas y una implementación multiplataforma de Windows.Forms, resulta posible programar para distintos sistemas operativos usando VB.NET.[15]

Se decidió utilizar VB.NET ya que es un lenguaje de programación orientado a objetos, además este facilita el desarrollo de aplicaciones más avanzadas con herramientas modernas como la que se describe a continuación.

#### <span id="page-24-1"></span>**1.4-Herramientas de desarrollo**

IDE (Entorno de desarrollo integrado) es una aplicación de software, que proporciona servicios integrales para facilitarle al programador de computadora el desarrollo de software. Normalmente, un IDE consiste de un editor de código fuente, herramientas de construcción automáticas y un depurador. La mayoría de los IDEs tienen autocompletado inteligente de código.[16]

Algunos IDEs están dedicados específicamente a un lenguaje de programación, permitiendo que las características sean lo más cercanas al paradigma de programación de dicho lenguaje. Por otro lado, existen muchos IDEs de múltiples lenguajes tales como Eclipse, ActiveState Komodo, IntelliJ IDEA, MyEclipse, Oracle JDeveloper, NetBeans, Codenvy y Microsoft Visual Studio. Xcode, Xojo y Delphi están dedicados a un lenguaje cerrado o a un tipo de ajustes de tipos de lenguajes de programación.[16]

#### <span id="page-25-0"></span>**1.4.1-Microsoft Visual Studio**

Microsoft Visual Studio es un IDE (por sus siglas en inglés) para sistemas operativos Windows. Soporta múltiples lenguajes de programación tales como [C++,](zim://A/Visual_C%2B%2B.html) C#, [Visual](zim://A/Visual_Basic_.NET.html)  [Basic .NET,](zim://A/Visual_Basic_.NET.html) [F#,](zim://A/F_Sharp.html) [Java,](zim://A/Java_%28lenguaje_de_programaci%C3%B3n%29.html) [Python,](zim://A/Python.html) [Ruby,](zim://A/Ruby.html) [PHP.](zim://A/PHP.html) Visual Studio permite a los desarrolladores crear aplicaciones, sitios y aplicaciones web, así como servicios web en cualquier entorno que soporte la plataforma .NET (a partir de la versión .NET 2002). Así se pueden crear aplicaciones que se comuniquen entre estaciones de trabajo, páginas web, dispositivos móviles, dispositivos embebidos, consolas, etc.

**.NET** es un framework de Microsoft que hace un énfasis en la transparencia de redes, con independencia de plataforma de hardware y que permita un rápido desarrollo de aplicaciones. Provee un extenso conjunto de soluciones predefinidas para necesidades generales de la programación de aplicaciones, y administra la ejecución de los programas escritos específicamente con la plataforma. Esta solución es el producto principal en la oferta de Microsoft, y pretende ser utilizada por la mayoría de las aplicaciones creadas para la plataforma Windows.

Los principales componentes del marco de trabajo son:

- El conjunto de lenguajes de programación.
- La biblioteca de clases base o BCL.
- El entorno común de ejecución para lenguajes, o CLR por sus siglas en inglés.

Algunos de los lenguajes desarrollados para el marco de trabajo .NET son: C#, Visual Basic .NET, Delphi (Object Pascal), C++, F#, J#, Perl, Python, Fortran, Prolog (existen al menos dos implementaciones, el P# y el Prolog.NET), Cobol y PowerBuilder.[17] Se decidió utilizar Microsoft Visual Studio ya que este provee ventanas de documentos tales como el Editor de código y la ventana de la vista Diseño, las cuales pueden colocarse fuera de la ventana IDE. Por ejemplo, puede arrastrar el Editor de código en el IDE de modo que se puede ver la ventana de la vista de diseño al lado. También cuenta con el *Crystal Reports* como una herramienta de propósito general para informes/reportes, la cual es importantísima para el desarrollo del proyecto, ya qie la riqueza del mismo son la generación de reportes.

#### <span id="page-26-0"></span>**1.4.2-Gestor de bases de datos**

Un Sistema de Gestión de Bases de Datos (SGBD), es un tipo de software muy específico, dedicado a servir de interfaz entre la base de datos y el usuario. Los Sistemas Gestores de Bases de Datos proporcionan un interfaz entre aplicaciones y el sistema operativo, consiguiendo, entre otras cosas, que el acceso a los datos se realice de una forma más eficiente, más fácil de implementar y, sobre todo, más segura.[18]

#### <span id="page-26-1"></span>**1.4.3-MySQL**

MySQL es un sistema de gestión de bases de datos relacional, multihilo y multiusuario. Una base de datos relacional archiva datos en tablas separadas en vez de colocar todos los datos en un gran archivo. Esto permite velocidad y flexibilidad. Las tablas están conectadas por relaciones definidas que hacen posible combinar datos de diferentes tablas sobre pedido.

MySQL es software de fuente abierta. Fuente abierta significa que es posible para cualquier persona usarlo y modificarlo. Cualquier persona puede bajar el código fuente de MySQL y usarlo sin pagar. Cualquier interesado puede estudiar el código fuente y ajustarlo a sus necesidades.[19]

18

# **Plataformas**

MySQL funciona sobre múltiples plataformas, incluyendo:

- GNU/Linux
- Solaris
- Windows 95, Windows 98, Windows NT, Windows 2000, Windows XP, Windows Vista, Windows 7, Windows 8, Window 10 y Windows Server (2000, 2003, 2008 y 2012).

# **Características**

Poco a poco los elementos de los que carecía MySQL están siendo incorporados tanto por desarrollos internos, como por desarrolladores de software libre. Entre las características disponibles en las últimas versiones se puede destacar:[19]

- Amplio subconjunto del lenguaje SQL. Algunas extensiones son incluidas igualmente.
- Disponibilidad en gran cantidad de plataformas y sistemas.
- Posibilidad de selección de mecanismos de almacenamiento que ofrecen diferentes velocidades de operación, soporte físico, capacidad, distribución geográfica, transacciones...
- Transacciones y claves foráneas.
- Conectividad segura.
- Replicación.
- Búsqueda e indexación de campos de texto.

Por la forma de relacionar las tablas se escogió MySQL para el desarrollo de la base de datos del sistema, elemento crucial para la elaboración de los reportes. También por que esta tiene como característica que existe una interfaz ODBC, llamado MyODBC

que permite a cualquier lenguaje de programación que soporte ODBC comunicarse con las bases de datos MySQL, lo que la hace compatible con VB.NET lenguaje de programación que propicia el IDE Microsoft Visual Studio.

#### <span id="page-28-0"></span>**Conclusiones Parciales**

A partir de los logros obtenidos y de los aspectos mejorables de la propuesta presentada, se puede arribar a las conclusiones siguientes:

- La CCS Eugenio González Montada del municipio Holguín cuenta con un proceso de planificación para llevar a cabo la contratación de los campesinos y por medio de modelos tener un control de la información referente a la entrega de las producciones, pero no cuenta con una herramienta que permita gestionar toda esta información de forma factible.
- Mediante las bibliografías consultadas, la metodología de desarrollo de software XP permite que se pueda vincular a la gestión del sistema informático. De esta forma se logra alcanzar el objeto planteado en el diseño de la investigación científica.
- Las herramientas y tecnologías escogidas se muestran como una buena selección para el desarrollo del sistema informático, el lenguaje de programación Visual Basic, el uso del framework .Net y el gestor de bases de datos MySQL proporcionan un contexto acorde a las políticas planteadas en el capítulo.

# <span id="page-29-0"></span>**CAPÍTULO 2. DESCRIPCIÓN Y ELABORACIÓN DE LA SOLUCIÓN PROPUESTA**

Este capítulo está dedicado a la descripción de la solución propuesta para cumplir el objetivo de la investigación. Se mostrará en detalle la aplicación de la metodología de software XP en el desarrollo de un sistema informático. Además, se exponen las principales características del sistema y se detallan los requerimientos funcionales y no funcionales que dan paso a las historias de usuario, las iteraciones, la codificación y las pruebas de aceptación.

#### <span id="page-29-1"></span>**2.1-Exploración**

En esta fase, los clientes plantean a grandes rasgos las historias de usuario que son de interés para la primera entrega del producto. Al mismo tiempo el equipo de desarrollo se familiariza con las herramientas, tecnologías y prácticas que se utilizarán en el proyecto. Se prueba la tecnología y se exploran las posibilidades de la arquitectura del sistema construyendo un prototipo. La fase de exploración toma de pocas semanas a pocos meses, dependiendo del tamaño y familiaridad que tengan los programadores con la tecnología.

#### <span id="page-29-2"></span>**2.1.1- Lista de reserva del producto**

Los requerimientos del sistema representan las acciones que el mismo debe realizar para satisfacer las necesidades para las cuales se creó. Es por ello que la elaboración detallada de estos, para ser utilizados como base de las futuras pruebas, sea de vital importancia en el proceso de desarrollo de la aplicación.

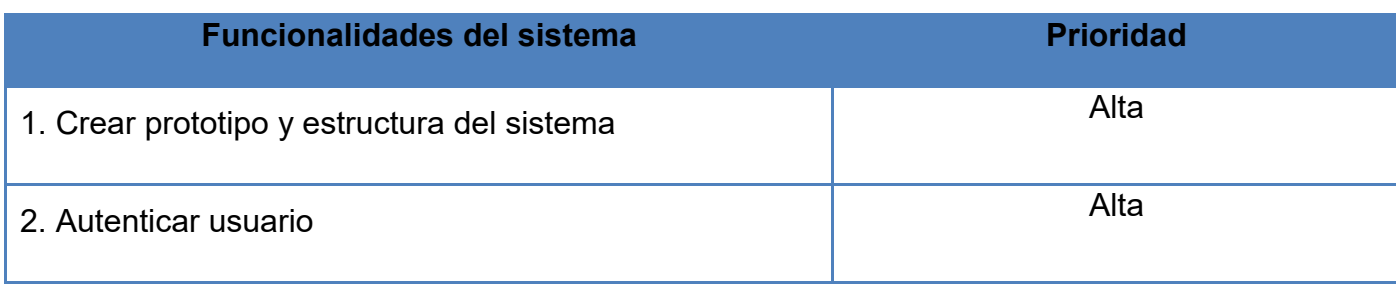

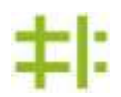

# **Capítulo 2**

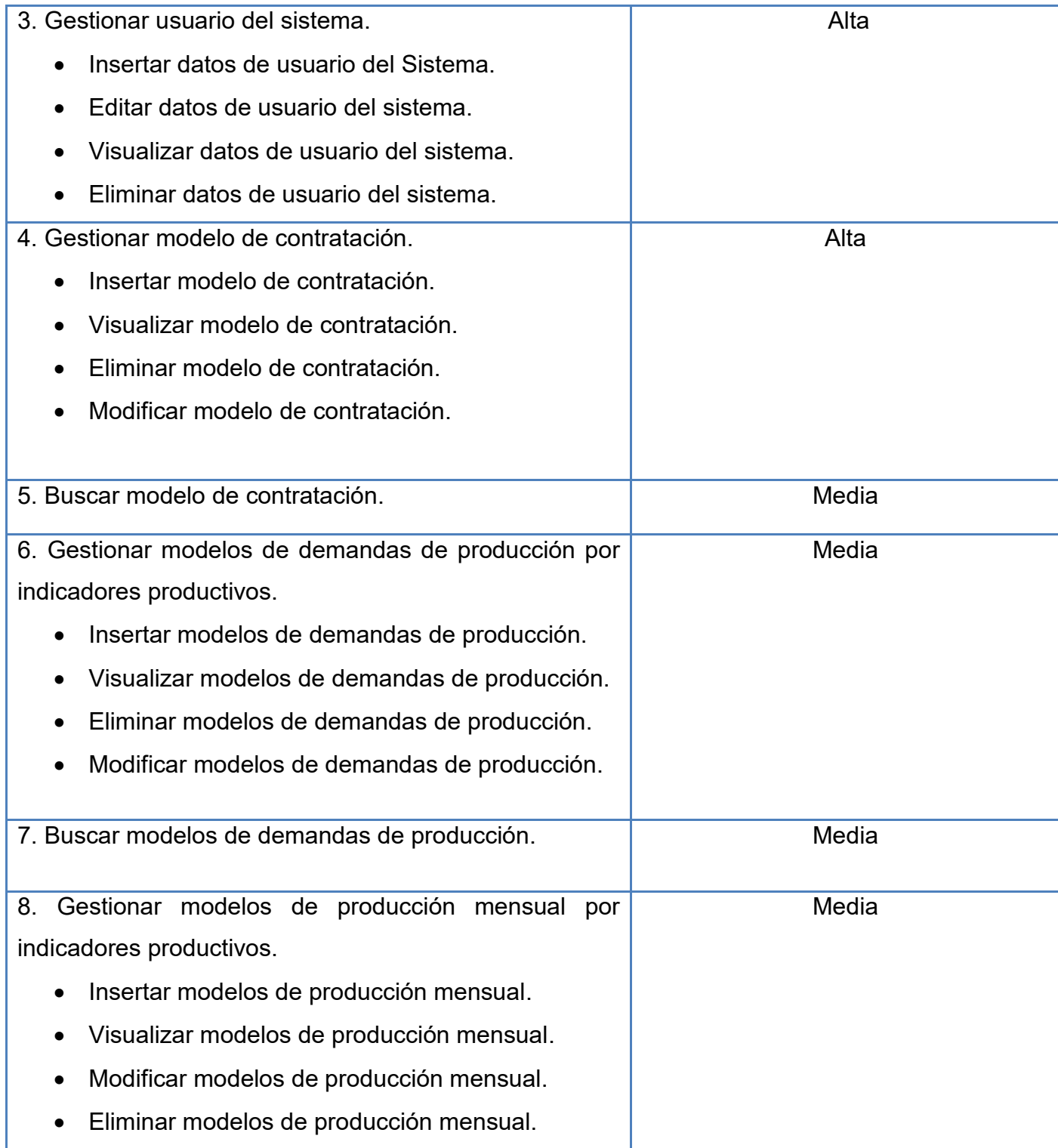

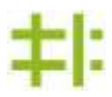

# **Capítulo 2**

| 9. Generar reportes.                             | Baja |
|--------------------------------------------------|------|
| Contratos                                        |      |
| Demandas                                         |      |
| Cumplimiento de producción de cultivos varios.   |      |
| Cumplimiento de producción leche.                |      |
| Cumplimiento de producción de ganado mayor.      |      |
| Cumplimiento de producción de ganado menor.      |      |
| Cumplimiento de producción porcino.              |      |
| Cumplimiento de producción de frutas.            |      |
| Cumplimiento de programación mensual de cultivos |      |
| varios y frutas.                                 |      |
| Cumplimiento de programación mensual de porcino, |      |
| ganado mayor y ganado menor.                     |      |
| Cumplimiento de programación mensual de leche.   |      |
| Programación anual.                              |      |

<span id="page-31-1"></span>*Tabla 2Funcionalidades del sistema*

# <span id="page-31-0"></span>**2.1.2-Requerimientos no funcionales**

# **Apariencia o Interfaz de Usuario**

El diseño debe ser sencillo e intuitivo.

Usar interfaces que se adapten a la resolución de pantalla del usuario.

Usar colores, íconos y componentes agradables para el usuario.

# **Usabilidad**

El sistema debe incluir atajos de teclas para facilitar su uso por parte del usuario.

 El sistema debe ejecutar las funcionalidades con tiempos de respuestas aceptables.

# **Ayuda y Documentación**

Crear un manual de usuario del sistema en un formato estandarizado.

# **Portabilidad**

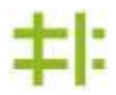

La aplicación debe poder utilizarse en las plataformas Windows y Linux.

#### <span id="page-32-0"></span>**2.1.3-Personas relacionadas con el sistema**

Las personas relacionadas con la aplicación son aquellas que obtienen algún beneficio informativo de la misma. Esta aplicación está orientada para su uso por el personal de la CCS Eugenio González Montada del municipio Holguín.

En el caso del sistema desktop propuesto, las personas relacionadas son el Presidente y el Vicepresidente. Estas personas serán las encargadas de procesar la información del sistema.

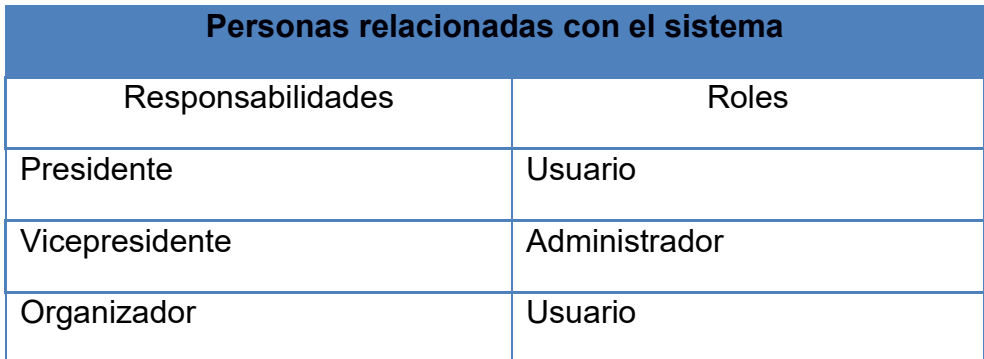

<span id="page-32-2"></span> *Tabla 3Personas relacionadas con el sistema*

#### <span id="page-32-1"></span>**2.1.4- Historias de usuario**

Como se analizó en el capítulo anterior, la historia de usuario es la unidad de funcionalidad en un proyecto XP. Una historia de usuario es una representación de un requisito de software escrito en una o dos frases utilizando el lenguaje común del usuario. Dentro de la metodología XP las historias de usuario deben ser escritas por los clientes. Un resultado de la discusión de una historia de usuario es la estimación del tiempo que tomará completarla, esto permite estimar el tiempo total del proyecto. En lo adelante se muestran las historias de usuario relacionadas con la herramienta informática propuesta.

| <b>Historia de Usuario</b>                                                                                                    |                                                  |                             |
|----------------------------------------------------------------------------------------------------|--------------------------------------------------|-----------------------------|
| <b>No. 1</b>                                                                                                    | Nombre: Crear prototipo y estructura del sistema |                             |
| <b>Usuarios: Administrador</b>                                                                                                    |                                                  |                             |
| Prioridad de negocio: Alta                                                                                                    |                                                  | Nivel de Complejidad: Medio |
| Estimación: 1 semana                                                                                                    |                                                  | Iteración asignada: 1       |
| <b>Descripción:</b> Este sistema debe ser una base para poder comenzar a<br>implementar sobre el mismo.                                                                                             |                                                  |                             |
| Información Adicional (Observaciones): Esta aplicación base contendrá<br>todos los componentes y las clases necesarios con una estructura definida<br>para trabajar pero sin ninguna funcionalidad. |                                                  |                             |

<span id="page-33-0"></span>*Tabla 4Historia de usuario No.1 Crear prototipo y estructura del sistema*

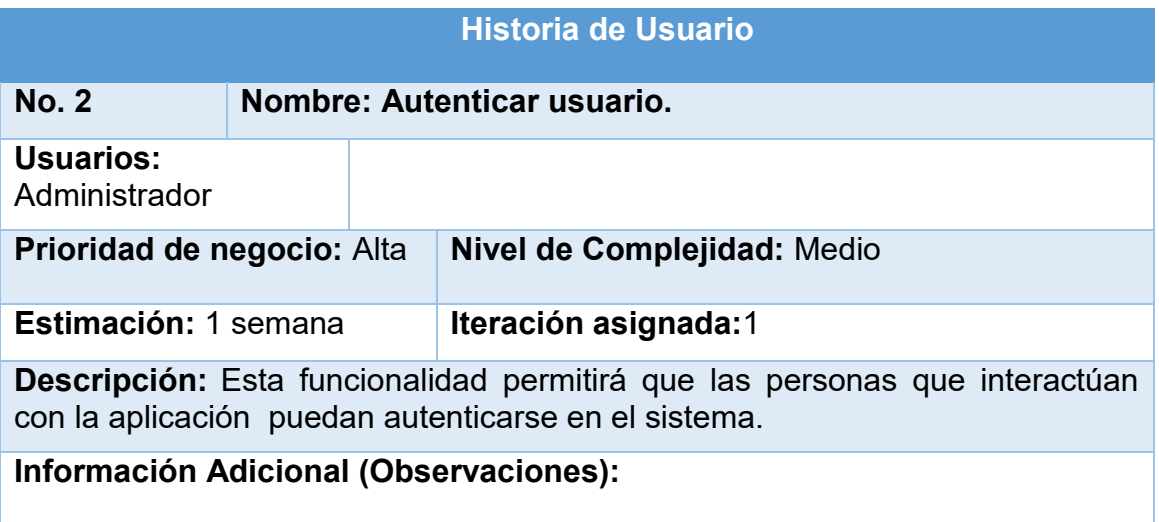

<span id="page-34-0"></span>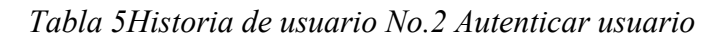

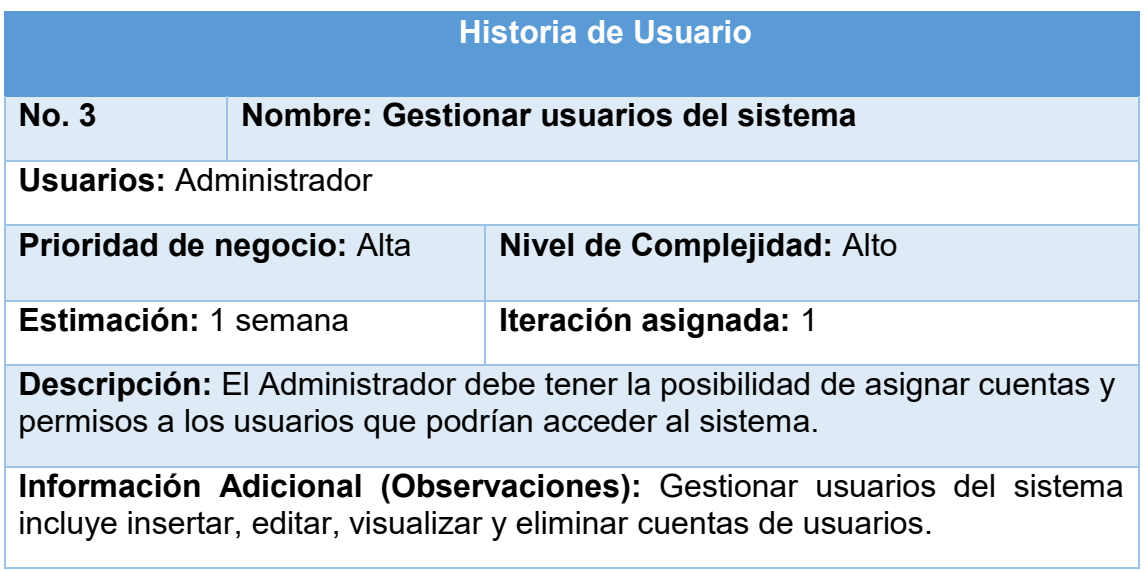

<span id="page-34-1"></span>*Tabla 6Historia de usuario No.3 Gestionar usuarios del Sistema*

# **Capítulo 2**

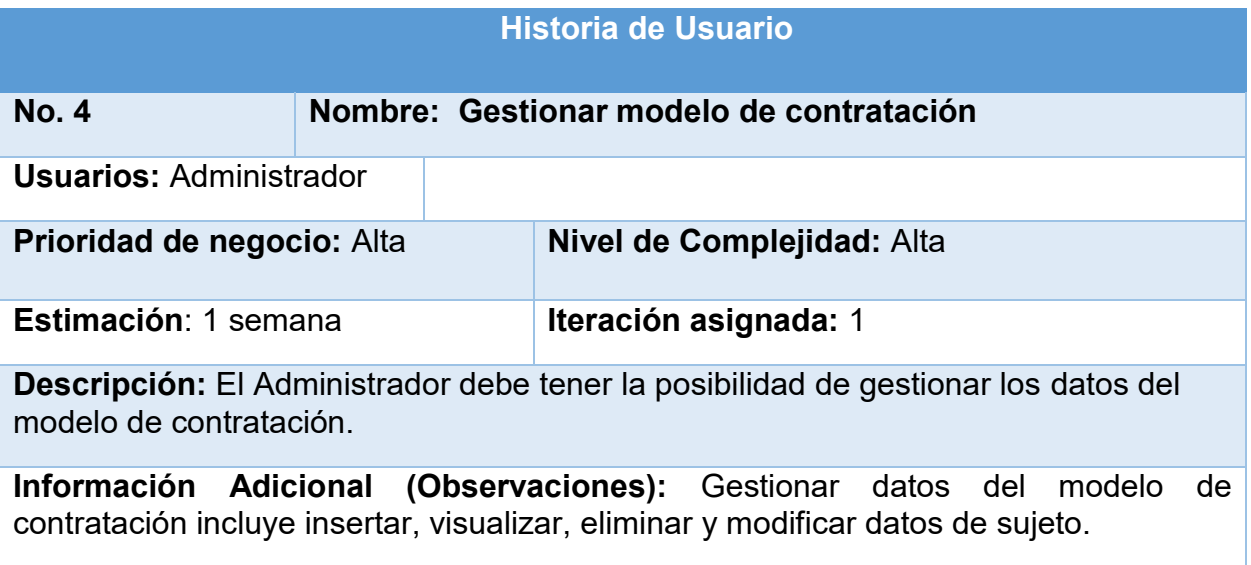

<span id="page-35-0"></span>*Tabla 7Historia de usuario No.4 Gestionar modelo de contratación.*
# **Capítulo 2**

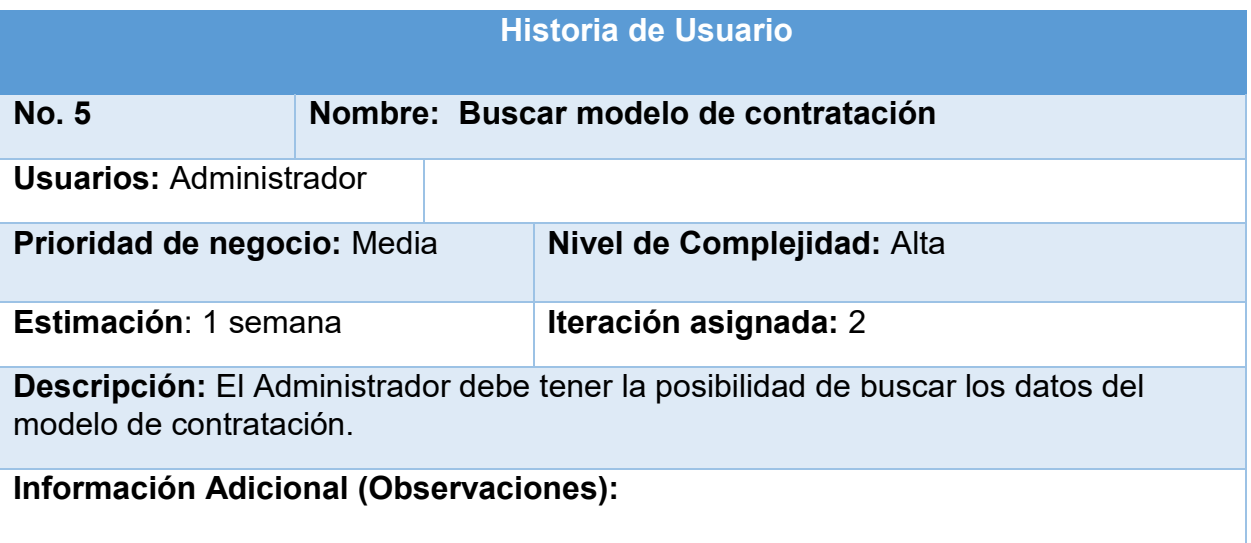

*Tabla 8Historia de usuario No.5 Buscar modelo de contratación.*

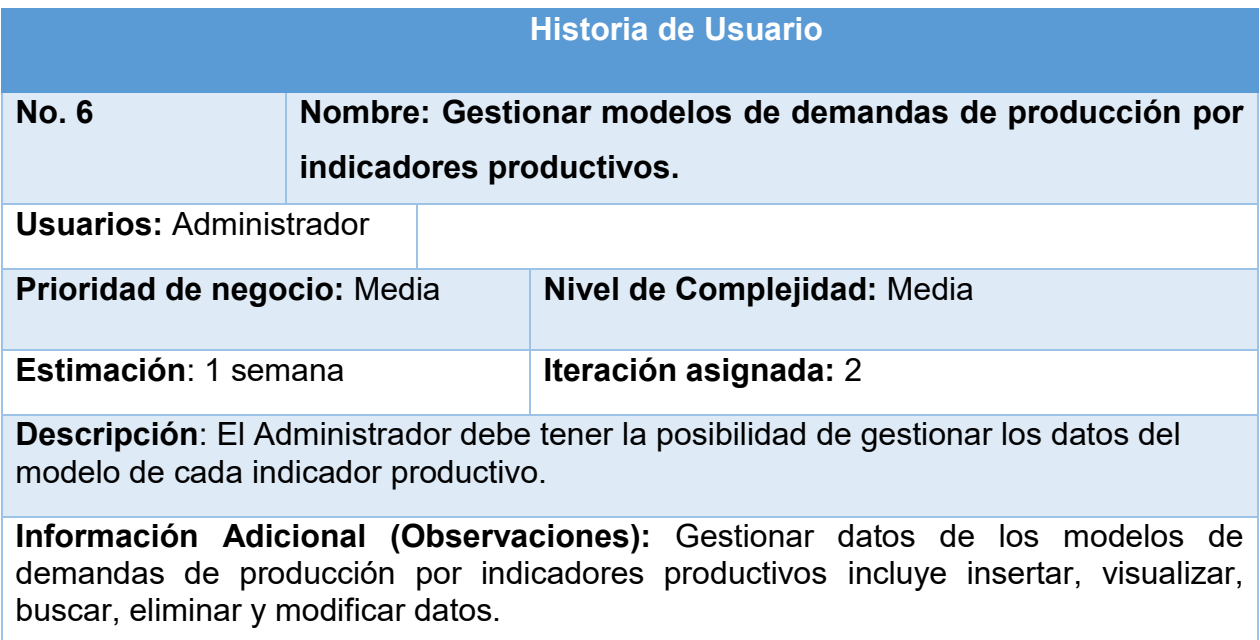

*Tabla 9Historia de usuario No.6 Gestionar modelos de demandas de producción por indicadores productivos.*

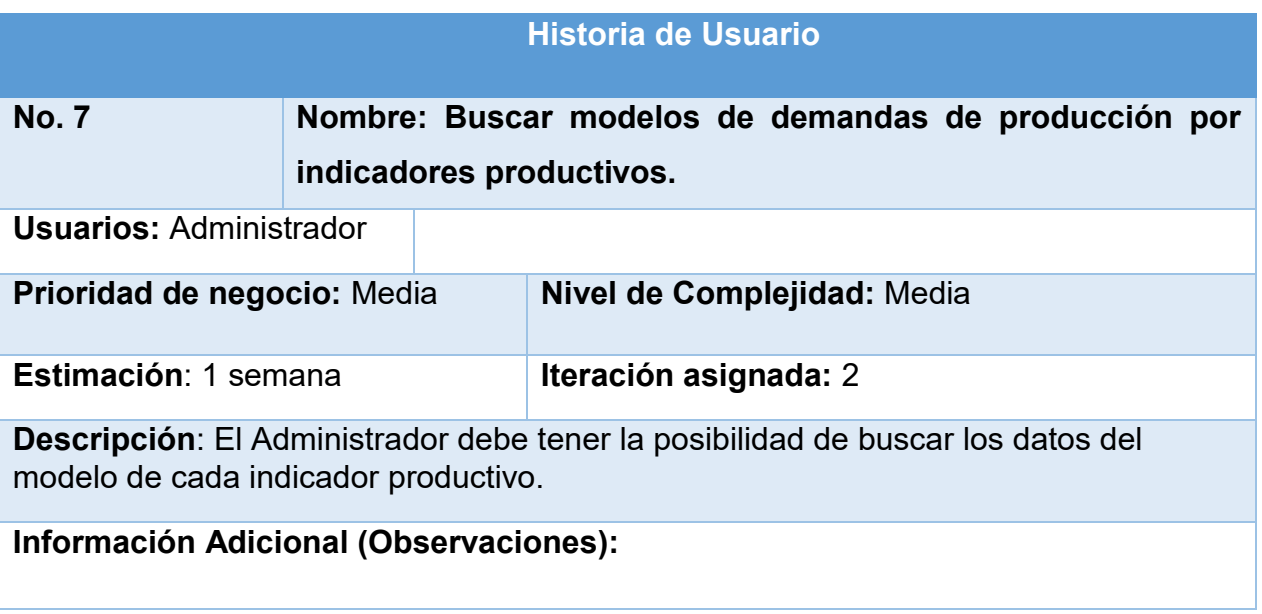

*Tabla 10Historia de usuario No.7 Buscar modelos de demandas de producción por indicadores productivos.*

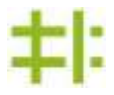

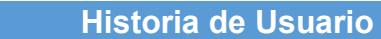

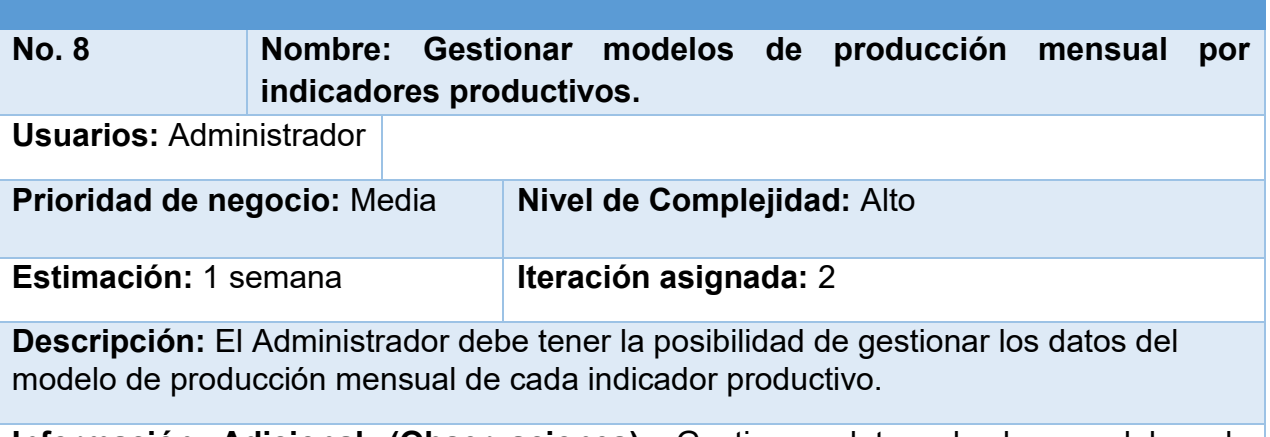

**Información Adicional (Observaciones):** Gestionar datos de los modelos de producción mensual por indicadores productivos incluye insertar, visualizar, eliminar y modificar datos.

*Tabla 11Historia de usuario No.8 Gestionar modelos de producción mensual por indicadores productivos.*

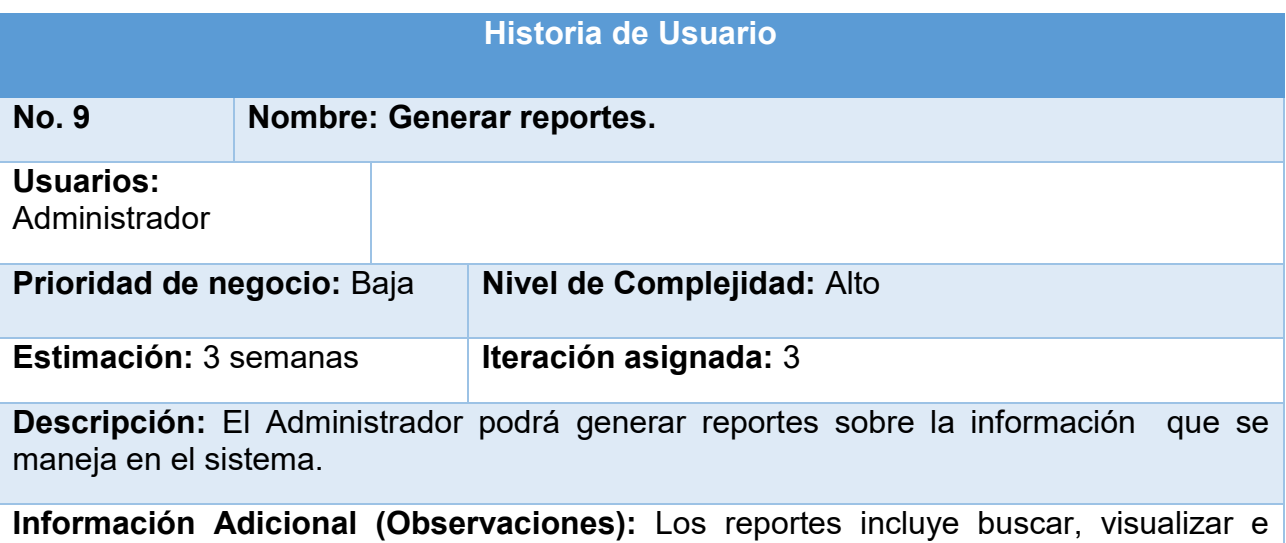

imprimir, además se exportarán en formato pdf, exel y word y permitirán conocer una serie de información que puede ser utilizada de inmediato.

*Tabla 12Historia de usuario No.9 Generar reportes.*

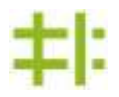

# **2.2-Planificación**

En la fase de planificación se priorizan las historias de usuario, siendo el cliente quien determina esta prioridad. Por otra parte, los programadores estiman cuánto esfuerzo requiere cada historia, a partir de ahí se define el cronograma y en conjunto con el cliente se toman los acuerdos de la primera entrega. La planificación se puede realizar basándose en el tiempo o el alcance y sólo toma un par de días. Una entrega debería obtenerse en no más de tres meses. Esta fase dura unos pocos días. Las estimaciones de esfuerzo asociado a la implementación de las historias la establecen los programadores utilizando como medida el punto.

# **2.2.1-Estimación de esfuerzo por cada una de las historias de usuario**

### **identificadas**

Para el desarrollo de la aplicación se realizó una estimación de esfuerzo por cada una de las historias de usuario identificadas por el cliente. Las estimaciones de esfuerzo asociado a la implementación se determinan utilizando como medida la cantidad de puntos. Se le dan valores de 1 a 3 puntos donde un punto equivale a una semana de programación. El resultado obtenido quedó plasmado en la tabla que se muestra a continuación.

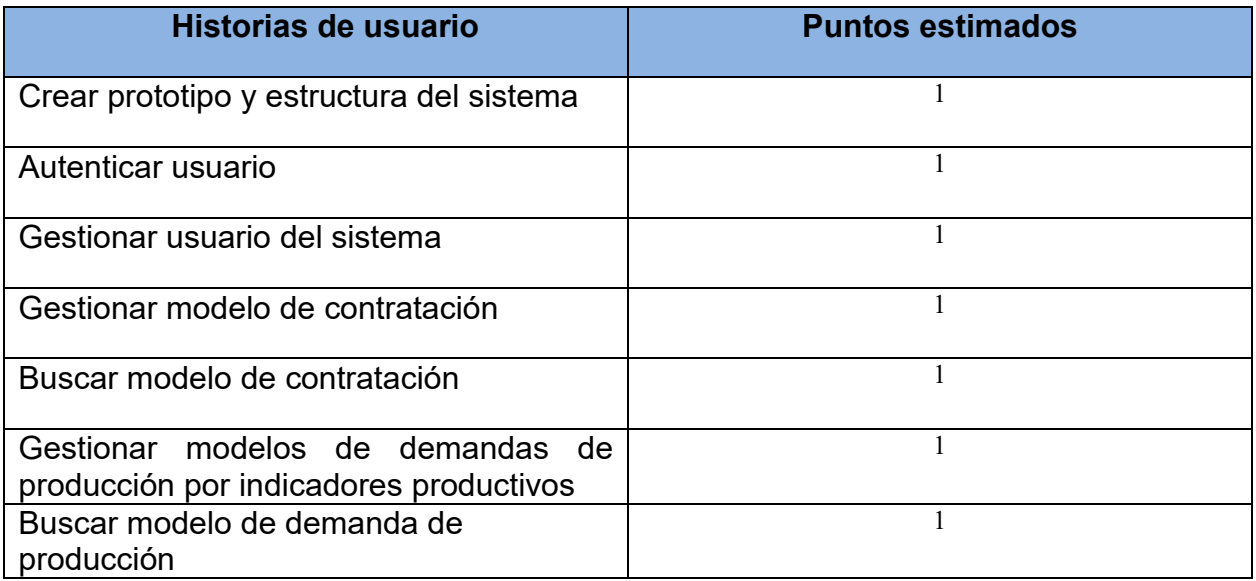

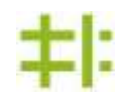

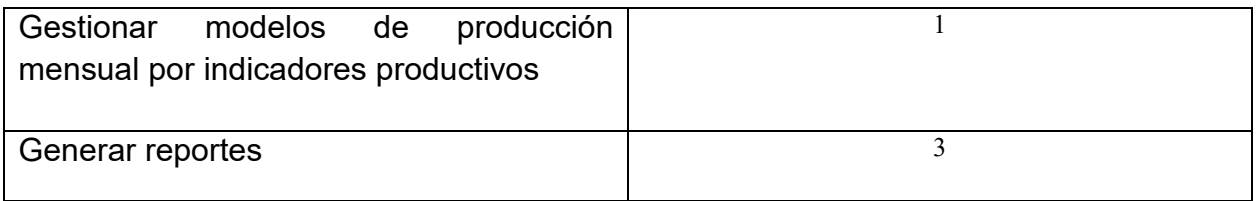

*Tabla 13Estimación de esfuerzo de las historias de usuario.*

### **2.2.2. Plan de iteraciones**

Para la selección del trabajo de cada iteración se tuvo en cuenta que este no tuviera más de 4 semanas de desarrollo, siguiendo las prácticas de la metodología seleccionada. En la tabla 20 se muestra la distribución de las Historias de Usuario por cada iteración.

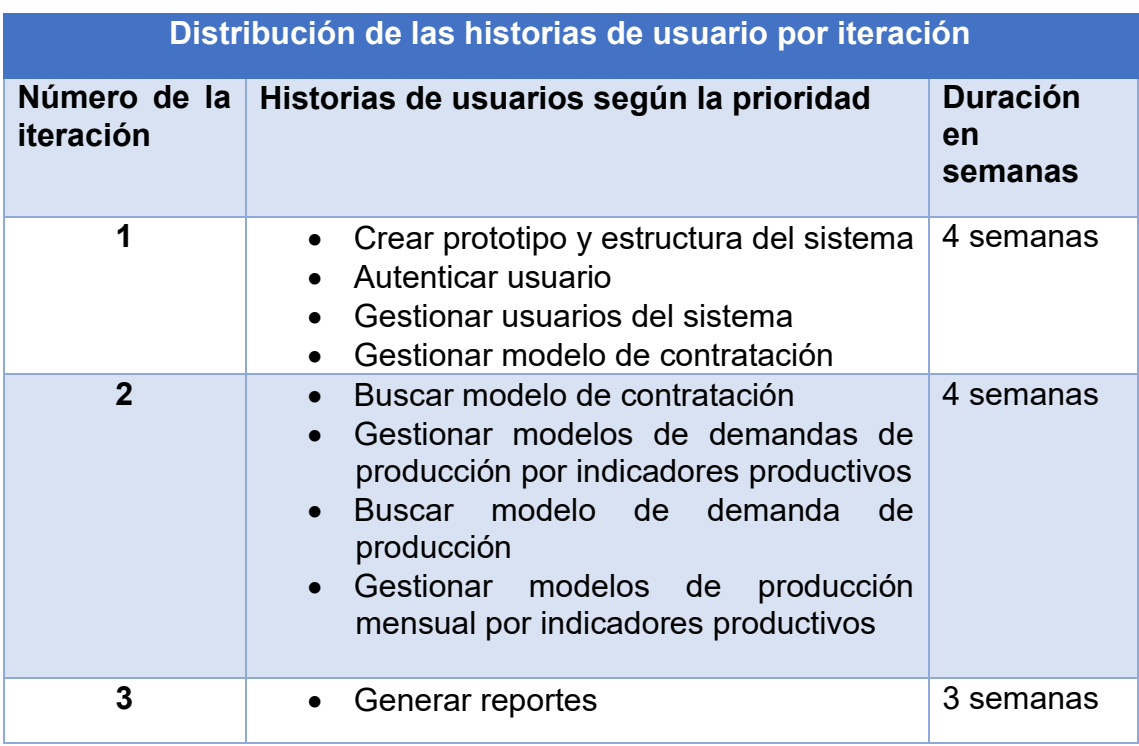

*Tabla 14Distribución de las Historias de Usuarios por iteraciones*

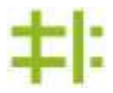

### **2.2.3. Plan de entregas**

El plan de entrega es el compromiso final del equipo de trabajo con los clientes. Es una cuestión de vital importancia para el negocio entre ambas partes, ya que la entrega tardía o temprana de la solución, repercute notablemente en la economía y moral de todos los involucrados.

La estimación es uno de los temas más complicados del desarrollo de un proyecto que utiliza la metodología XP, y es por ello que resulta de vital importancia tener bien claros los requerimientos del cliente, el estilo de trabajo del equipo de desarrollo y el tiempo con que dispone el cliente para tener en sus manos la solución. Para la realización del plan de entrega para la implementación se agruparon las historias de usuario en módulos según sus características funcionales.

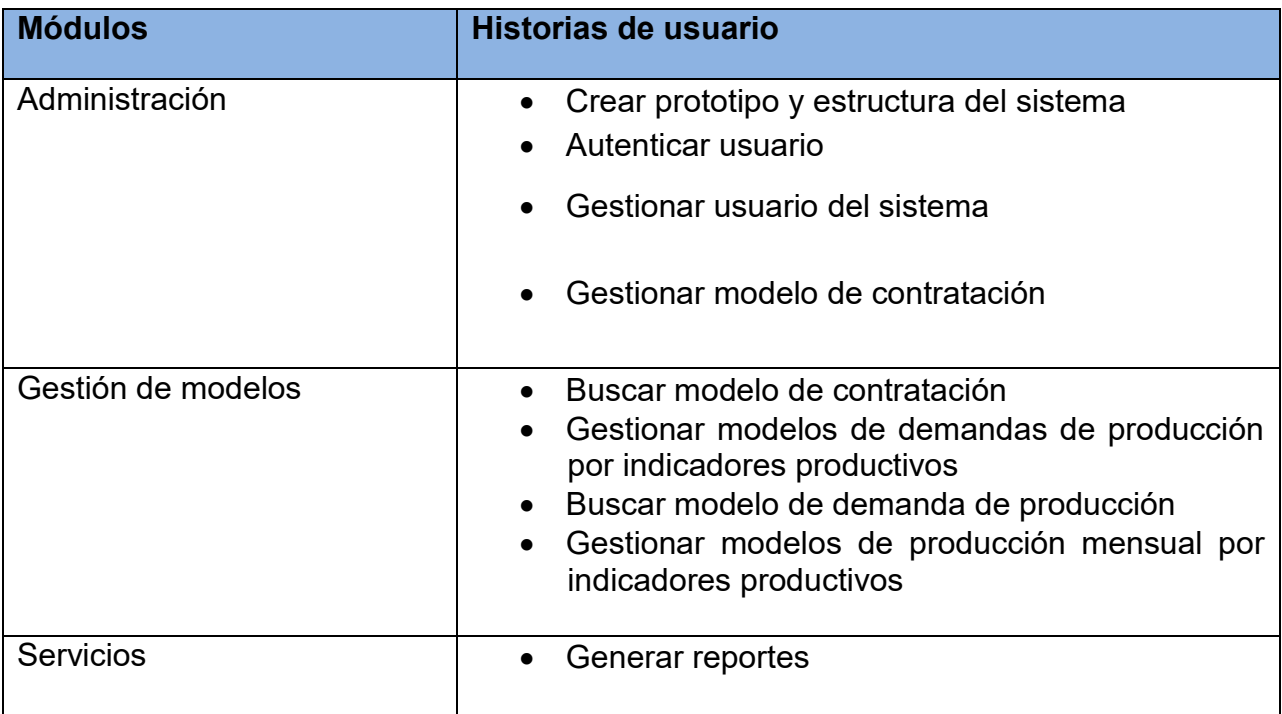

*Tabla 15Historias de usuario por módulos.*

Con el plan de entrega se puede llevar un control de las fechas donde serán entregadas las versiones del producto. Se les da seguimiento a las nuevas versiones creadas por algunos módulos que pueden afectar a otros.

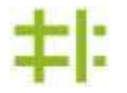

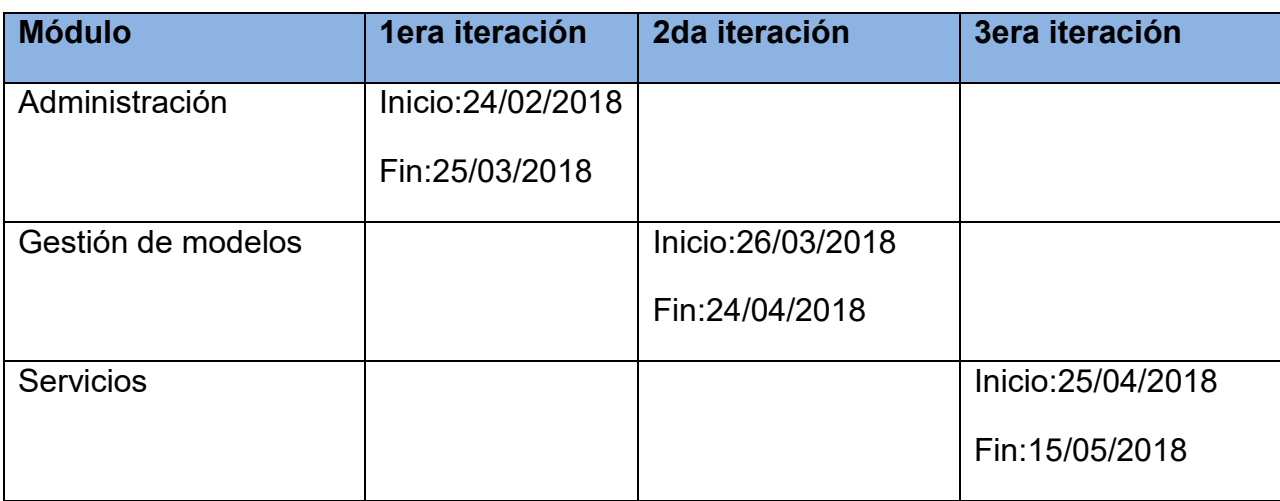

*Tabla 16Plan de Entregas*

# 2.2.4-Arquitectura del sistema

La arquitectura del sistema permite tener una noción de cómo funciona el flujo de información dentro de la aplicación y la relación entre los distintos componentes del sistema utilizando como patrón arquitectónico el Modelo-Vista-Controlador. El sistema informático propuesto responde a este patrón y está construido con el objetivo fundamental de gestionar la información de los proyectos de software con el fin de optimizar el desarrollo de los mismos.

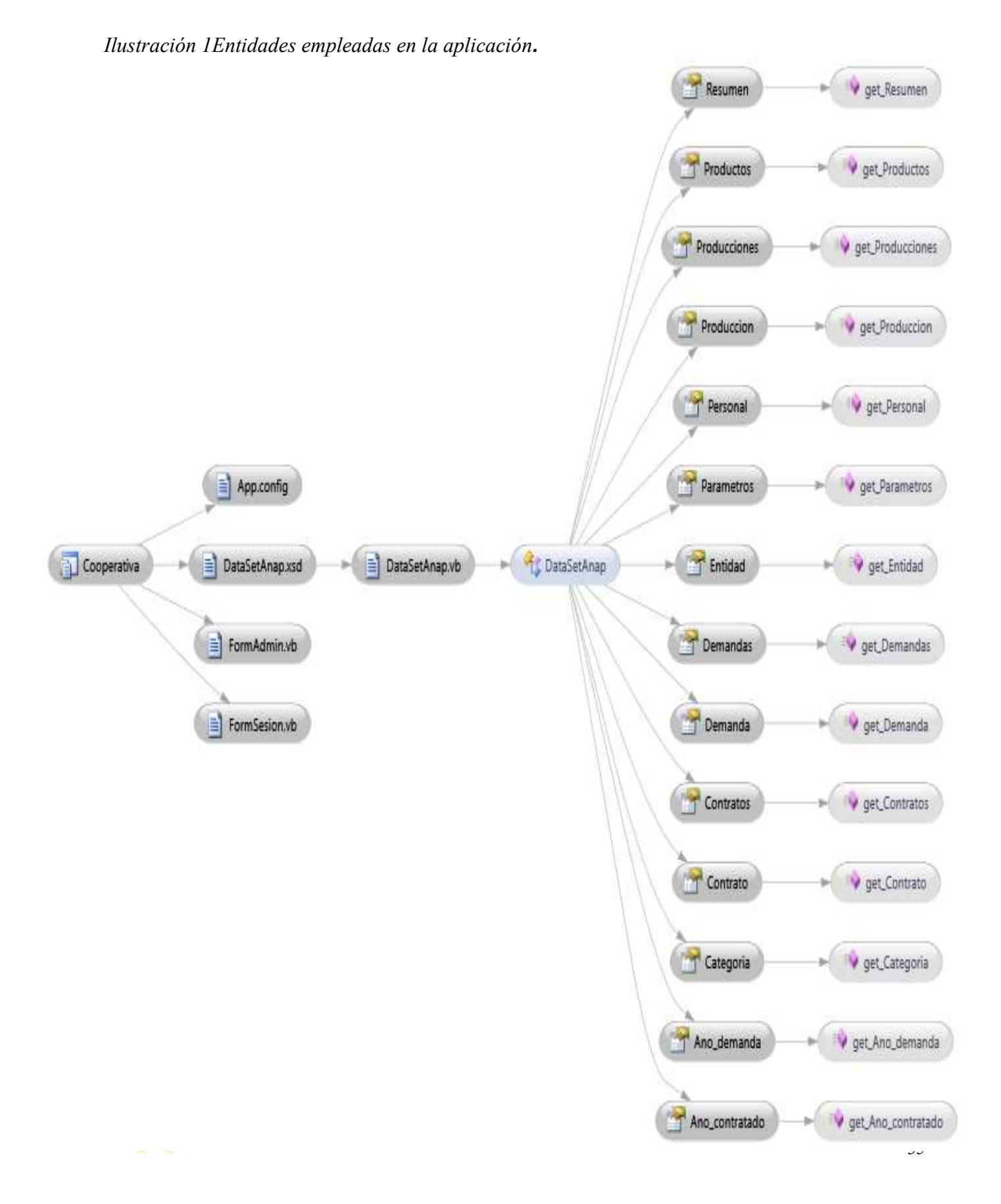

# **Diagrama de Modelo Dominio**

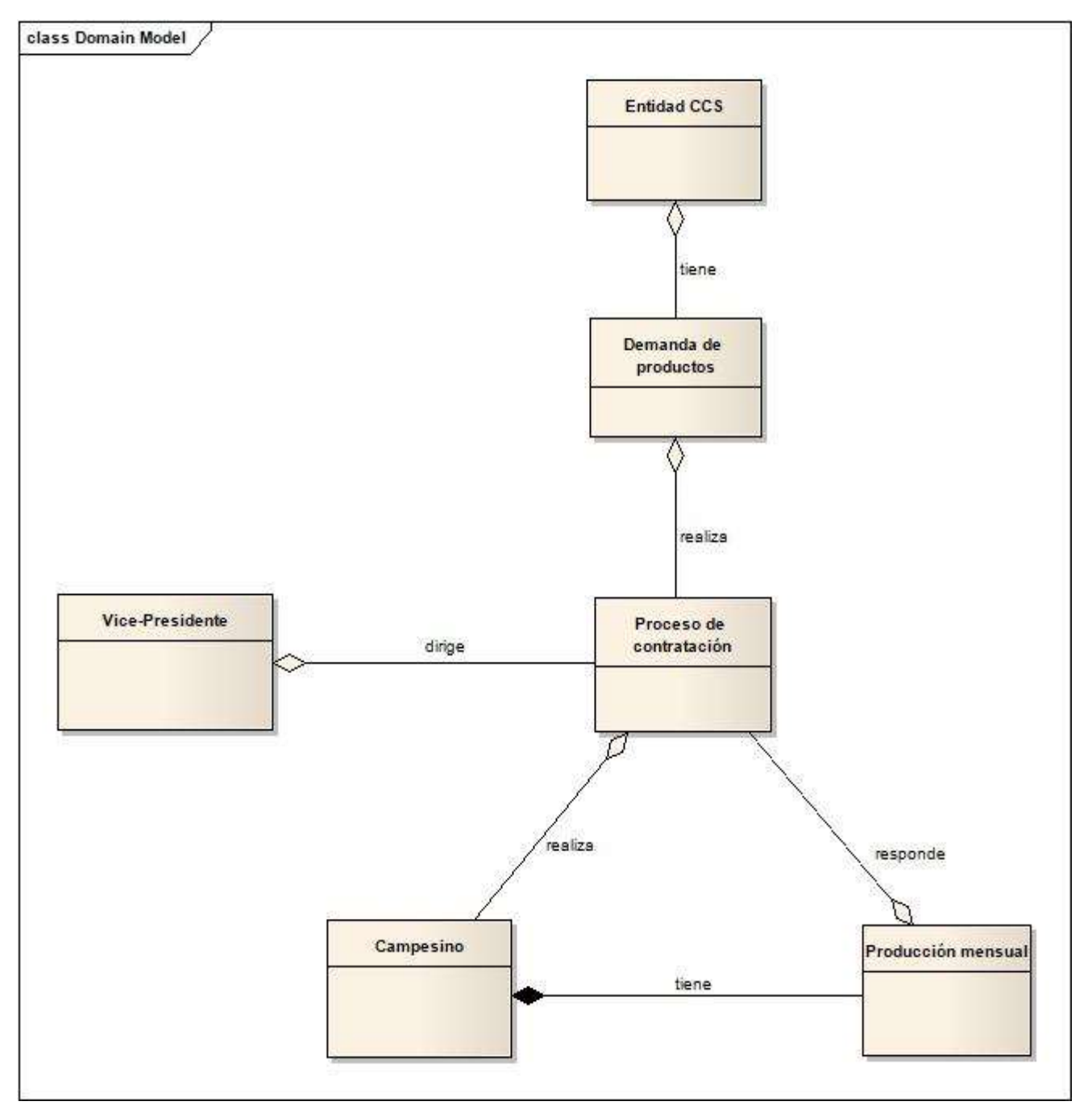

*Ilustración 2Diagrama de Modelo Dominio.*

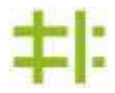

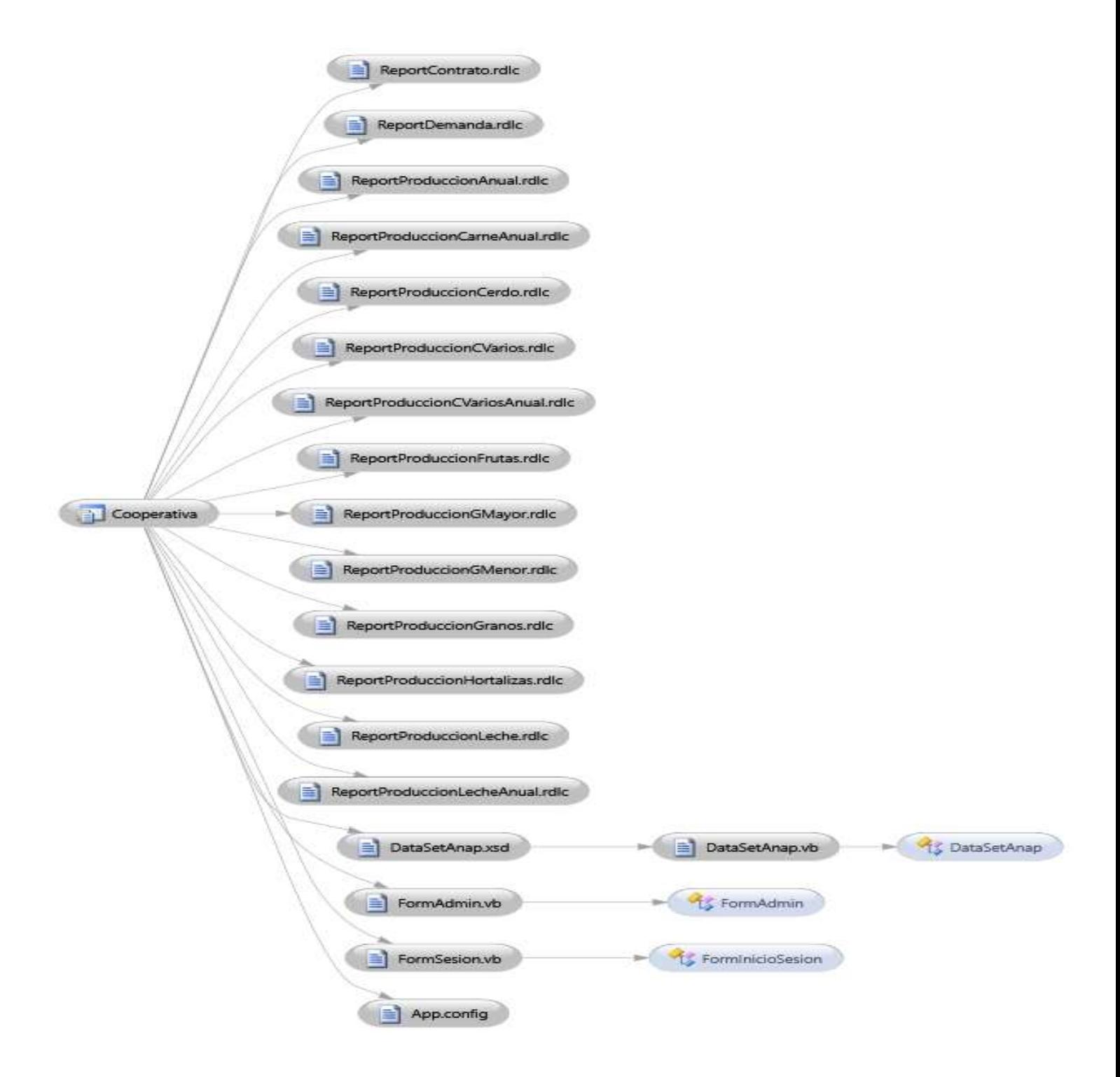

*Ilustración 3Arquitectura general de la aplicación.*

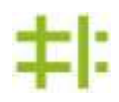

# **2.3-Implementación**

La metodología esboza iniciar la implementación partiendo de una arquitectura lo más flexible posible para grandes cambios en las siguientes iteraciones y los futuros cambios que habitualmente el cliente propone. La solución brindada posee un gran componente técnico, es preciso tener desde el inicio bien delimitada la arquitectura. Trazada la misma se procede a la primera iteración.

### **2.3.1-Tareas de ingeniería para cada historia de usuario**

En el plan de iteraciones se especificó la iteración en que se serán implementadas las historias de usuario. Todo el trabajo de la iteración será expresado en un lenguaje técnico no necesariamente entendible a través de las tareas de ingeniería (TI) o tareas de programación, las cuales describen el tipo de tarea y los puntos estimados para la implementación de la historia de usuario a la cual corresponde. Seguidamente se detallan las tareas de ingeniería por cada una de las historias de usuario identificadas por el cliente.

### **2.3.2- Primera Iteración**

El principal objetivo de esta iteración es crear una aplicación con la estructura necesaria para implementar el estilo arquitectónico seleccionado, además de implementar la gestión de los usuarios del sistema y la gestión del modelo de contratación. Para ello se trazaron las tareas siguientes:

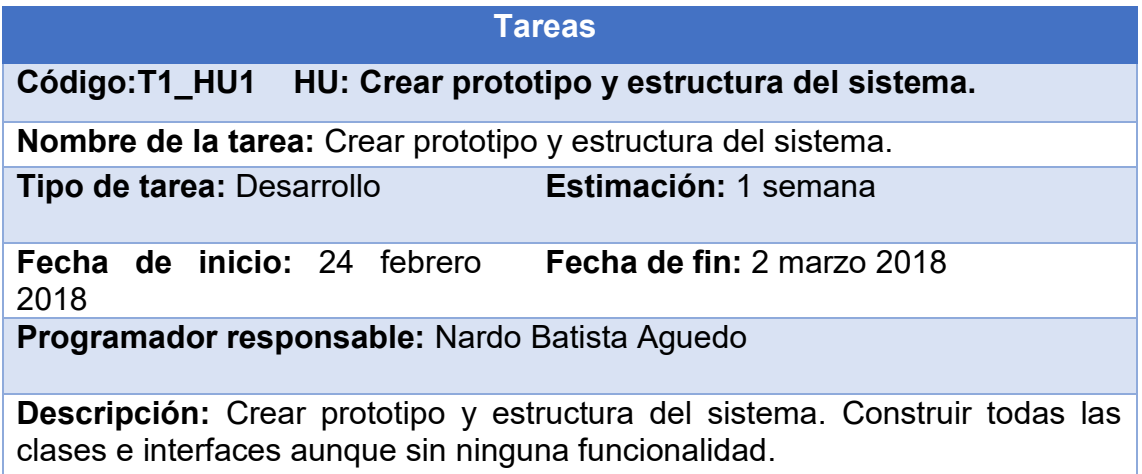

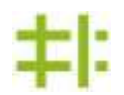

*Tabla 17Tarea: Crear prototipo y estructural del sistema*

| <b>Tareas</b>                                 |                                                                            |  |  |  |
|-----------------------------------------------|----------------------------------------------------------------------------|--|--|--|
| Código: T1_HU2 HU: Autenticar usuario.        |                                                                            |  |  |  |
| Nombre de la tarea: Autenticar usuario.       |                                                                            |  |  |  |
| <b>Tipo de tarea: Desarrollo</b>              | Estimación: 1 semana                                                       |  |  |  |
| Fecha de inicio: 3 marzo 2018                 | Fecha de fin: 9 marzo 2018                                                 |  |  |  |
| Programador responsable: Nardo Batista Aguedo |                                                                            |  |  |  |
| usuario y contraseña.                         | <b>Descripción:</b> El sistema muestra los campos para poder autenticarse: |  |  |  |

*Tabla 18Tarea: Autenticar usuario*

|                                                                   | <b>Tareas</b>                                                                  |
|-------------------------------------------------------------------|--------------------------------------------------------------------------------|
| Código: T1_HU3                                                    | <b>HU: Gestionar usuario del sistema</b>                                       |
| <b>Nombre de la tarea:</b> Insertar datos de usuario del sistema. |                                                                                |
| <b>Tipo de tarea: Desarrollo</b>                                  | Estimación: 2 días                                                             |
| Fecha de inicio: 10 marzo 2018                                    | Fecha de fin: 12 marzo 2018                                                    |
| <b>Programador responsable:</b> Nardo Batista Aguedo              |                                                                                |
| que se insertarán del usuario.                                    | <b>Descripción:</b> Implementar el modelo de datos que contendrá los atributos |

*Tabla 19Tarea: Insertar datos de usuario del sistema*

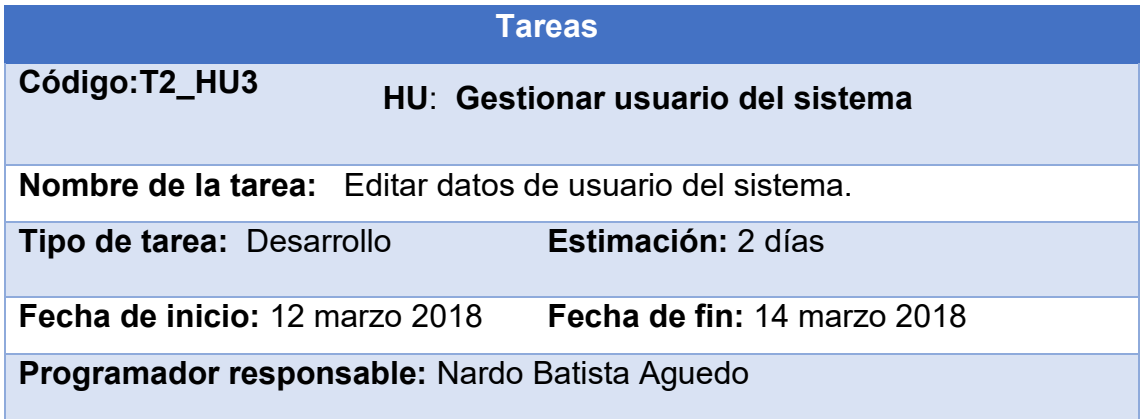

**Descripción:** El sistema muestra la opción para que el administrador pueda editar los datos de los usuarios del sistema.

*Tabla 20Tarea: Editar datos de usuario del sistema.*

| <b>Tareas</b>                                                                                                   |
|----------------------------------------------------------------------------------------------------|
| Código: T3_HU3<br>HU: Gestionar usuario del sistema                                                             |
| <b>Nombre de la tarea:</b> Visualizar datos de usuario del sistema.                                             |
| <b>Estimación: 2 días</b><br><b>Tipo de tarea: Desarrollo</b>                                                   |
| Fecha de inicio: 14 marzo 2018<br>Fecha de fin: 16 marzo 2018                                                   |
| <b>Programador responsable:</b> Nardo Batista Aguedo                                                            |
| <b>Descripción:</b> Visualizar el modelo de datos que contendrá los atributos que<br>se insertarán del usuario. |

*Tabla 21Tarea: Visualizar datos de usuario del sistema*

|                                                                                                    | <b>Tareas</b>                     |  |
|----------------------------------------------------------------------------------------------------|-----------------------------------|--|
| Código: T4 HU3                                                                                                    | HU: Gestionar usuario del sistema |  |
| <b>Nombre de la tarea:</b> Eliminar datos de usuario del sistema.                                                            |                                   |  |
| <b>Tipo de tarea: Desarrollo</b>                                                                                             | Estimación: 1 días                |  |
| Fecha de inicio: 16 marzo 2018                                                                                               | Fecha de fin: 17 marzo 2018       |  |
| <b>Programador responsable:</b> Nardo Batista Aguedo                                                                         |                                   |  |
| <b>Descripción</b> : El sistema muestra la opción para que el administrador pueda<br>eliminar datos de usuarios del sistema. |                                   |  |

*Tabla 22Tarea: Eliminar datos de usuario del sistema*

# **Capítulo 2**

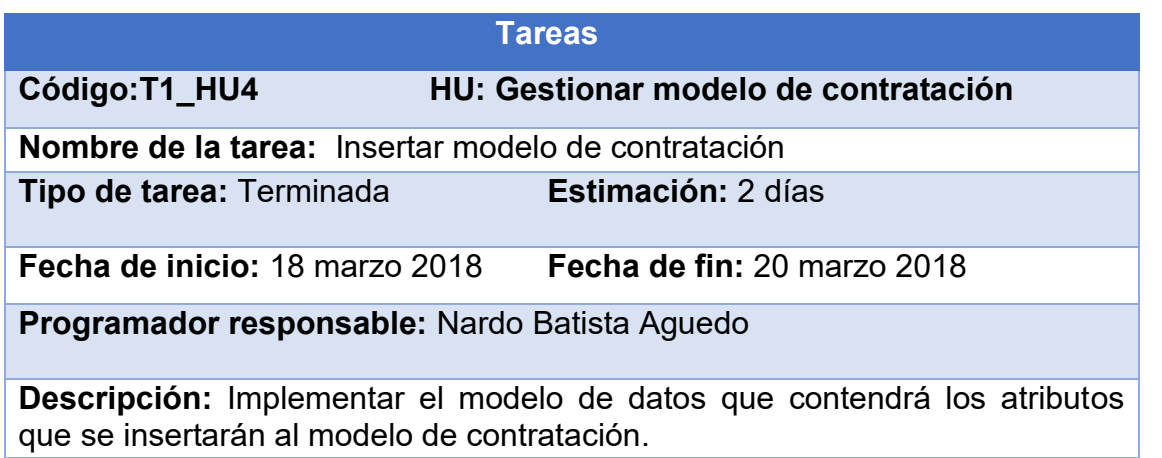

*Tabla 23Tarea: Insertar modelo de contratación.*

|                                               | <b>Tareas</b>                                                             |
|-----------------------------------------------|---------------------------------------------------------------------------|
| Código: T2 HU4                                | HU: Gestionar modelo de contratación                                      |
|                                               | <b>Nombre de la tarea:</b> Visualizar modelo de contratación.             |
| <b>Tipo de tarea: Desarrollo</b>              | <b>Estimación: 1 días</b>                                                 |
| Fecha de inicio: 20 marzo 2018                | Fecha de fin: 21 marzo 2018                                               |
| Programador responsable: Nardo Batista Aquedo |                                                                           |
| modelo de contratación.                       | Descripción: El administrador podrá visualizar los datos que contendrá el |

*Tabla 24Tarea: Visualizar modelo de contratación*

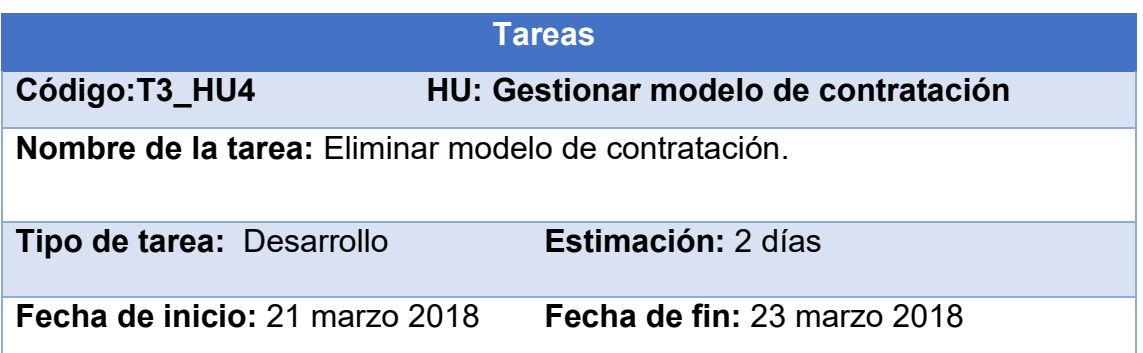

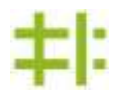

# **Programador responsable:** Nardo Batista Aguedo

**Descripción:** El sistema muestra la opción para que el administrador puedan eliminar el contrato.

*Tabla 25Tarea: Eliminar modelo de contratación.*

|                                                       | <b>Tareas</b>                                                             |
|-------------------------------------------------------|---------------------------------------------------------------------------|
| Código: T4_HU4                                        | HU: Gestionar modelo de contratación                                      |
| Nombre de la tarea: Modificar modelo de contratación. |                                                                           |
| <b>Tipo de tarea: Desarrollo</b>                      | <b>Estimación: 2 días</b>                                                 |
| Fecha de inicio: 23 marzo 2018                        | Fecha de fin: 25 marzo 2018                                               |
| Programador responsable: Nardo Batista Aguedo         |                                                                           |
| modificar los datos del contrato.                     | Descripción: El sistema muestra la opción para que el administrador pueda |

*Tabla 26Tarea: Modificar modelo de contratación*

# **2.4.3-Segunda Iteración**

Esta iteración tiene como objetivo lograr una primera versión del sistema que permita trabajar con los datos de la contratación. Para ello se trazaron las tareas siguientes:

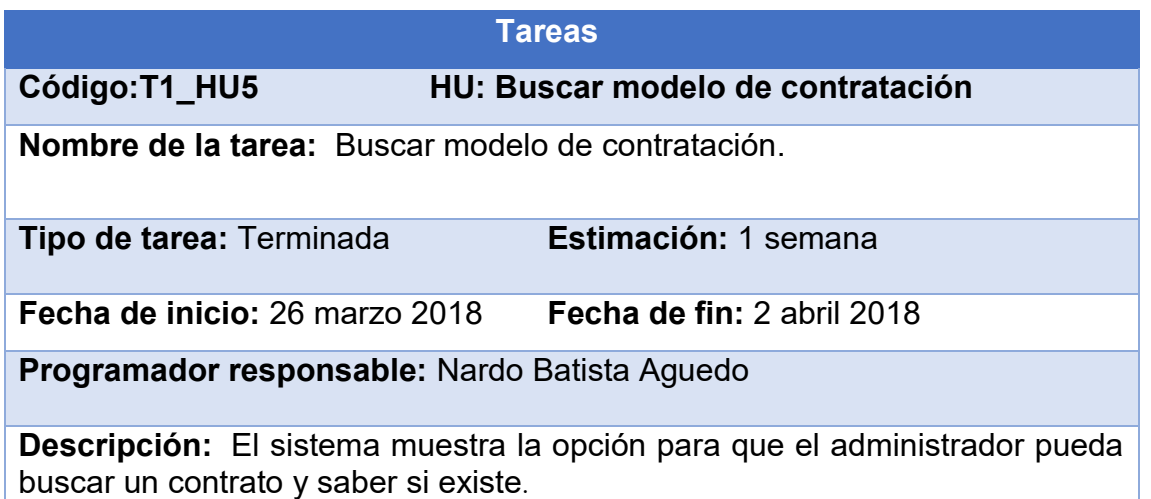

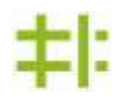

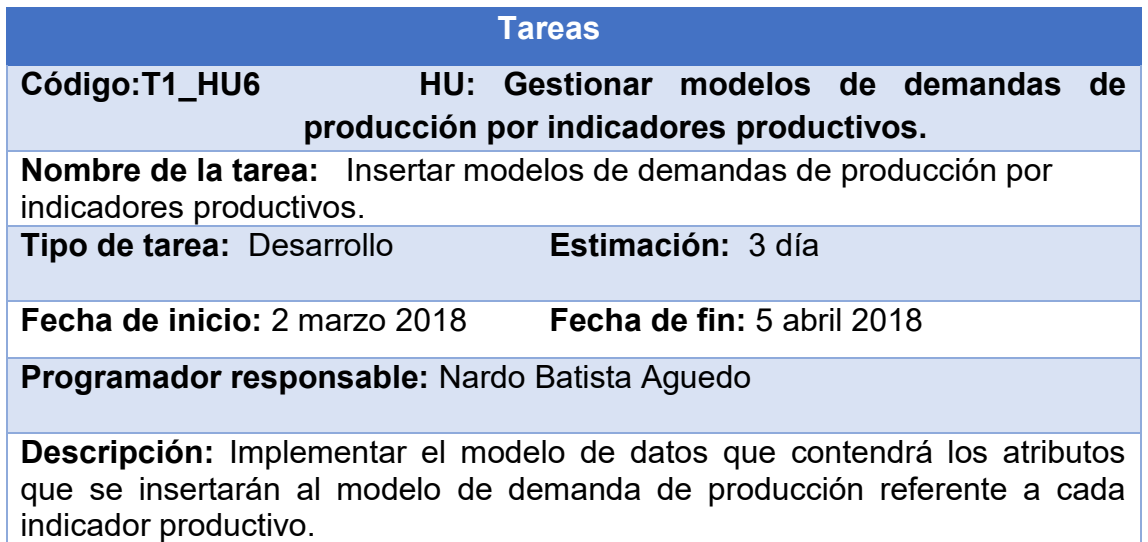

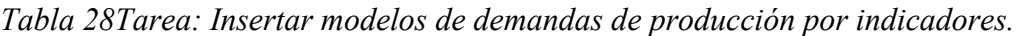

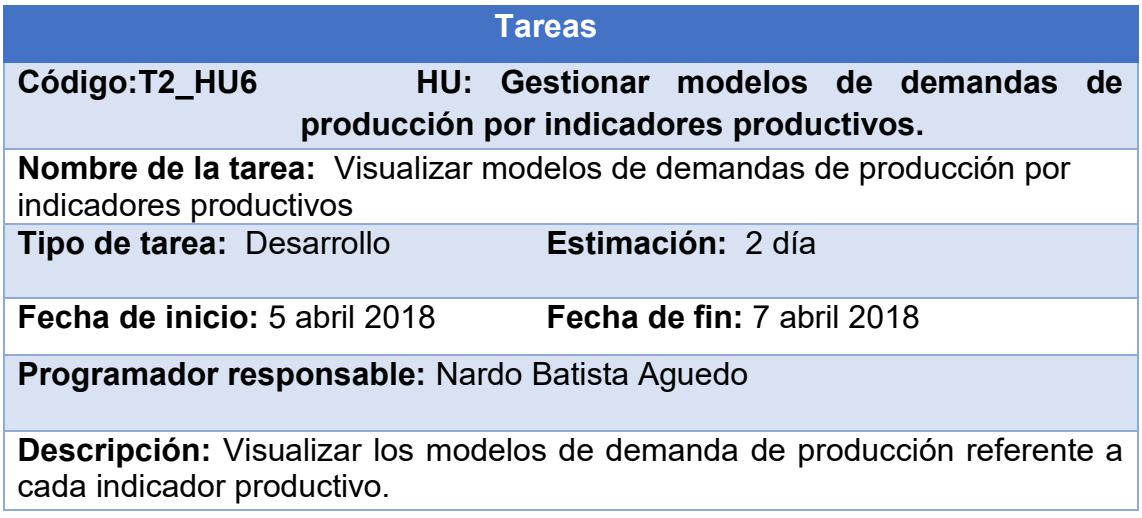

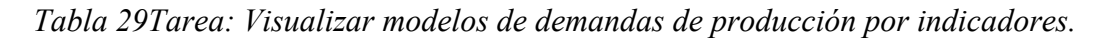

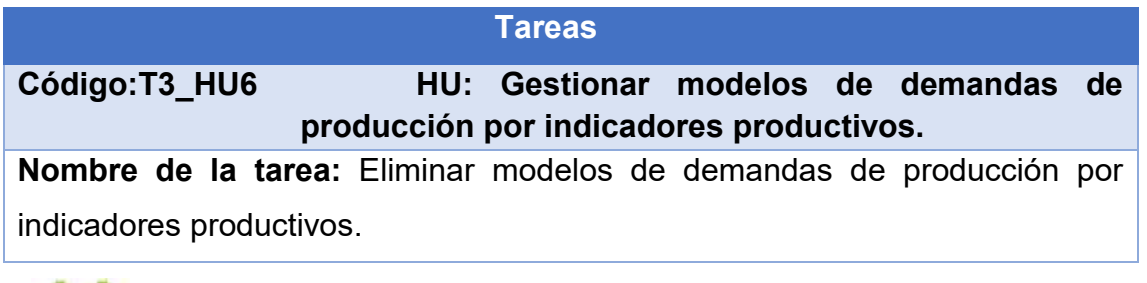

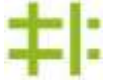

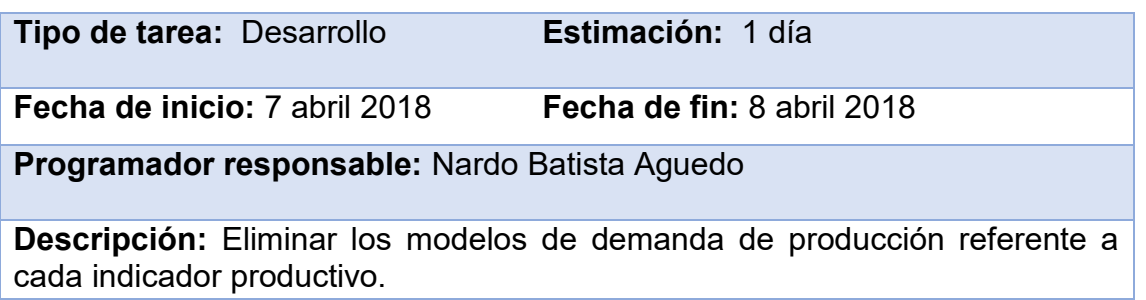

*Tabla 30Tarea: Eliminar modelos de demandas de producción por indicadores productivos.*

|                                                                                                    | <b>Tareas</b>                           |                            |                                      |  |
|----------------------------------------------------------------------------------------------------|-----------------------------------------|----------------------------|--------------------------------------|--|
| Código: T4_HU6                                                                                               |                                         |                            | HU: Gestionar modelos de demandas de |  |
|                                                                                                    | producción por indicadores productivos. |                            |                                      |  |
| Nombre de la tarea: Modificar modelos de demandas de producción por<br>indicadores productivos.              |                                         |                            |                                      |  |
| Tipo de tarea: Desarrollo                                                                                    |                                         | Estimación: 1 día          |                                      |  |
| Fecha de inicio: 8 abril 2018                                                                                |                                         | Fecha de fin: 9 abril 2018 |                                      |  |
| Programador responsable: Nardo Batista Aguedo                                                                |                                         |                            |                                      |  |
| <b>Descripción:</b> Modificar los modelos de demanda de producción referente a<br>cada indicador productivo. |                                         |                            |                                      |  |

*Tabla 31Tarea: Modificar modelos de demandas de producción por indicadores productivos.*

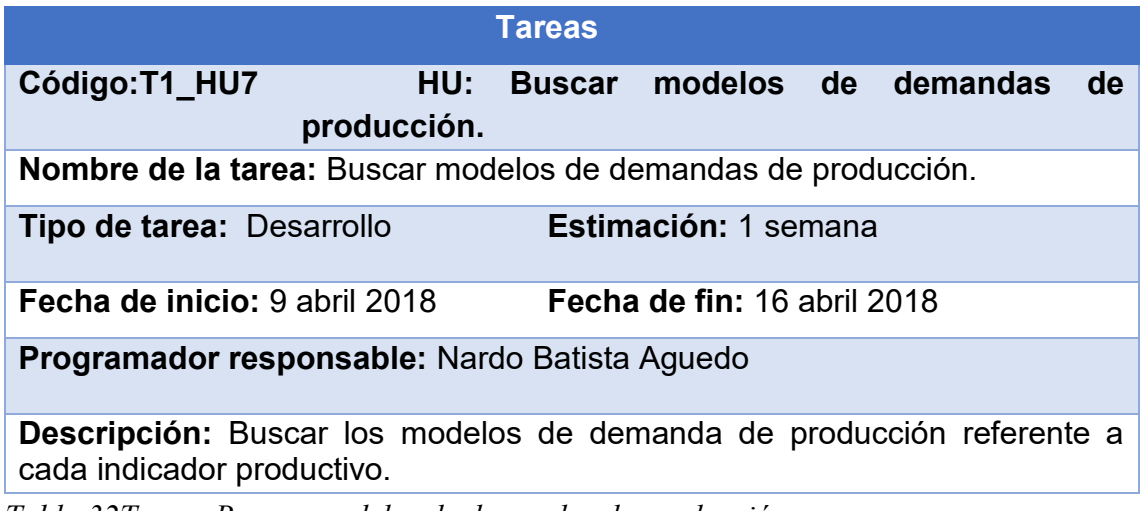

*Tabla 32Tarea: Buscar modelos de demandas de producción.*

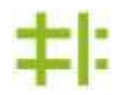

|                                                                                                    |     | <b>Tareas</b>                        |                             |            |
|----------------------------------------------------------------------------------------------------|-----|--------------------------------------|-----------------------------|------------|
| Código:T1_HU8                                                                                                    | HU: | Gestionar modelos de                 |                             | producción |
|                                                                                                    |     | mensual por indicadores productivos. |                             |            |
| Nombre de la tarea: Insertar modelos de producción mensual por<br>indicadores productivos                                                                              |     |                                      |                             |            |
| Tipo de tarea: Desarrollo                                                                                                    |     |                                      | <b>Estimación: 3 días</b>   |            |
| Fecha de inicio: 16 abril 2018                                                                                                    |     |                                      | Fecha de fin: 19 abril 2018 |            |
| <b>Programador responsable:</b> Nardo Batista Aguedo                                                                                                    |     |                                      |                             |            |
| Descripción: Implementar el modelo de datos que contendrá los atributos<br>que se insertarán al modelo de producción mensual referente a cada<br>indicador productivo. |     |                                      |                             |            |

*Tabla 33Tarea: Insertar modelos de producción mensual por indicadores productivos*

|                                                                                                    |                                      | <b>Tareas</b>        |                             |            |     |
|----------------------------------------------------------------------------------------------------|--------------------------------------|----------------------|-----------------------------|------------|-----|
| Código:T2 HU8                                                                                                    | HU:                                  | Gestionar modelos de |                             | producción |     |
|                                                                                                    | mensual por indicadores productivos. |                      |                             |            |     |
| Nombre de la tarea: Visualizar modelos de producción mensual                                                       |                                      |                      |                             |            | por |
| indicadores productivos.                                                                                           |                                      |                      |                             |            |     |
| Tipo de tarea: Desarrollo                                                                                          |                                      | Estimación: 2 días   |                             |            |     |
| Fecha de inicio: 19 abril 2018                                                                                     |                                      |                      | Fecha de fin: 21 abril 2018 |            |     |
| Programador responsable: Nardo Batista Aguedo                                                                      |                                      |                      |                             |            |     |
| Descripción: Visualizar el modelo de producción mensual referente a cada<br>campesino por indicadores productivos. |                                      |                      |                             |            |     |

*Tabla 34Tarea: Visualizar modelos de producción mensual por indicadores productivos.*

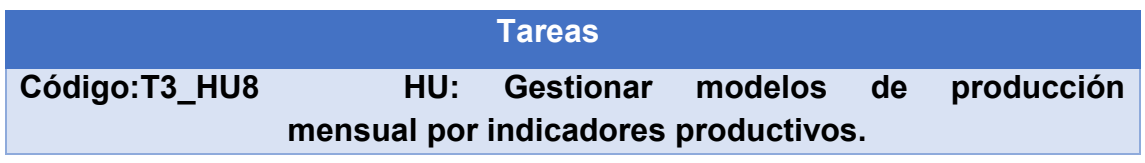

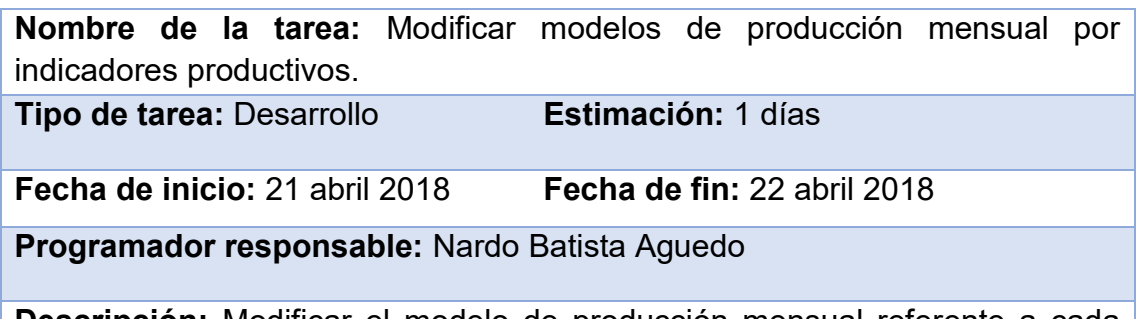

**Descripción:** Modificar el modelo de producción mensual referente a cada campesino por indicadores productivos.

*Tabla 35Tarea: Modificar modelos de producción mensual por indicadores productivos.*

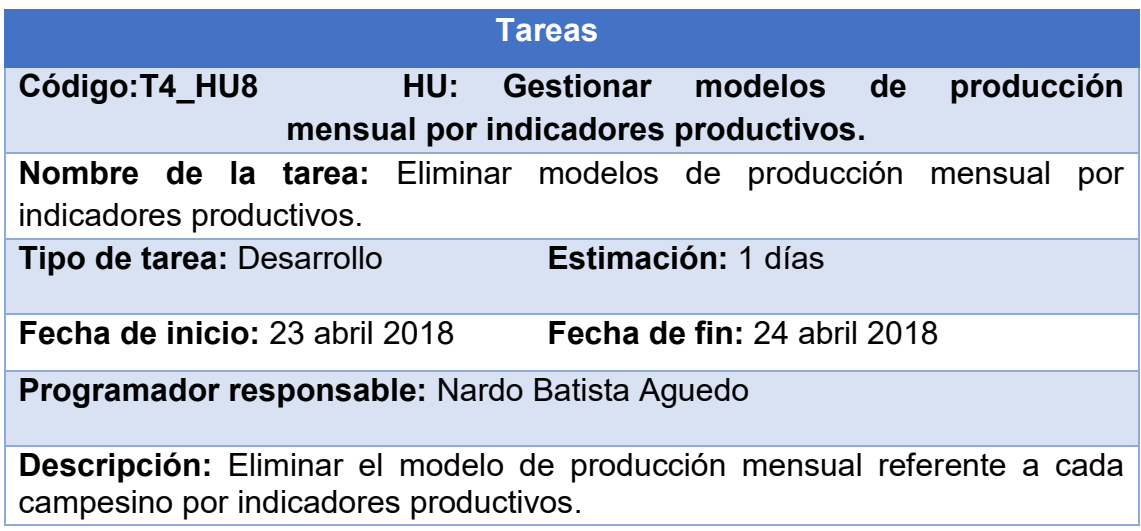

*Tabla 36Tarea: Eliminar modelos de producción mensual por indicadores productivos.*

# **2.4.4-Tercera iteración**

El objetivo de esta iteración es entregar la funcionalidad de los datos anuales y los reportes de los datos de modelos terminados. Para ello se trazaron las tareas siguientes:

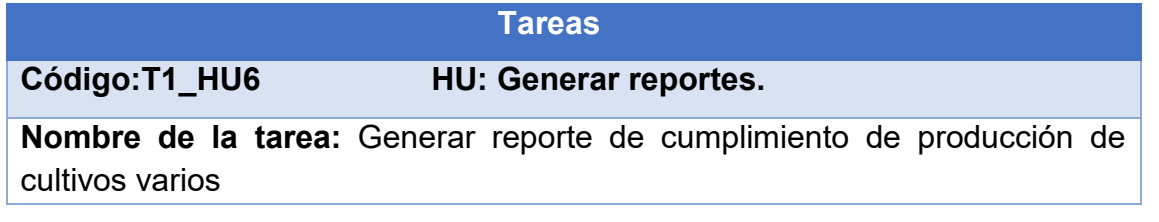

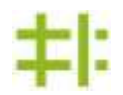

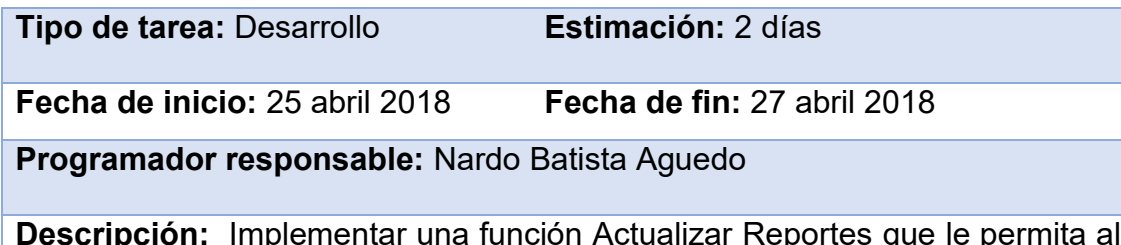

**Descripción:** Implementar una función Actualizar Reportes que le permita al personal autorizado generar reportes de los datos del cumplimiento de producción de cultivos varios en formato Pdf, Excel y Word.

*Tabla 37Tarea: Generar reporte de cumplimiento de producción de cultivos varios.*

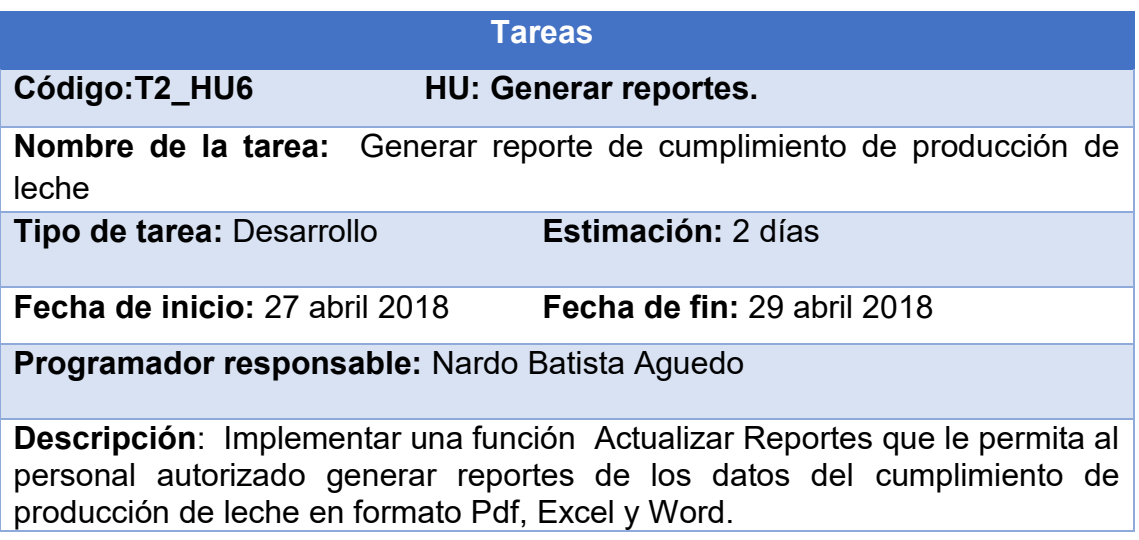

*Tabla 38Tarea: Generar reporte de cumplimiento de producción de leche.*

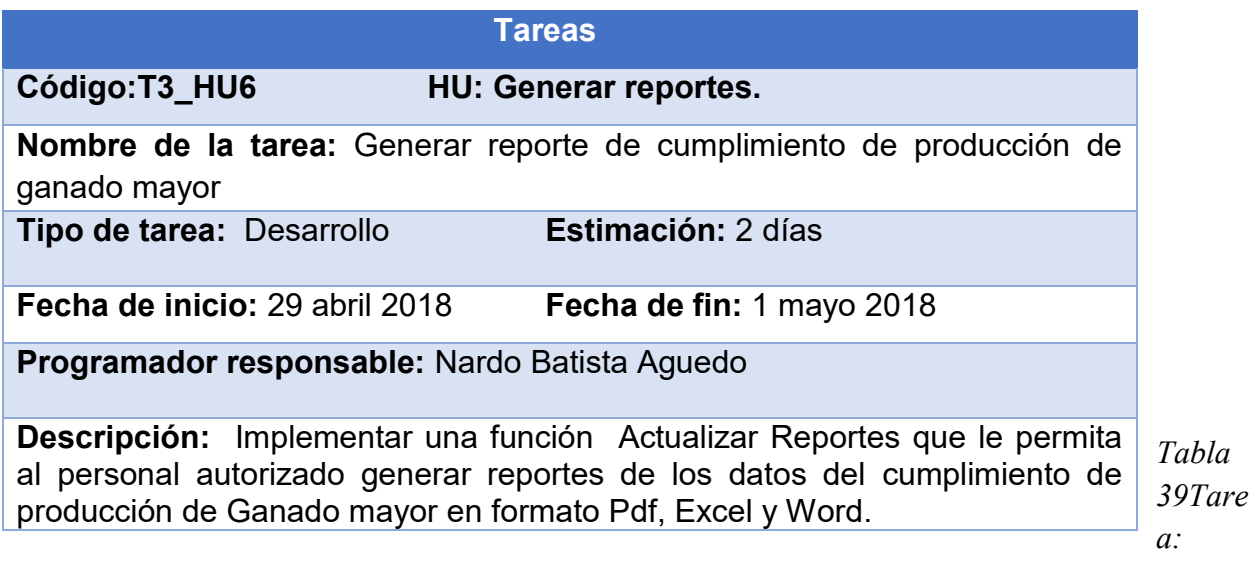

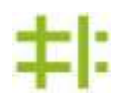

*Generar reporte de cumplimiento de producción de ganado mayor.*

|                                               | <b>Tareas</b>                                                                                                    |
|-----------------------------------------------|----------------------------------------------------------------------------------------------------|
| Código: T4_HU6                                | HU: Generar reportes.                                                                                                    |
| ganado menor                                  | Nombre de la tarea: Generar reporte de cumplimiento de producción de                                                                                                    |
| Tipo de tarea: Desarrollo                     | Estimación: 2 días                                                                                                    |
| Fecha de inicio: 1 mayo 2018                  | Fecha de fin: 3 mayo 2018                                                                                                    |
| Programador responsable: Nardo Batista Aguedo |                                                                                                    |
|                                               | <b>Descripción:</b> Implementar una función Actualizar Reportes que le permita al<br>personal autorizado generar reportes de los datos del cumplimiento de<br>producción de ganado menor en formato Pdf, Excel y Word. |

*Tabla 40Tarea: Generar reporte de cumplimiento de producción de ganado menor.*

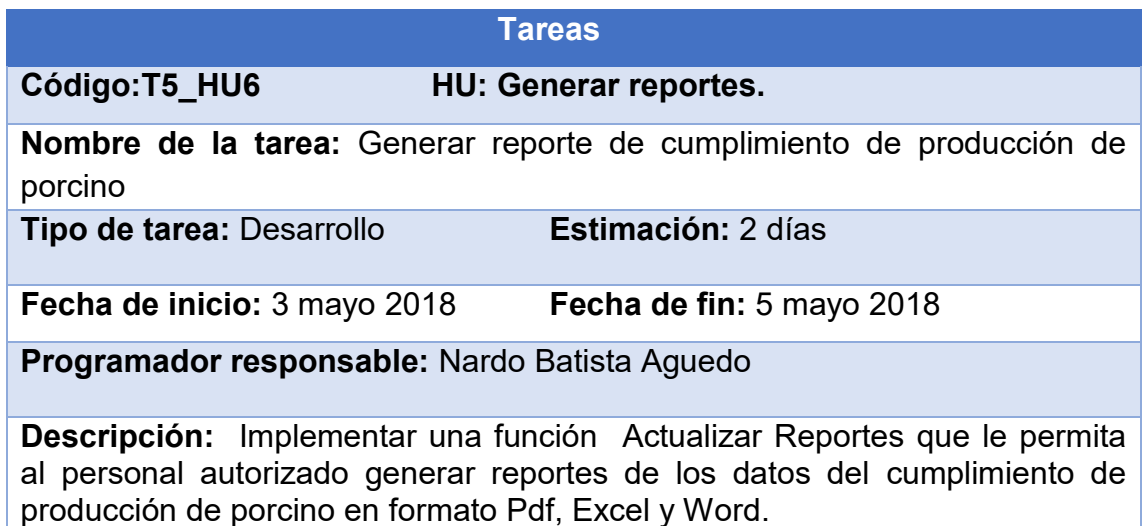

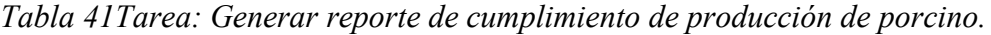

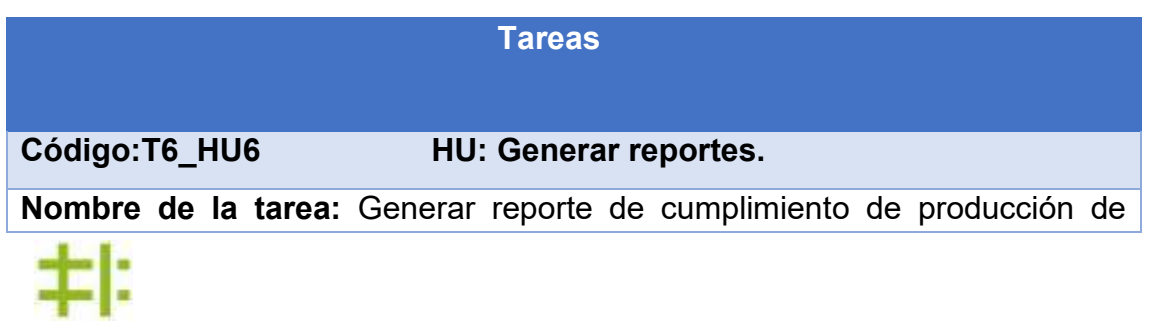

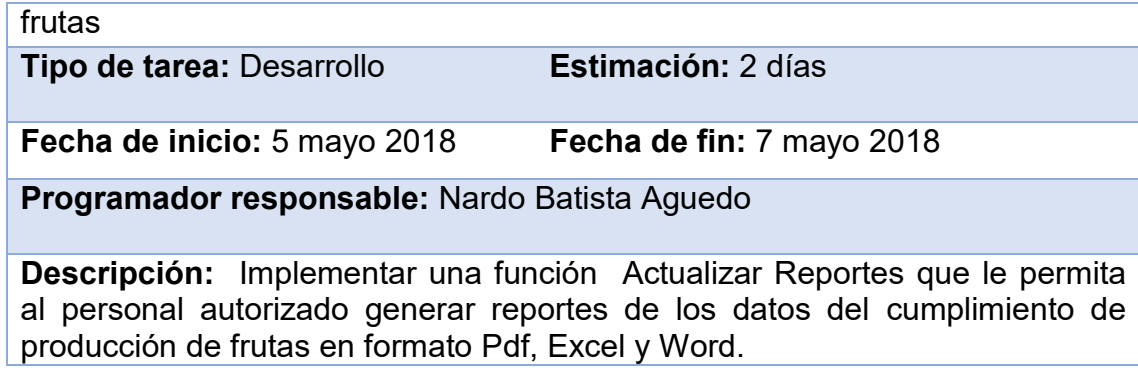

*Tabla 42Tarea: Generar reporte de cumplimiento de producción de frutas.*

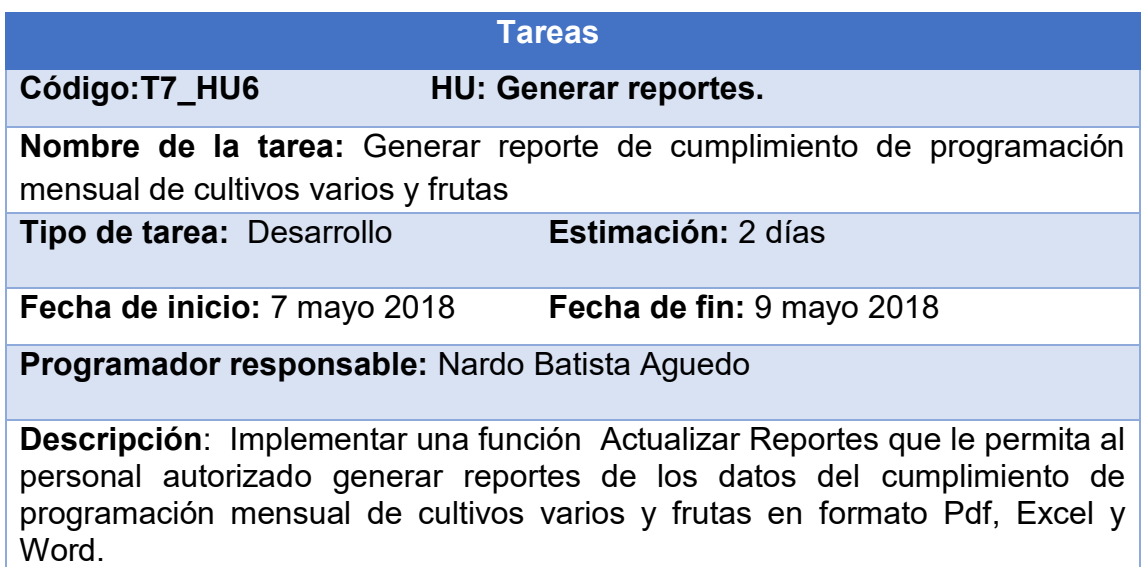

*Tabla 43Tarea: Generar reporte de cumplimiento de programación mensual de cultivos varios y frutas.*

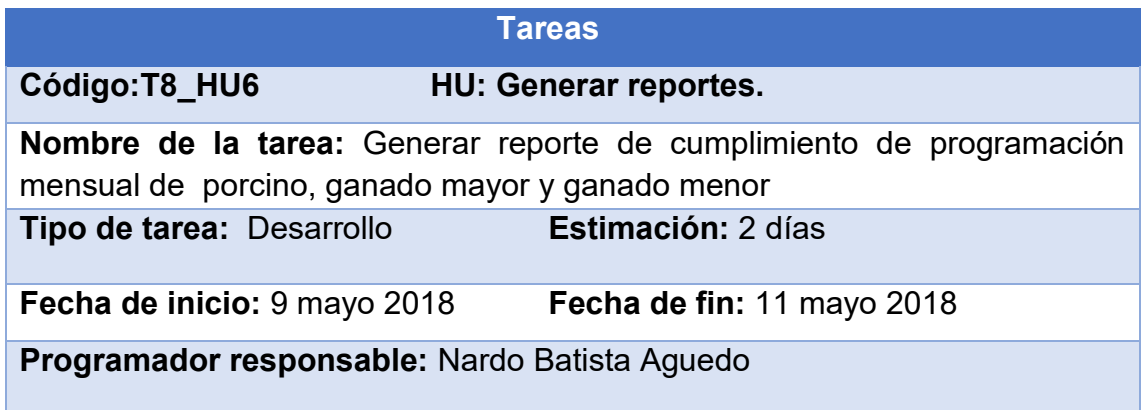

**Descripción:** Implementar una función Actualizar Reportes que le permita al personal autorizado generar reportes de los datos del cumplimiento de programación mensual de porcino, ganado mayor y ganado menor en formato Pdf, Excel y Word.

*Tabla 44Tarea: Generar reporte de cumplimiento de programación mensual de porcino, ganado mayor y ganado menor.*

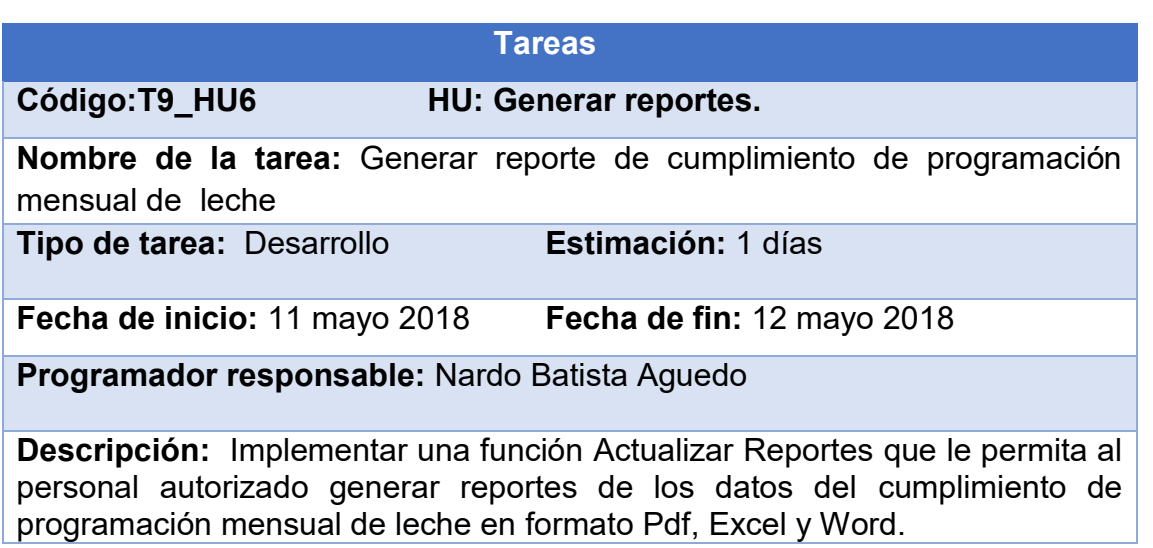

*Tabla 45Tarea: Generar reporte de cumplimiento de programación mensual de leche.*

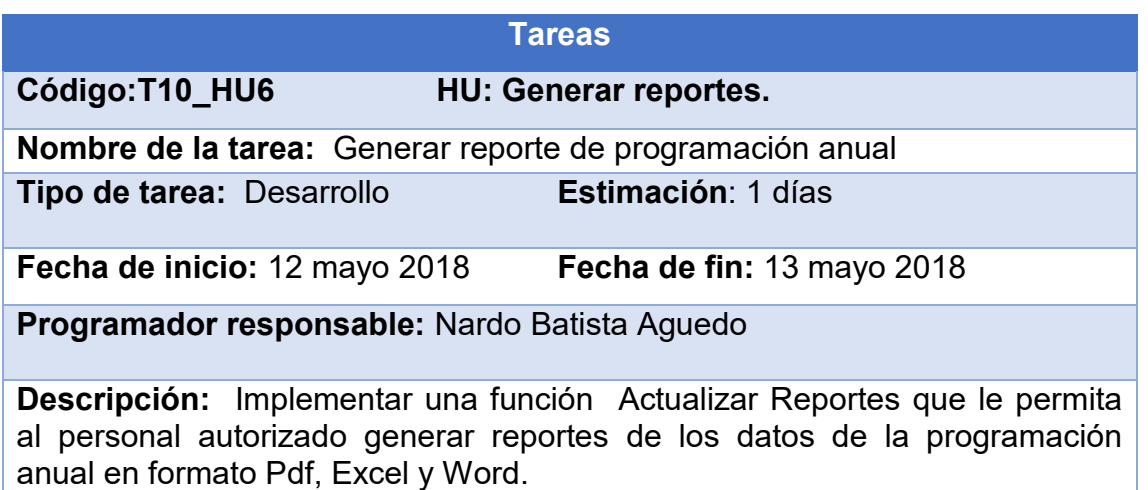

*Tabla 46Tarea: Generar reporte de programación anual.*

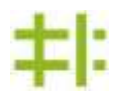

|                                                 | <b>Tareas</b>                                                                                                    |
|-------------------------------------------------|----------------------------------------------------------------------------------------------------|
| Código: T11 HU6                                 | <b>HU: Generar reportes.</b>                                                                                                    |
| Nombre de la tarea: Generar reporte de contrato |                                                                                                    |
| Tipo de tarea: Desarrollo                       | Estimación: 1 días                                                                                                    |
| <b>Fecha de inicio: 13 mayo 2018</b>            | Fecha de fin: 14 mayo 2018                                                                                                    |
| Programador responsable: Nardo Batista Aguedo   |                                                                                                    |
| Excel y Word.                                   | Descripción: Implementar una función Actualizar Reportes que le permita<br>al personal autorizado generar reportes de los contratos en formato Pdf, |

*Tabla 47Tarea: Generar reporte de contrato.*

|                                                | <b>Tareas</b>                                                                                                    |
|------------------------------------------------|----------------------------------------------------------------------------------------------------|
| Código: T12 HU6                                | <b>HU: Generar reportes.</b>                                                                                                    |
| Nombre de la tarea: Generar reporte de demanda |                                                                                                    |
| Tipo de tarea: Desarrollo                      | Estimación: 1 días                                                                                                    |
| Fecha de inicio: 14 mayo 2018                  | Fecha de fin: 15 mayo 2018                                                                                                    |
| Programador responsable: Nardo Batista Aguedo  |                                                                                                    |
| Word.                                          | Descripción: Implementar una función Actualizar Reportes que le permita al<br>personal autorizado generar reportes de demandas en formato Pdf, Excel y |

*Tabla 48Tarea: Generar reporte de demanda.*

# **2.5-Pruebas**

Uno de los pilares de la Programación Extrema es el uso de pruebas para comprobar el funcionamiento de los códigos que se han implementado. La metodología anima a probar constantemente tanto como sea posible. Esto permite aumentar la calidad de los sistemas reduciendo el número de errores no detectados y disminuyendo el tiempo transcurrido entre la aparición de un error y su detección. También permite aumentar la

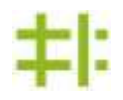

seguridad de evitar efectos colaterales no deseados a la hora de realizar modificaciones y refactorizaciones.

El sistema fue sometido a varias pruebas en las que se observó un correcto funcionamiento y cumplimiento de los requisitos funcionales definidos con anterioridad. Los tiempos de respuestas de las diferentes funcionalidades del sistema se mantuvieron dentro de un rango razonable y la gestión de los datos se comportó de manera estable y efectiva. La interfaz gráfica tuvo una buena aceptación debido a su sencillez y facilidad de uso.

#### **2.5.1- Pruebas de aceptación**

Las pruebas de aceptación también son conocidas como pruebas de caja negra, ya que es el propio cliente quien la realiza en compañía de uno de los representantes del equipo de desarrollo y se orientan a las funcionalidades del sistema. Su objetivo es comprobar, desde la perspectiva del usuario final, el cumplimiento de las especificaciones realizadas en las historias de usuario.

A continuación, aparecen las pruebas de aceptación realizadas a la solución propuesta:

Pruebas de aceptación para la historia de usuario 2 Atenticar usuario.

Pruebas de aceptación para la historia de usuario 3 Gestionar usuario del sistema.

Pruebas de aceptación para la historia de usuario 4 Gestionar modelo de contratación.

Pruebas de aceptación para la historia de usuario 5 Buscar modelo de contratación.

Pruebas de aceptación para la historia de usuario 6 Gestionar modelos de demandas de producción por indicadores productivos.

Pruebas de aceptación para la historia de usuario 7 Buscar modelos de demandas de producción.

Pruebas de aceptación para la historia de usuario 8 Gestionar modelos de producción mensual por indicadores productivos.

Pruebas de aceptación para la historia de usuario 9 Generar reportes.

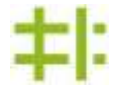

**Pruebas de aceptación para la historia de usuario Autenticar usuario.**

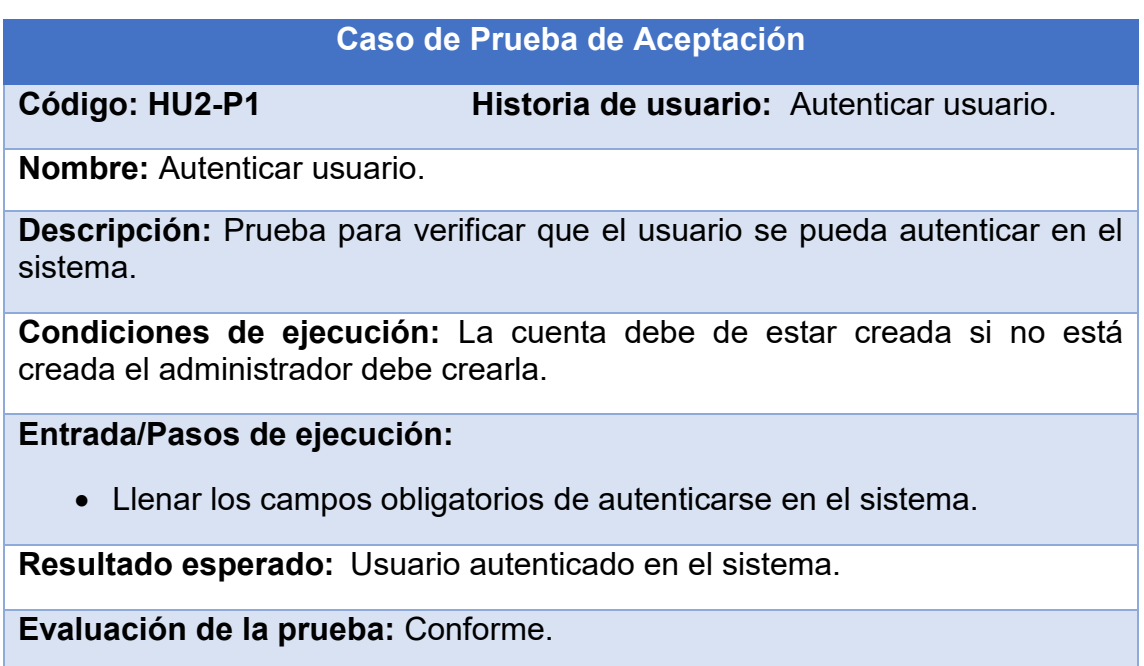

*Tabla 49Caso de Prueba: Autenticar usuario.*

### **Caso de Prueba de Aceptación**

**Código: HU2-P2 Historia de usuario:** Autenticar usuario.

**Nombre:** Cambiar contraseña.

**Descripción:** Prueba para verificar que el usuario pueda cambiar la contraseña en un momento determinado.

**Condiciones de ejecución:** Debe de existir la cuenta y estar autenticado en el sistema.

**Entrada/Pasos de ejecución:**

Autenticarse en el sistema.

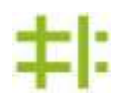

- Hacer clic en el botón Usuarios, llenar los campos.
- Estos campos son obligatorios para ejecutar la operación y hacer clic en el botón Contraseña.

**Resultado esperado:** Está seguro de cambiar su contraseña.

**Evaluación de la prueba:** Conforme.

*Tabla 50Caso de Prueba: Cambiar contraseña.*

**Pruebas de aceptación para la historia de usuario Gestionar usuario del sistema.**

| Caso de Prueba de Aceptación                                                                                                    |                                                                        |
|----------------------------------------------------------------------------------------------------|------------------------------------------------------------------------|
| Código: HU3-P1                                                                                                    | Historia de usuario: Gestionar usuario del<br>sistema.                 |
| <b>Nombre:</b> Insertar datos de usuario del sistema.                                                                                    |                                                                        |
| <b>Descripción:</b> Prueba la funcionalidad crear una cuenta a un usuario.                                                               |                                                                        |
| Condiciones de ejecución: Para poder crear una nueva cuenta de usuario<br>la misma no puede existir en el sistema, ser el Administrador. |                                                                        |
| Entrada/Pasos de ejecución:                                                                                                    |                                                                        |
| $\bullet$ Autenticarse en el sistema.                                                                                                    |                                                                        |
| Hacer clic en el botón Usuarios que aparece arriba en la barra de<br>trabajo y llenar los campos correspondientes.                       |                                                                        |
| que muestra la interfaz.                                                                                                    | • Por último hacer clic en el botón Actualizar información de usuarios |
| Resultado esperado: Introducción de un nuevo usuario en el sistema.                                                                      |                                                                        |
| Evaluación de la prueba: Conforme.                                                                                                    |                                                                        |

*Tabla 51Caso de Prueba: Insertar datos de usuario del sistema.*

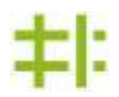

#### **Caso de Prueba de Aceptación**

**Código: HU3-P2 Historia de usuario:** Gestionar usuario del sistema.

**Nombre:** Editar datos de usuario del sistema.

**Descripción:** Prueba la funcionalidad editar una cuenta a un usuario.

**Condiciones de ejecución:** Para poder editar una cuenta de usuario la misma debe existir en el sistema, ser el Administrador.

**Entrada/Pasos de ejecución:**

- Autenticarse en el sistema.
- Hacer clic en el botón Usuarios que aparece arriba en la barra de trabajo y llenar los campos correspondientes.
- Por último hacer clic en el botón Actualizar información de usuarios que muestra la interfaz.

**Resultado esperado:** Desea actualizar la información.

**Evaluación de la prueba:** Conforme.

*Tabla 52Caso de Prueba: Editar datos de usuario del sistema.*

#### **Caso de Prueba de Aceptación**

**Código: HU3-P3 Historia de usuario:** Gestionar usuario del sistema.

**Nombre:** Visualizar datos de usuario del sistema.

**Descripción:** Prueba la funcionalidad de Visualizar los datos de una cuenta de un usuario o todos los usuarios del sistema.

**Condiciones de ejecución:** Para poder Visualizar una cuenta de usuario la misma debe existir en el sistema, ser el Administrador o Usuario.

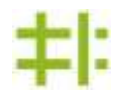

# **Entrada/Pasos de ejecución:**

- Autenticarse en el sistema.
- Hacer clic en el botón Usuarios que aparece arriba en la barra de trabajo y se visualizarán todos los usuarios que hay en el sistema.

**Resultado esperado:** Usuarios Visualizados.

**Evaluación de la prueba:** Conforme.

*Tabla 53Caso de Prueba: Visualizar datos de usuario del sistema.*

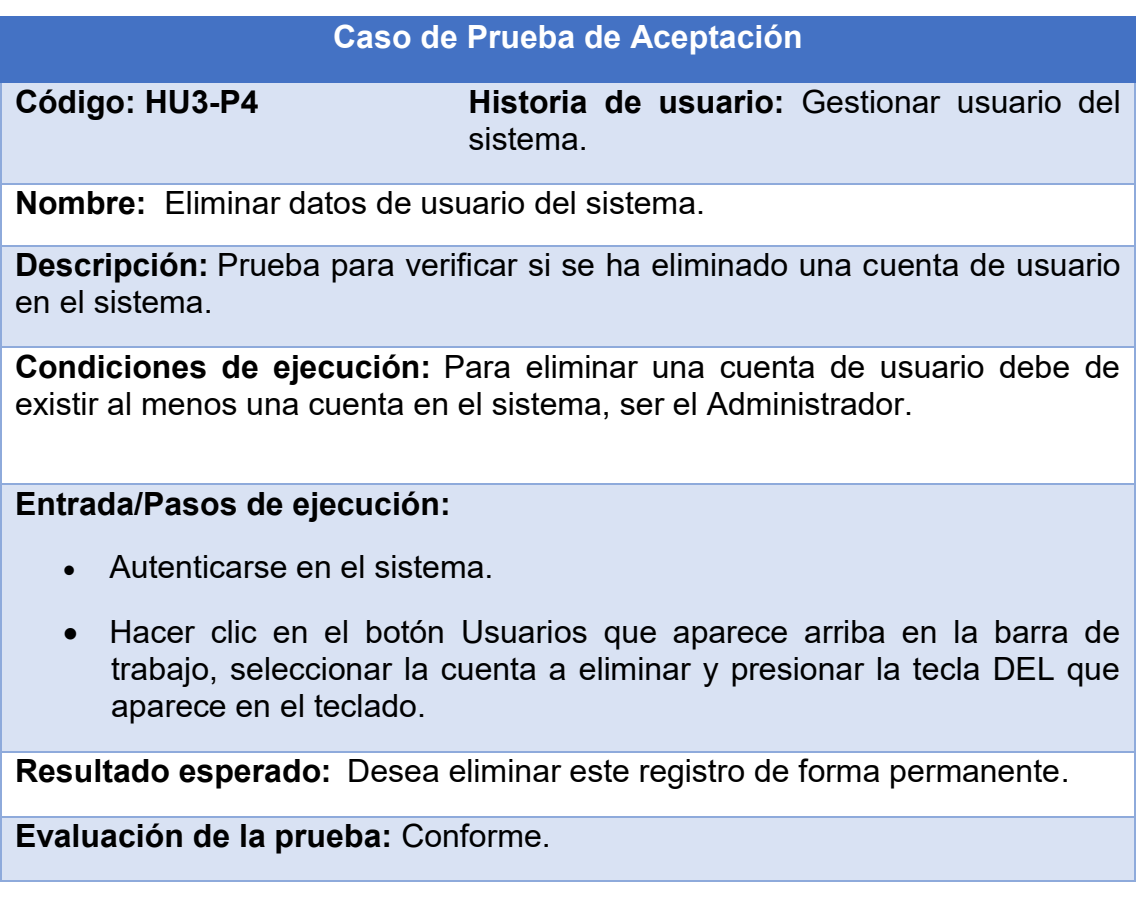

*Tabla 54Caso de Prueba: Eliminar datos de usuario del sistema.*

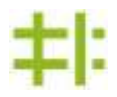

**Pruebas de aceptación para la historia de usuario Gestionar modelo de contratación**.

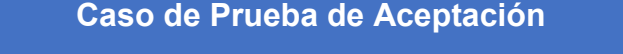

**Código: HU4-P1 Historia de usuario:** Gestionar modelo de contratación.

**Nombre:** Insertar modelo de contratación.

**Descripción:** Prueba la funcionalidad insertar datos en el modelo de contratación.

**Condiciones de ejecución:** Para poder insertar los datos de un campesino en el modelo de contratación debe exister una cuenta de usuario con el rol de productor en el sistema con los datos del campesino a insertar. Ser Administrador

#### **Entrada/Pasos de ejecución:**

- Autenticarse en el sistema.
- Hacer clic en el botón Contrato, introducir el carnet de identidad del campesino, el año y número de contrato. Hacer clic en el botón Contratos y pulsar la opción Agregar**.**
- Hacer clic en la categoría de producto, hacer clic en el producto a contratar y luego hacer clic en el botón Productos y pulsar la opción Agregar Productos que aparece en pantalla.
- Luego ingresar los datos del contrato en general, pulsar la tecla Enter.

**Resultado esperado:** Introducción de un nuevo contrato al sistema.

**Evaluación de la prueba:** Conforme.

*Tabla 55Caso de Prueba: Insertar modelo de contratación.*

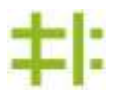

#### **Caso de Prueba de Aceptación**

**Código: HU4-P2 Historia de usuario:** Gestionar modelo de contratación.

**Nombre:** Eliminar modelo de contratación.

**Descripción:** Prueba la funcionalidad Eliminar contrato.

**Condiciones de ejecución:** Para poder Eliminar un contrato debe existir al menos un contrato creado en el sistema con los datos del campesino.

**Entrada/Pasos de ejecución:** 

- Autenticarse en el sistema.
- Luego de selccionar el contrato a eliminar hacer clic en el botón Contrato y pulsar la opción Eliminar que aparese en pantalla.

**Resultado esperado:** Desea eliminar este contrato de forma permanente.

**Evaluación de la prueba:** Conforme.

*Tabla 56Caso de Prueba: Eliminar modelo de contratación.*

#### **Caso de Prueba de Aceptación**

**Código: HU4-P3 Historia de usuario:** Gestionar modelo de contratación.

**Nombre:** Modificar modelo de contratación.

**Descripción:** Prueba la funcionalidad modificar datos en los contratos.

**Condiciones de ejecución:** Para poder Modificar un contrato debe existir al menos un contrato creado en el sistema con los datos del campesino.

### **Entrada/Pasos de ejecución:**

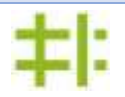

Autenticarse en el sistema.

 Luego de selccionar el contrato a modificar, cambiar las cifras deseadas, pulsar la tecla Enter y seleccionar la palabra yes en un cartel que saldrá en la pantalla.

**Resultado esperado:** Desea actualizar este producto.

**Evaluación de la prueba:** Conforme.

*Tabla 57Caso de Prueba: Modificar modelo de contratación.*

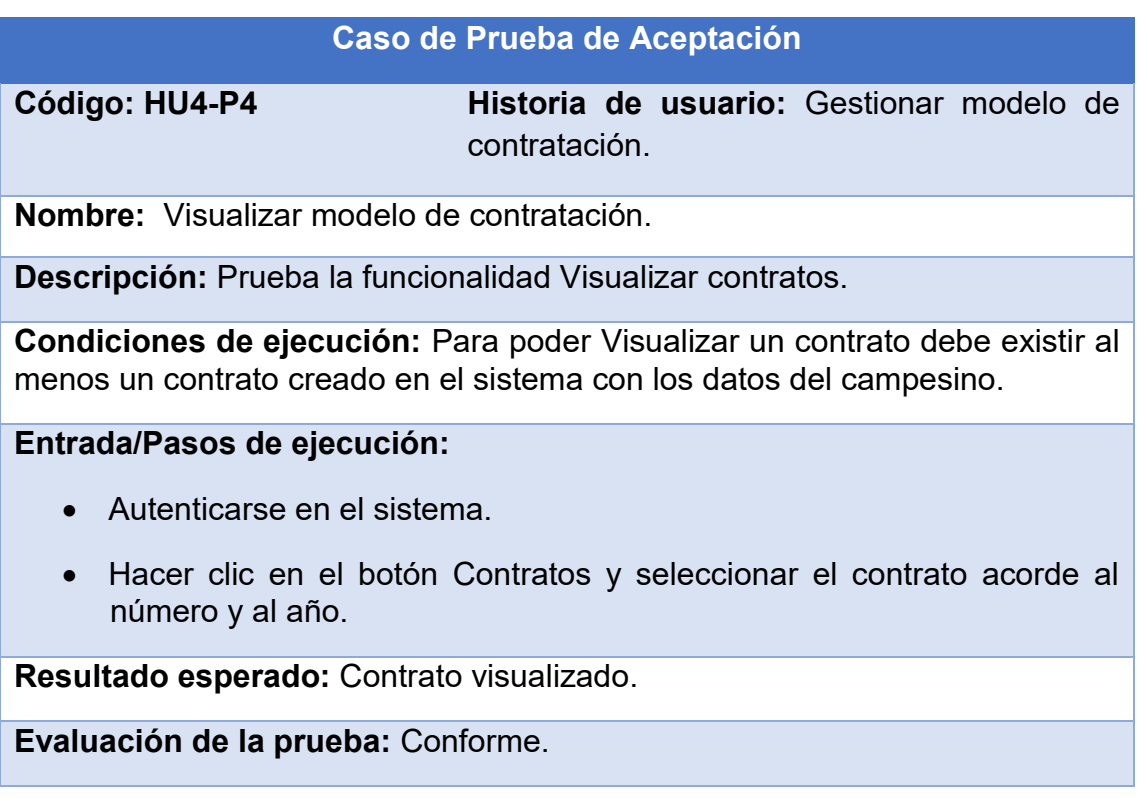

*Tabla 58Tabla 47 Caso de Prueba: Visualizar modelo de contratación.*

**Pruebas de aceptación para la historia de usuario Buscar modelo de contratación.**

#### **Caso de Prueba de Aceptación**

**Código: HU5-P1 Historia de usuario:** Buscar modelo de contratación.

**Nombre:** Buscar modelo de contratación.

**Descripción:** Prueba la funcionalidad Buscar contrato.

**Condiciones de ejecución:** Para poder Buscar un contrato debe existir al menos un contrato creado en el sistema con los datos del campesino.

**Entrada/Pasos de ejecución:** 

- Autenticarse en el sistema.
- Hacer clic en el botón Usuarios, introducir los datos del campesino contratado a buscar y hacer clic en el botón Buscar Usuario, hacer clic en contrato y se visualizará el contrato buscado.

**Resultado esperado:** Contrato buscado.

**Evaluación de la prueba:** Conforme.

*Tabla 59Caso de Prueba: Buscar modelo de contratación.*

*Pruebas de aceptación para la historia de usuario Gestionar modelos de demandas de producción por indicadores productivos.*

#### **Caso de Prueba de Aceptación**

**Código: HU6-P1 Historia de usuario:** Gestionar modelos de demandas de producción por indicadores productivos.

**Nombre:** Insertar modelos de demandas de producción por indicadores productivos.

**Descripción:** Prueba la funcionalidad insertar datos en el modelo de demanda de producción por indicadores productivos.

**Condiciones de ejecución:** Ser Administrador.

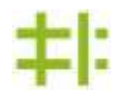

### **Entrada/Pasos de ejecución:**

- Autenticarse en el sistema.
- Hacer clic en el botón Demandas, introducir el número de resolución, el año y la entidad que demanda. Hacer clic en el botón Demanda y pulsar la opción Agregar.
- Luego agregar los productos que pertenecen a la demanda.

**Resultado esperado:** Introducción de un nuevo contrato de demanda en el sistema.

**Evaluación de la prueba:** Conforme.

*Tabla 60Caso de Prueba: Insertar modelos de demandas de producción por indicadores productivos.*

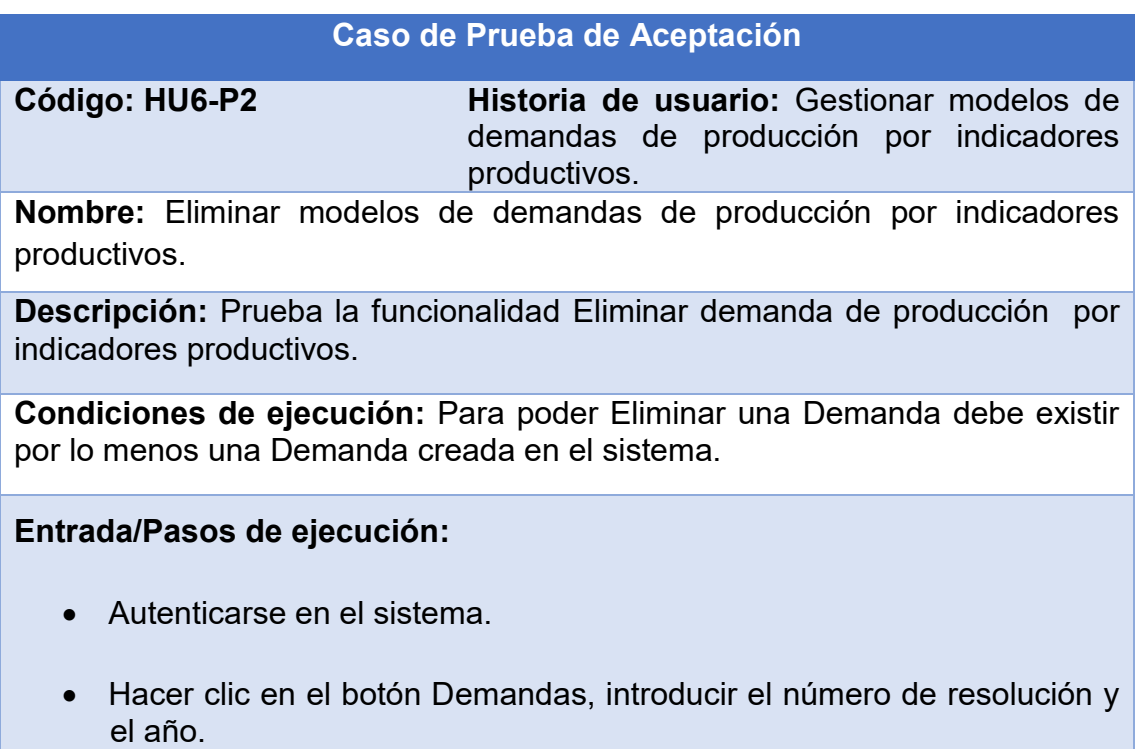

Hacer clic en el botón Demanda y pulsar la opción Eliminar.

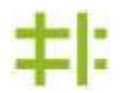

**Resultado esperado:** Desea eliminar esta demanda de forma permanente.

**Evaluación de la prueba:** Conforme.

*Tabla 61Caso de Prueba: Eliminar modelos de demandas de producción por indicadores productivos.*

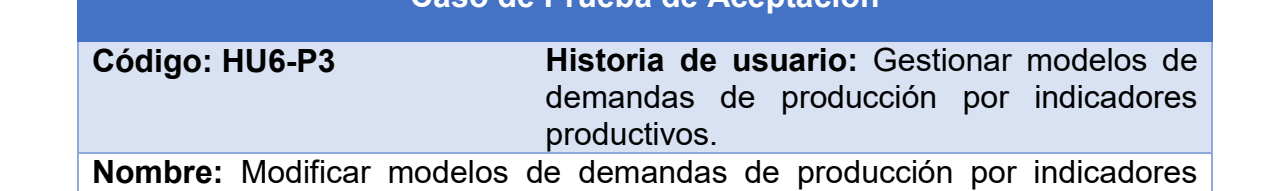

**Caso de Prueba de Aceptación**

**Descripción:** Prueba la funcionalidad Modificar demanda de producción por indicadores productivos.

**Condiciones de ejecución:** Para poder Modificar una Demanda debe existir por lo menos una Demanda creada en el sistema.

### **Entrada/Pasos de ejecución:**

productivos.

- Autenticarse en el sistema.
- Hacer clic en el botón Demandas, introducir los datos a modificar y hacer clic en el botón Demanda y pulsar la opción Actualizar.

**Resultado esperado:** Desea actualizar este producto.

**Evaluación de la prueba:** Conforme.

*Tabla 62Caso de Prueba: Modificar modelos de demandas de producción por indicadores productivos.*

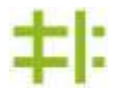

#### **Caso de Prueba de Aceptación**

**Código: HU6-P4 Historia de usuario:** Gestionar modelos de demandas de producción por indicadores productivos.

**Nombre:** Visualizar modelos de demandas de producción por indicadores productivos.

**Descripción:** Prueba la funcionalidad Visualizar demanda de producción por indicadores productivos.

**Condiciones de ejecución:** Para poder Visualizar una Demanda debe existir por lo menos una Demanda creada en el sistema.

- **Entrada/Pasos de ejecución:**
- Autenticarse en el sistema.
- Hacer clic en el botón Demandas, seleccionar la demanda por año y resolución.

**Resultado esperado:** Demanda Visualizada.

**Evaluación de la prueba:** Conforme.

*Tabla 63Caso de Prueba: Modificar modelos de demandas de producción por indicadores productivos.*
**Pruebas de aceptación para la historia de usuario Buscar modelos de demandas de producción**

## **Caso de Prueba de Aceptación**

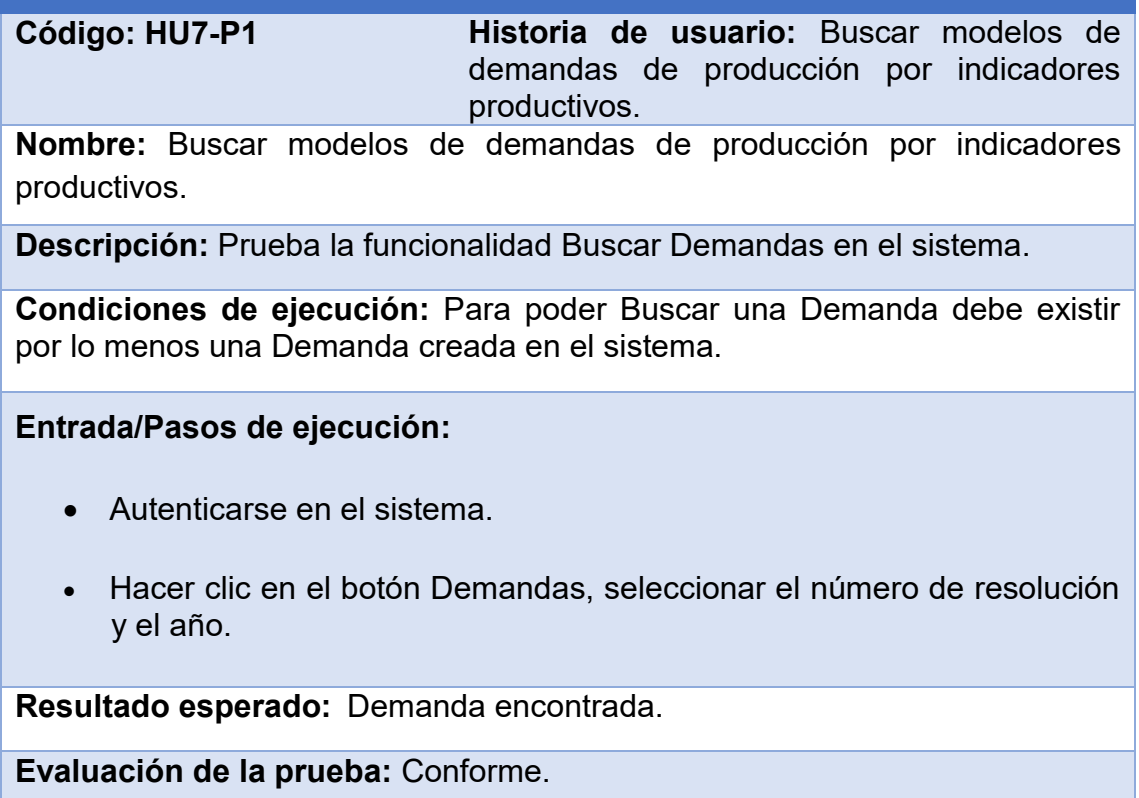

*Tabla 64Caso de Prueba: Buscar modelos de demandas de producción por indicadores productivos.*

**Pruebas de aceptación para la historia de usuario Gestionar modelos de producción mensual por indicadores productivos**.

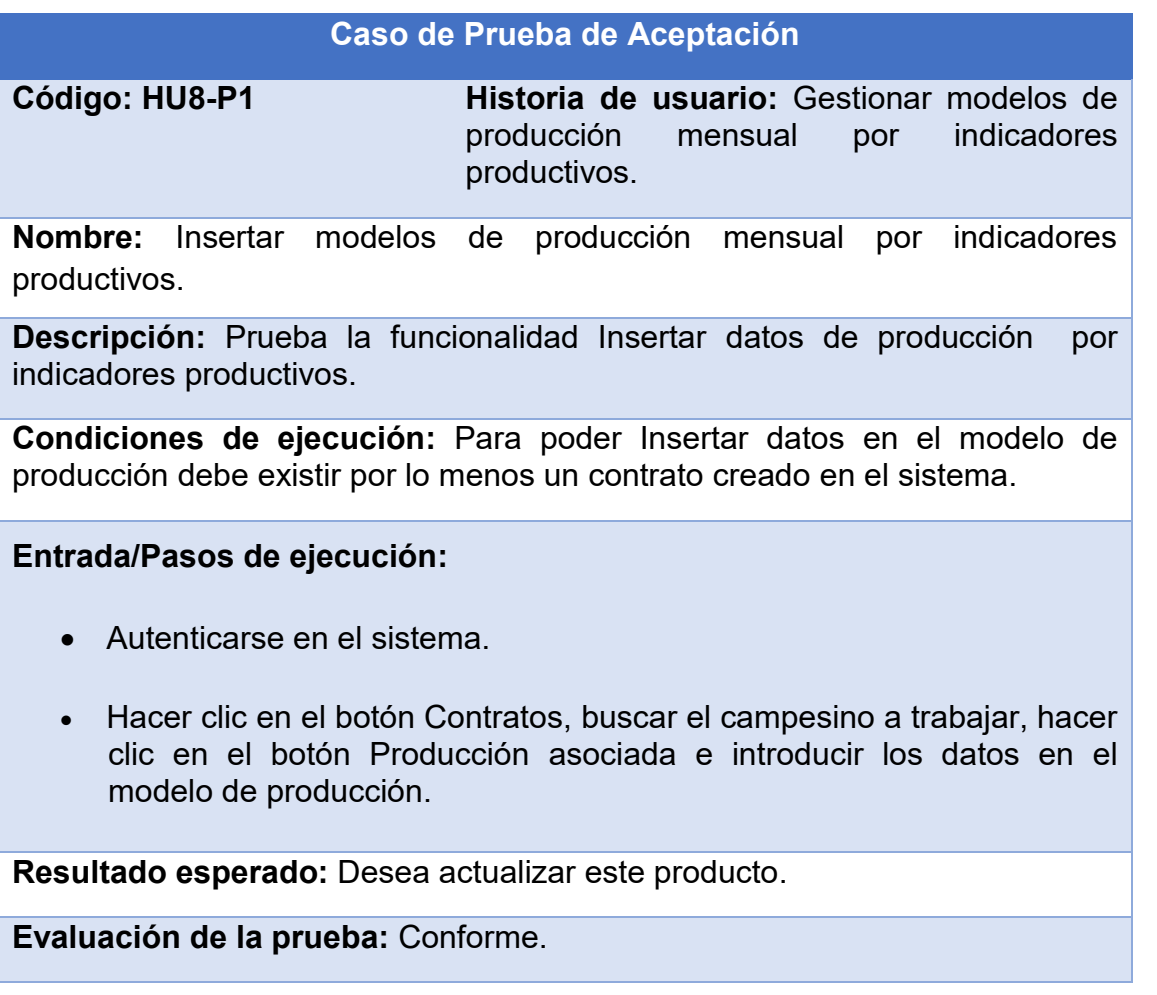

*Tabla 65Caso de Prueba: Insertar modelos de producción mensual por indicadores productivos.*

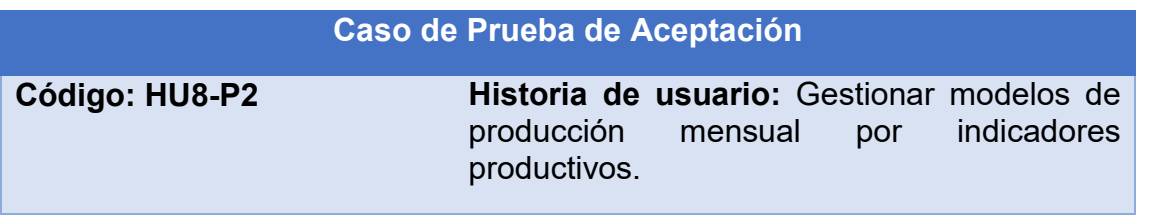

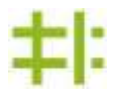

**Nombre:** Modificar modelos de producción mensual por indicadores productivos.

**Descripción:** Prueba la funcionalidad Modificar datos de producción por indicadores productivos.

**Condiciones de ejecución:** Para poder Modificar datos en el modelo de producción debe existir por lo menos un contrato creado en el sistema.

**Entrada/Pasos de ejecución:** 

- Autenticarse en el sistema.
- Hacer clic en el botón Contratos, buscar el campesino a trabajar.
- Hacer clic en el botón Producción asociada e introducir los datos en el modelo de producción y hacer clic en el botón Contrato y pulsar la opción Actualizar que aparece en la pantalla.

**Resultado esperado:** Desea actualizar este producto.

**Evaluación de la prueba:** Conforme.

*Tabla 66Caso de Prueba: Modificar modelos de producción mensual por indicadores productivos.*

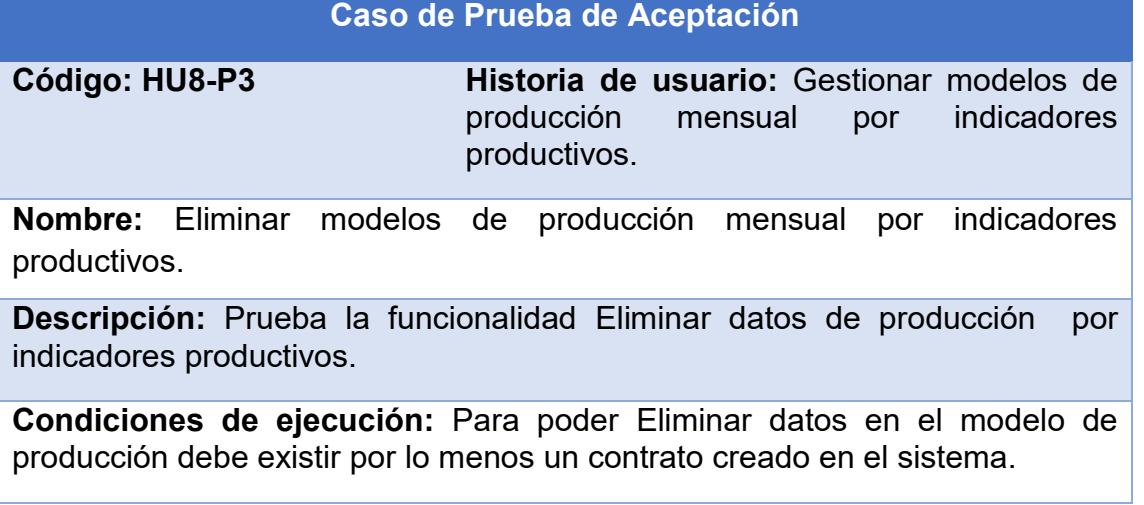

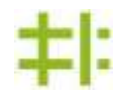

# **Entrada/Pasos de ejecución:**

- Autenticarse en el sistema.
- Hacer clic en el botón Contratos, buscar el campesino a trabajar, hacer clic en el botón Producción asociada, hacer clic en el producto a eliminar y pulsar la tecla Del que aparece en el teclado.

**Resultado esperado:** Desea eliminar este producto de forma permanente.

**Evaluación de la prueba:** Conforme.

*Tabla 67Tabla 57 Caso de Prueba: Eliminar modelos de producción mensual por indicadores productivos.*

*Pruebas de aceptación para la historia de usuario 9 Generar reportes.* 

### **Caso de Prueba de Aceptación**

**Código: HU9-P1 Historia de usuario:** Generar reportes.

**Nombre:** Mostrar información sobre las producciones.

Descripción: Prueba para verificar que se muestre la información sobre las producciones.

**Condiciones de ejecución:** Estar autenticado en el sistema como Administrador o usuario y existir las producciones incorporadas a cada campesino.

**Entrada/Pasos de ejecución**:

- Autenticarse en el sistema.
- Hacer clic en el botón Reportes, seleccionar el año, mes y el tipo de producción de la cual se quiere saber la información, hacer clic en el botón Actualizar Reportes.

**Resultado esperado:** Mostrar la información correspondiente.

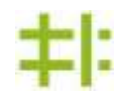

### **Evaluación de la prueba:** Conforme.

### *Tabla 68Caso de Prueba: Generar reportes.*

Los resultados obtenidos tras la realización de cada una de estas pruebas, se consideran conformes debido a que se logró demostrar que el sistema realiza correctamente cada una de las funcionalidades requeridas por el negocio.

### **Valoración del grado de aceptación de la solución propuesta**

Al concluir el desarrollo del sistema propuesto, se procedió a la realización de encuestas con el objetivo de evaluar la aceptación de los usuarios respecto al sistema. Para ello se consultaron las opiniones de los trabajadores con experiencia, capacidad de análisis y de pensamiento en el tema tratado en la CCS, arrojando opiniones en conformidad con lo que pidió el cliente, por lo que se comprobó que los resultados finales obtenidos son satisfactorios, contribuyendo positivamente en la calidad del sistema, lo cual posibilitó percibir la satisfaccióndel cliente.

### **Valoración de sostenibilidad de la propuesta**

Para la valoración de todo producto informático se tienen las siguientes dimensiones de sostenibilidad: administrativa, socio-humanista, ambiental y tecnológica. Sus valoraciones en las cuatro dimensiones dan una idea de las ventajas que el mismo proporciona en cada uno de estos aspectos.

### **Dimensión administrativa**

Se puede afirmar que el producto es sostenible ya que su costo de elaboración y aplicación de la propuesta no tuvo ningún costo monetario, el costo requerido para la elaboración del producto informático fue de tiempo, debido a que se desarrolló por un estudiante de informática y está dirigido a la gestión de la información en las CCS. El producto informático propuesto está desarrollado sobre tecnologías libres y multiplataforma, lo que permite que el mismo sea implantado en cualquier sistema operativo que se use en la entidad. Los recursos ahorrados fueron los recursos humanos ya que al ser un sistema informático ahorra materiales, medios básicos y

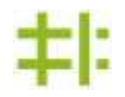

recursos financieros, la calidad del servicio aumenta pues minimiza el tiempo de trabajo debido al uso de metodologías ágiles.

### **Dimensión socio-humanista**

La solución propuesta tiene un componente social muy alto, debido a que agilizaría el trabajo del personal involucrado de la CCS, brindando la posibilidad de trabajar con más facilidad y seguridad con la información de las producciones de los campesinos erigidas de los contratos, permitiendo realizar un mejor diagnóstico del cumplimento de las producciones mediante esta aplicación. Dada la generalidad implícita de este software, existe la posibilidad de que pueda ser instalado en otras CCS.

El diseño de las interfaces de usuario se realizó de forma sencilla e intuitiva utilizando colores e íconos agradables, permitiendo minimizar la curva de aprendizaje del personal que lo utiliza. Además, el sistema cuenta con una ayuda detallada para guiar al usuario en su uso.

### **Dimensión ambiental**

En cuanto a la dimensión ambiental, aún cuando este no tiene impacto directo sobre el medio ambiente, contribuye a su preservación, reduciendo el riesgo de estrés psicológico o de salud a los usuarios que lo utilicen y permitiendo ahorrar materiales de oficina (papel, lápiz). No se hace uso de colores agresivos que puedan afectar a los usuarios, sino tonalidades claras en busca de un efecto atractivo y amigable, con el objetivo de que el usuario se identifique con el sistema. Todo esto indica que la solución propuesta es sostenible en esta dimensión.

# **Dimensión tecnológica**

En estos momentos la CCS EGM cuenta con todo el equipamiento necesario para implantar el sistema. El producto informático brinda facilidades de trabajo que posibilitarán su uso al personal autorisado de la entidad, no siendo necesaria una elevada preparación para maniobrar con el mismo. De igual manera el sistema accede ajustarse a cambios que no afecten su funcionalidad principal, pues ha sido desarrollado siguiendo las prácticas de la metodología XP en la ingeniería de software

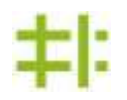

que permiten que el mantenimiento y los cambios ocurran de forma ventajosa y sencilla.

Analizando las valoraciones de sostenibilidad de la solución propuesta se arribó a la conclusión siguiente. El producto informático responde el objetivo por el cual fue creado, por lo que es sostenible en las cuatro dimensiones analizadas.

# **Conclusiones parciales**

- En el reciente capítulo fueron abordados todos los temas referentes al diseño, la implementación y las pruebas de la solución. Se mostró el diseño de la estructura del sistema y las tareas que se llevaron a cabo para construirlo. La aplicación de la metodología XP permitió la posibilidad de dar cumplimiento a los requerimientos del sistema para el diseño e implementación del sistema informático propuesto.
- El desarrollo dirigido por pruebas y la aplicación de las pruebas de aceptación fueron efectivas pues demostraron ser muy precisas en el proceso de desarrollo de software. Las mismas conforman una parte primordial en el transcurso de la confección del sistema con una metodología ágil.

# **Capítulo 2**

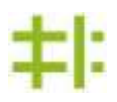

# **Conclusiones Generales**

El estudio realizado y los resultados obtenidos en la presente investigación permite arribar a la siguiente conclusión:

- Con el desarrollo del software propuesto se cumplió con el objetivo planteado en la presente investigación.
- La utilización del software facilita la gestión de la información de los campesinos en el proceso de contratación y entrega de sus producciones.
- La correcta elección de las interfaces gráficas de usuario permitió obtener una herramienta acorde a los patrones visuales de las aplicaciones en este campo.
- El uso de la metodología XP con un enfoque ágil, orientada a equipos de desarrollo pequeños, y apoyada por la interacción constante con el cliente permitió la creación de un producto en equilibrio con los objetivos de este proyecto.
- El procedimiento para la valoración de sostenibilidad aplicado al producto informático demuestra que su implementación es sostenible con respecto a las dimensiones administrativa, socio-humanista, ambiental y tecnológica.

# **Recomendaciones**

Para garantizar la persistencia del trabajo y el enriquecimiento de la aplicación propuesta se realizan las siguientes recomendaciones:

- 1. Se deben establecer políticas que permitan el respaldo de la información en caso de falla del hardware o mala manipulación del sistema.
- 2. Implementar un módulo para gestionar el conocimiento de los indicadores de otra rama de la CCS.
- 3. Proponer la generalización del sistema informático referente a la gestión de información en el proceso de contratación y producción a otras CCS; debido a que estas se rigen por normas y estándares nacionales.

### **Referencias Bibliográficas**

- [1] "La Agricultura en el Mundo Modernización Organización Características," *2016*. .
- [2] "Agricultura por contrato Alianzas para el crecimiento." .
- [3] C. Agricole, "Cooperativa \_ agraria," pp. 2–3, 2018.
- [4] A. C. Internacional, "Principios cooperativos," pp. 1–4, 2018.
- [5] "Los contratos en Cuba CubanetCubanet." .
- [6] I. M. Palacios, "ANÁLISIS CONCEPTUAL SOBRE SISTEMA DE CONTRATACIÓN," vol. 2015, no. c, 2015.
- [7] C. P. Harnecker, "Las cooperativas en el nuevo modelo económico cubano \*," pp. 73–96, 2012.
- [8] Francisco Capella, "Libertad\_de\_contratación." .
- [9] "Régimen jurídico de las cooperativas en Cuba," 2011.
- [10] J. Senn, "Metodología de desarrollo de software." pp. 1–5, 2018.
- [11] "Informe Tesis Rafael Scrum y XP.".
- [12] "El manifiesto ágil Scrum Manager BoK," 2014. .
- [13] "XP Extreme Programing Ingenieria de Software." .
- [14] "Java (lenguaje de programación) Wikipedia, la enciclopedia libre," *Wikipedia, la enciclopedia libre*. .
- [15] V. Basic, "Visual \_ Basic \_. NET Relación con Visual Basic." pp. 3–5, 2018.
- [16] A. Komodo, "SharpDevelop y Lazarus. El límite entre un entorno de." pp. 4–7, 2018.
- [17] M. Windows, "Microsoft . NET," pp. 1–6, 2018.
- [18] G. S. P. Erez, "NeuroScreening .," UNIVERSIDAD DE HOLGU´ IN "OSCAR LUCERO MOYA" FACULTAD DE INFORM´ ATICA Y MATEM´ ATICA, 2015.
- [19] M. Ab, S. Microsystems, O. Corporation, G. N. U. Gpl, A. C. Al, M. Ab, D. Axmark, A. Larsson, M. Widenius, and L. Tambi, "MySQL," no. x, pp. 1–9, 2018.

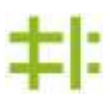

1. Interfaces del sistema.

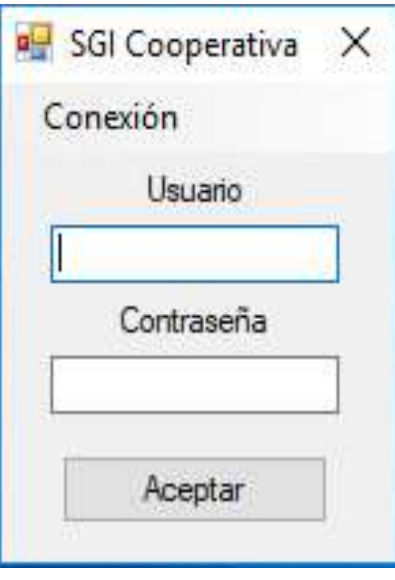

*Ilustración 4Interfaz de autenticación.*

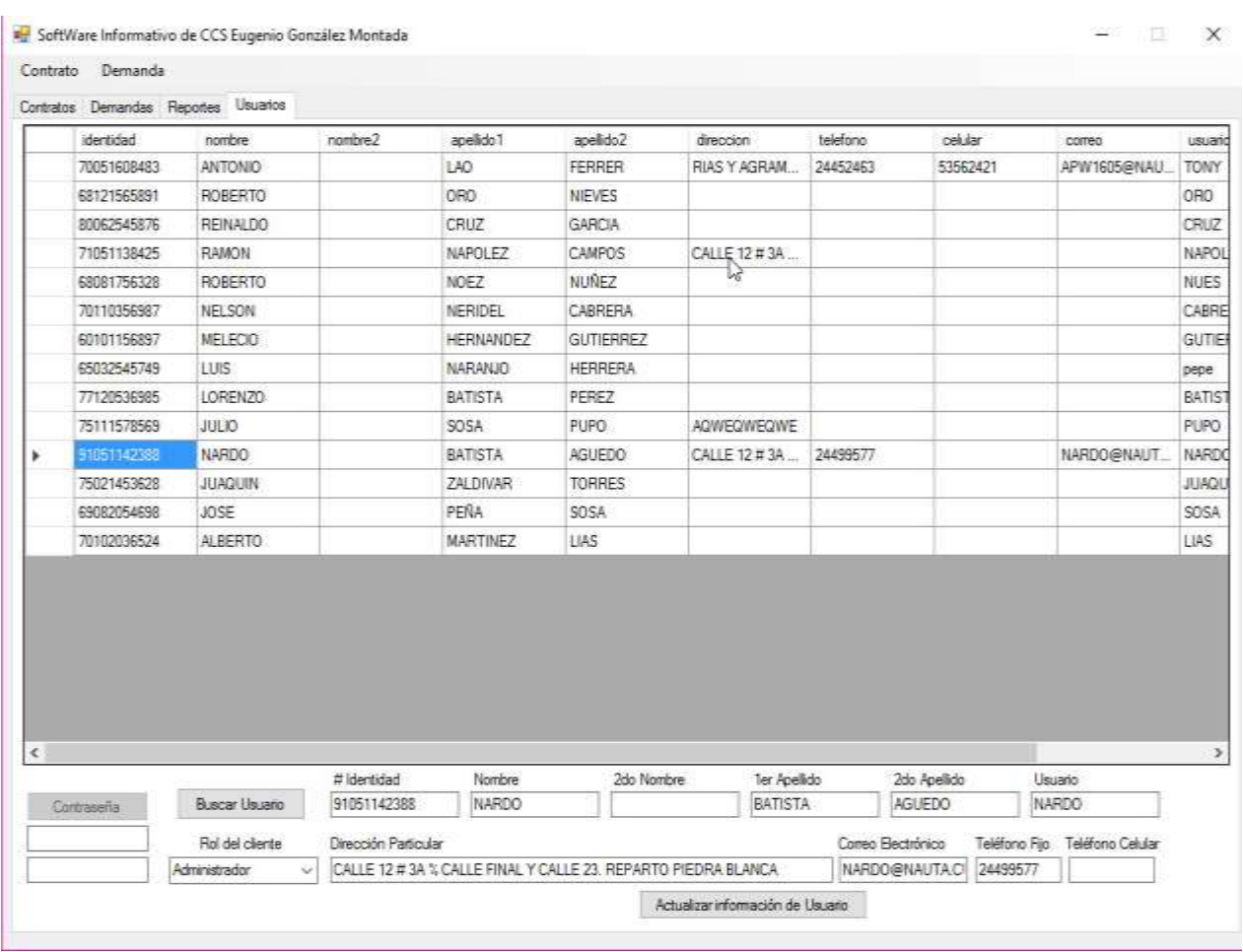

# *Ilustración 5Interfaz crear usuario*

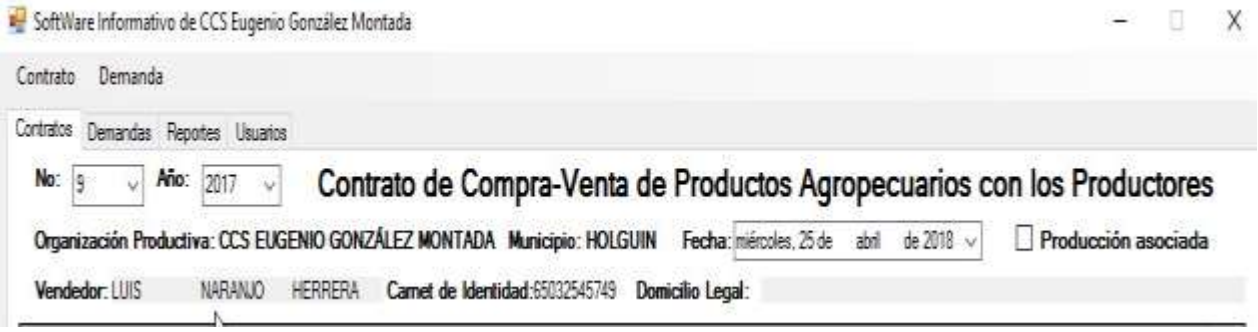

# *Ilustración 6 Interfaz crear contrato.*

| Contrato  | SoftWare Informativo de CCS Eugenio González Montada<br>Demanda                                                |         |         |              |                     |            |                                                    |            |                |         |                                                                         |           |                     |                      |  |
|-----------|----------------------------------------------------------------------------------------------------|---------|---------|--------------|---------------------|------------|----------------------------------------------------|------------|----------------|---------|-------------------------------------------------------------------------|-----------|---------------------|----------------------|--|
| Contratos |                                                                                                    |         |         |              |                     |            |                                                    |            |                |         |                                                                         |           |                     |                      |  |
|           | Demandas Reportes Usuatos                                                                                      |         |         |              |                     |            |                                                    |            |                |         |                                                                         |           |                     |                      |  |
| No:       | No: 2017<br>19<br>id 1                                                                                         | AF.     |         |              |                     |            |                                                    |            |                |         | Contrato de Compra-Venta de Productos Agropecuarios con los Productores |           |                     |                      |  |
|           | Organización Productiva: CCS EUGENIO GONZÁLEZ MONTADA Municipio: HOLGUIN Fecha: mérceles. 25 de abri de 2018 - |         |         |              |                     |            |                                                    |            |                |         |                                                                         |           | Producción asociada |                      |  |
|           | Vendedor: LUIS                                                                                                 | NARANJO | HERRERA |              |                     |            | Cornet de Identidad: 65032545749  Domicilio Legal: |            |                |         |                                                                         |           |                     |                      |  |
|           | Nombre del producto                                                                                            | UM.     | energ   | febrero      | marzo               | abd        | mayo.                                              | junio      | julio          | agosto  | septembre octubre                                                       |           |                     | noviembre diciembre  |  |
|           | Yucan.                                                                                                    | Ka      | 85      | o.           | a.                  | $\Omega$   | O.                                                 | $\Omega$   | o              | G.      | o                                                                       | O.        | ò                   | o                    |  |
|           | Tomate                                                                                                    | Ka      | 152     | 0            | 688<br>$\mathbf{0}$ | 568<br>342 | 343<br>$\alpha$                                    | 423<br>242 | 234<br>Ű.      | 63      | 64<br>n.                                                                | ö.<br>242 | ö<br>$\mathbf{0}$   | O.                   |  |
|           | Main                                                                                                    | Kп      | it5     | 242          |                     |            |                                                    |            |                | 242     |                                                                         |           |                     | 0                    |  |
|           | Frial Nearo                                                                                                    | Kg      | 555     | D.           | $\Omega$            | n          | O.                                                 | n          | O <sub>1</sub> | o       | o                                                                       | D.        | $\alpha$            | b                    |  |
|           | Fripi Caupi                                                                                                    | Ka      | 65      | 2424         | a                   | Đ.         | 24253                                              | 5335       | 533            | G.      | n.                                                                      | o.        | a                   | Đ.                   |  |
|           | Otros Granos                                                                                                   | Ka      | 44      | o.           | ğ,                  | o.         | o                                                  | o          | Ü.             | 3333    | 1665                                                                    | 555       | 333                 | 33                   |  |
|           | Chicharo                                                                                                    | Ka      | 55      | o.           | D.                  | 3333       | o.                                                 | 33         | ğ,             | 333     | ö                                                                       | ö.        | ö                   | ö.                   |  |
|           | Nombre del producto                                                                                            | UM      | enem    | fabrero<br>Б | mages               | abd.       | mayo                                               | juno       | juko.          | agosto: | septiembre: octubre                                                     |           |                     | noviembre dicientire |  |
| ٠         | <b>Purche</b>                                                                                                  | Kg      | 86      | O.           | a                   | D.         | o                                                  | o          | G              | G.      | ø.                                                                      | o         | a                   | D.                   |  |
|           | Tomate                                                                                                    | Kg      | 200     | $\Omega$     | a                   | $\Omega$   | o                                                  | o          | o              | o       | 0                                                                       | O.        | ۵                   | o                    |  |
|           | Maiz                                                                                                    | Ka      | 54      | O.           | O.                  | n.         | $\Omega$                                           | O.         | 0              | D.      | 0                                                                       | Ď.        | ö                   | ö                    |  |
|           | Frial Negro                                                                                                    | Ka      | 456     | O.           | $\theta$            | O          | $\Omega$                                           | $\Omega$   | o              | 0       | ō                                                                       | ö         | $\Omega$            | 0                    |  |
|           | Frijal Caupi                                                                                                   | Ka      | 60      | ö            | $\Omega$            | D.         | Ü.                                                 | n.         | 0              | 0       | ō                                                                       | ö         | a                   | 0                    |  |
|           | Otros Granos                                                                                                   | Kg      | 47      | ō            | $\overline{u}$      | Ð          | o                                                  | o          | G              | G.      | o                                                                       | ö         | ō                   | Đ.                   |  |
|           | Chicharo                                                                                                    | Kn      | 55      | $\Omega$     | o                   | o          | $\circ$                                            | o          | 0              | o       | $\Omega$                                                                | o         | п                   | o.                   |  |
|           | Categoría de producto                                                                                          |         |         |              |                     |            |                                                    |            |                |         |                                                                         | Productos |                     |                      |  |
|           | Descripción de la Categoria                                                                                    |         |         | n            |                     |            |                                                    |            |                |         | Descripción del Froducto                                                |           |                     | <b>UM</b>            |  |
| ٠         | Mendes                                                                                                    |         |         |              |                     |            |                                                    |            |                | ٠       | Banielo                                                                 | Kg        |                     |                      |  |
|           | Hotakzas                                                                                                    |         |         |              |                     |            |                                                    |            |                | Malanga |                                                                         |           | Kg                  |                      |  |
|           | Grande                                                                                                    |         |         |              |                     |            |                                                    |            |                |         | Yuca                                                                    |           |                     | Kg                   |  |
|           | Frutales                                                                                                    |         |         | ü            |                     |            |                                                    |            |                | e       | $-90.1$<br><b>PL 3.</b>                                                 |           |                     | $\pm$                |  |

*Ilustración 7 Interfaz contrato con producción asociada*

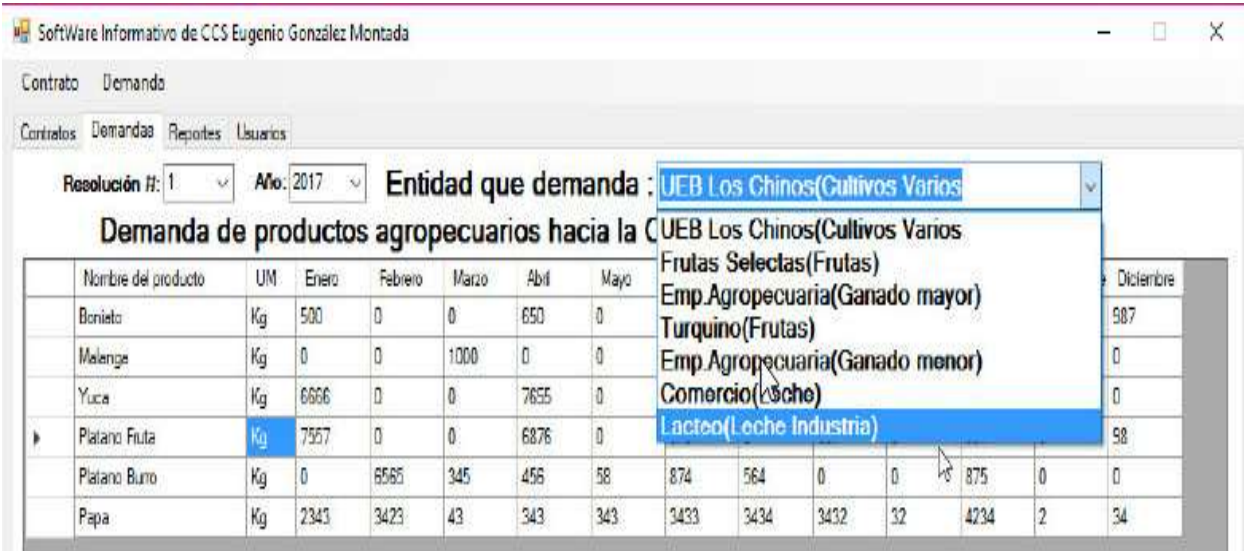

*Ilustración 8Interfaz crear demanda por indicador productivo.*

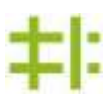

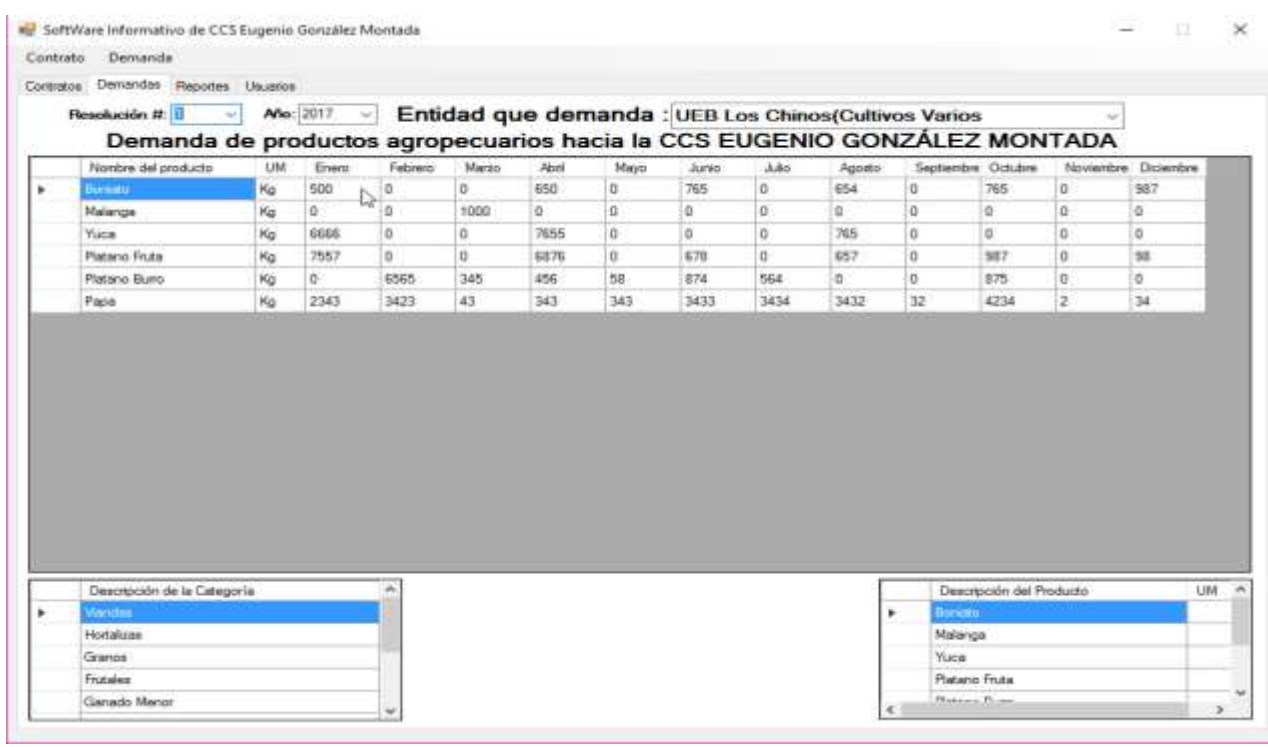

*Ilustración 9Interfaz de demanda.*

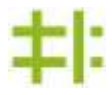

| Contratos Demandas Reportes Usuarios           |                     |       |                                |                     |        |            |          |           |          |                |         |
|------------------------------------------------|---------------------|-------|--------------------------------|---------------------|--------|------------|----------|-----------|----------|----------------|---------|
| of 2? ▶ N   + 8 @   @   10   12   100%<br>14.1 |                     |       |                                | ٠                   |        | Find   Ned |          |           |          |                |         |
|                                                |                     |       | C CS Eugenio González Montada. |                     |        |            |          |           |          |                |         |
|                                                |                     |       |                                | PRODUCCIÓN DE CARNE |        |            |          |           |          |                |         |
|                                                |                     | Plan  | <b>MES</b>                     |                     |        |            | Prog.    | Acumulado |          |                |         |
| Producto                                       | <b>UM</b>           | Año   | Plan                           | Real                | %      | Dif        | Prox Mes | Plan      | Real     | 坠              | Dř      |
| Ganado Menor                                   |                     |       | 3506                           | 3430                | 97.83  | $-76$      | 3625     | 3506      | 3430     | 97.83          | $-76$   |
| Came Ovina                                     | Kg                  | 2017  | 356                            | 300                 | 84.27  | -56        | 360      | 356       | 300      | 84.27          | $-56$   |
| Came Caprina                                   | Kg                  | 2017  | 250                            | 230                 | 92.00  | $-20$      | 300      | 250       | 230      | 92.00          | $-20$   |
| Came Cunicula                                  | Kg                  | 2017  | $\mathbf{0}$                   | ō                   |        | Ö          | 65       | 0         | ß        | #Fmor          |         |
| Venta Convenio (Cerdo)                         | Kg                  | 2017  | 1400                           | 1450                | 103.57 | 50         | 1400     | 1400      | 1450     | 103.57         |         |
| Venta Balance (Cerdo)                          | Kg                  | 2017  |                                |                     |        |            |          | 0         | 0        | (None)         |         |
| Venta Gema (Cerdo)                             | Kg                  | 2017  | 1500                           | 1450                | 96.67  | $-50$      | 1500     | 1500      | 1450     | 96.67          | $-50$   |
| Came Porcina                                   | Kg                  | 2017  |                                |                     |        |            |          | 0         | 0        | (None)         |         |
| Ganado Mayor                                   |                     |       | 25467                          | 17032               | 66.88  | $-8435$    | 524      | 25467     | 17032    | 66,88          | -8435   |
| Venta Balance(Vacuno)                          | Kg                  | 2017  | 7500                           | 7255                | 96.73  | $-245$     | 524      | 7500      | 7255     | 96.73          | 245     |
| Venta Gema (Vacuno)                            | Kg                  | 2017  | 17967                          | 9777                | 54.42  | $-8190$    | 0        | 17967     | 9777     | 54.42          | $-8190$ |
| Venta Interna (Vacuno)                         | Kg                  | 2017  |                                |                     |        |            |          | 0         | 0        | (None)         |         |
| Came Equina                                    | Kg                  | 2017  |                                |                     |        |            |          | 0         | 0        | (None)         |         |
| Aves                                           |                     |       |                                |                     | NaN    | 0          |          | 0         | $\theta$ | NaN            |         |
| Came Ave                                       | Kq                  | 2017  |                                |                     |        |            |          | 0         | 0        | (None)         |         |
| Pescado                                        |                     |       |                                |                     | NaN    | Û          |          | 0         | ō        | NaN            |         |
| December                                       | $ V_{\mathcal{M}} $ | 20117 |                                |                     |        |            |          | nl        | n.       | <b>Dinnall</b> |         |

*Ilustración 10Interfaz generar reportes por producciones.*